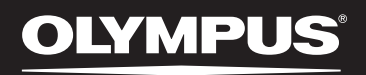

# MULTI-TRACK LINEAR PCM RECORDER LS-100

# マルチトラック リニア PCM レコーダー 取扱説明書

お買い上げいただきありがとうございます。この取扱説明書をよくお読みのうえ、製品 を正しく安全にお使いください。お読みになったあとは、いつでも見られるところに必 ず保管してください。 失敗のない録音をするために試し録りをしてください。

# はじめに

## 本書の説明

- 本書の内容については将来予告なしに変更する場合があります。商品名、型番など、最新の情 報についてはカスタマーサポートセンターまでお問い合わせください。
- 取扱説明書で使用している液晶画面や本機のイラストは実際の製品とは異なる場合がありま す。また、本書の内容については、万全を期して作成しておりますが、万一ご不審な点、誤り、 記載もれなど、お気づきの点がございましたらカスタマーサポートセンターまでお問い合わせ ください。
- 本書の著作権はオリンパス株式会社、およびオリンパスイメージング株式会社が所有しており ます。本書を無断で複製したり、複製物を無断で配布したりすることは著作権法により禁じら れています。
- 本製品の不適当な使用による万一の損害や、逸失利益、または第三者からのいかなる請求に関 しても、当社では一切その責任を負いかねますのでご了承ください。

#### ▌電波障害自主規制について

この装置は、クラス B 情報技術装置です。この装置は、家庭環境で使用することを目的としていま すが、この装置がラジオやテレビジョン受信機に近接して使用されると、受信障害を引き起こすこと があります。取扱説明書に従って正しい取り扱いをしてください。

#### ▌商標および登録商標について

- IBM、PC/ATは、International Business Machines Corporationの商標または登録商標です。
- Microsoft、Windows、Windows Media は Microsoft Corporation の登録商標です。
- SD、SDHC、SDXC は、SD Card Association の商標です。
- Macintosh、iTunes は米国アップル社の商標です。
- MP3 オーディオ符号化技術は Fraunhofer IIS 社とThomson 社からのライセンスに基づき製 品化されています。
- チューナー、メトロノーム、話速変換、キーシフターの技術は、株式会社CRI・ミドルウェアの 「CRIWARE」によって実現されています。

その他の本説明書に記載されているすべてのブランド名または商品名は、それらの所有者の商標また は登録商標です。

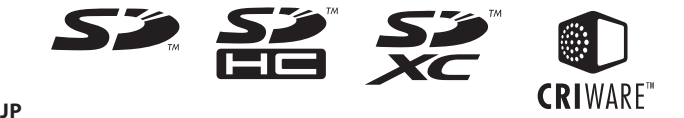

# **INDEX**

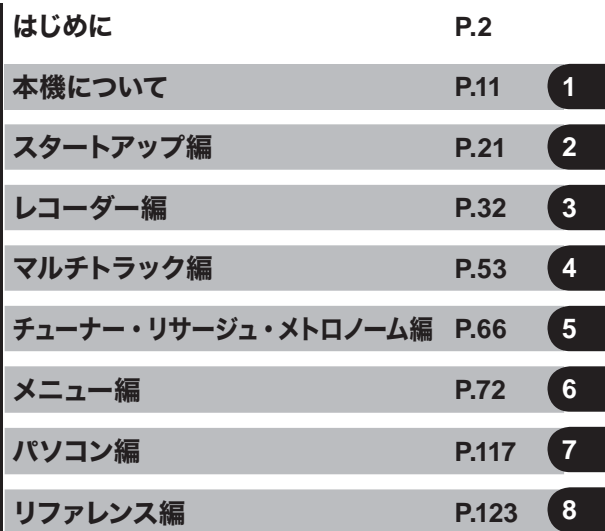

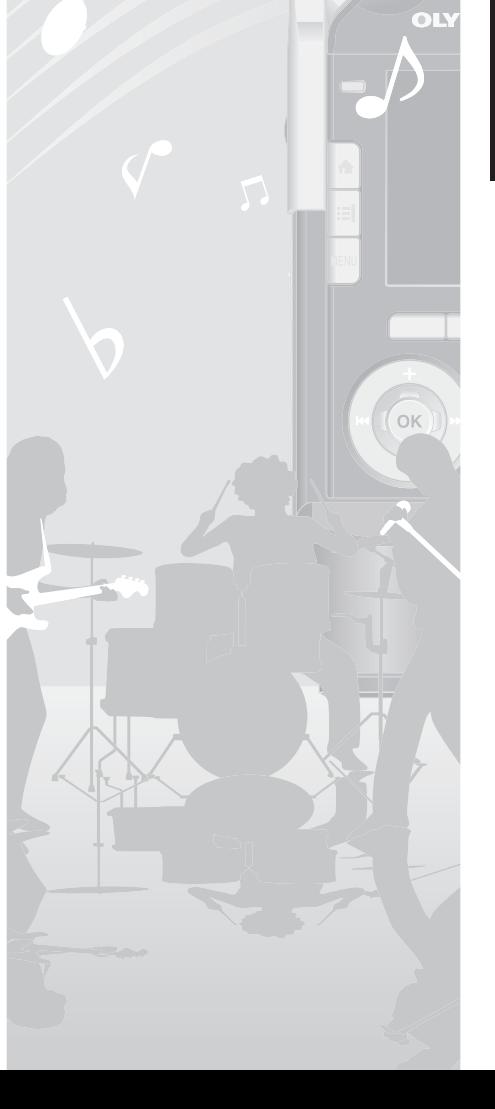

# 目次

## はじめに

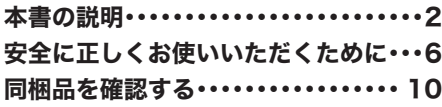

#### **Chapter 1**

## 本機について

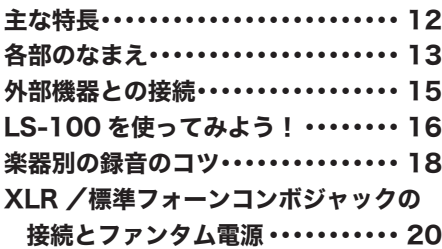

#### **Chapter 2**

## スタートアップ編

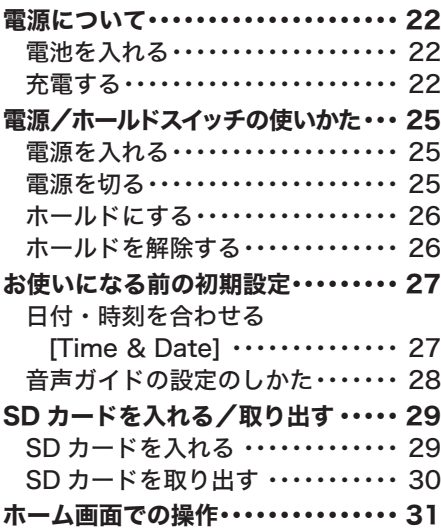

## **Chapter 3** レコーダー編

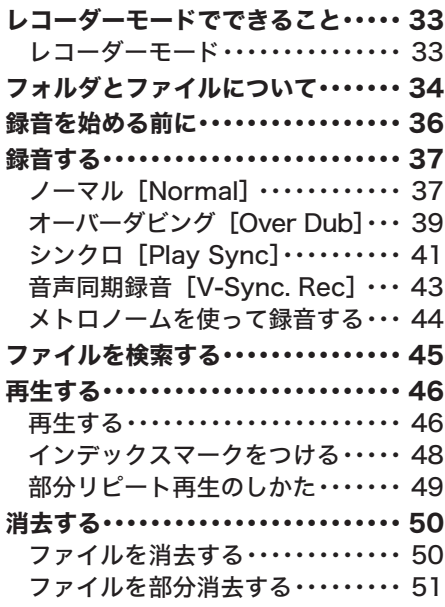

# **Chapter 4**

## マルチトラック編

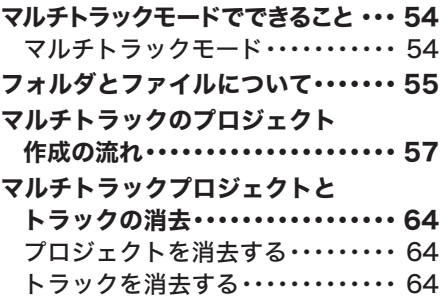

# 目次

#### **Chapter 5**

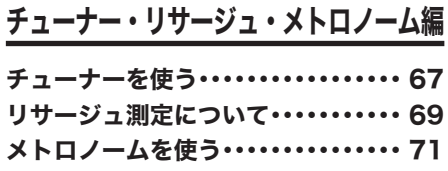

#### **Chapter 6**

#### メニュー編

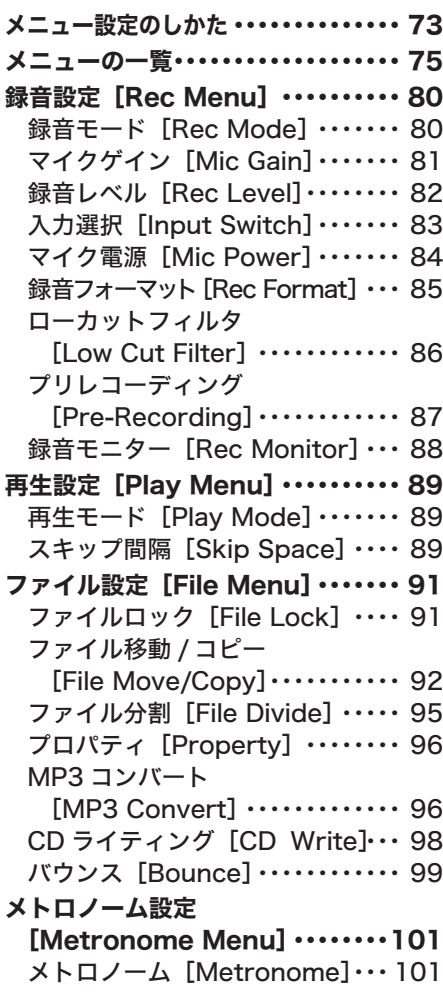

#### 表示 / 音設定

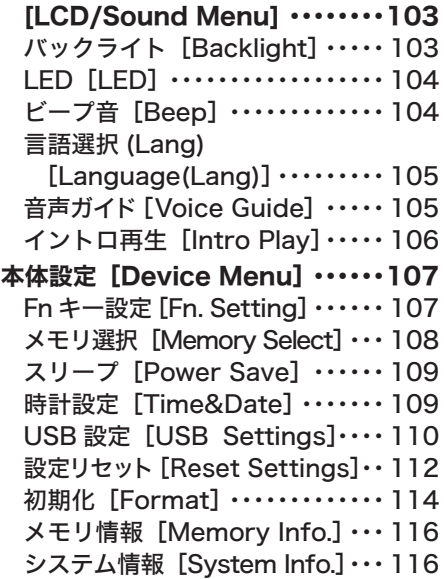

## **Chapter 7** パソコン編

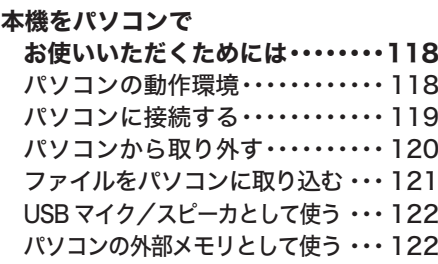

## **Chapter 8** リファレンス編

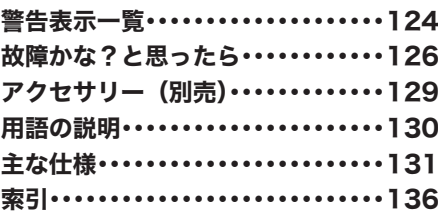

ご使用前にこの取扱説明書をお読みになっ て、正しく安全にお使いください。また、 お読みになったあとは、いつでも見られる ように必ずお手元に保管してください。

## ▌安全に関する重要事項

- 安全に関する重要事項は、以下の表示と文 章で示されます。あなたと他の人々への危 害や財産への損害を未然に防ぐために、必 ず守ってください。
- 表示の意味は、次のようになっています。

# 八 危険

この表示は、「誤った取り扱いをする と、人が死亡または重傷を負う差し 迫った危険の発生が想定される」内容 を示します。

# f警告

この表示は、「誤った取り扱いをする と、人が死亡または重傷を負う可能性 が想定される」内容を示します。

# 注意

この表示は、「誤った取り扱いをする と、人が傷害を負う可能性が想定され る内容および物的損害のみの発生が 想定される」内容を示します。

#### ▌使用上のご注意

- 直射日光下の車の中や夏の海岸など、高温・ 多湿の場所に放置しないでください。
- 湿気やほこりの多い場所に保管しないでく ださい。
- 水気がついたら、すぐに乾いた布で水分を 拭き取ってください。特に塩分は禁物です。
- 清掃するとき、アルコールやシンナーなど、 有機溶剤を使用しないでください。
- テレビ・冷蔵庫などの電気製品の上や近く に置かないでください。
- 砂や泥をかぶらないようにご注意くださ い。修理不可能なほどの故障になることが あります。
- 強い振動やショックを与えないでくださ い。
- 水気の多い場所で使用しないでください。
- 磁気カード(銀行のキャッシュカードなど) をスピーカやヘッドホンの近くに置くと、 磁気カードに記録された情報に異常が生じ ることがあります。
- 三脚を取り付ける場合、本機を回さず三脚 側のねじを回してください。

#### <データ消失に関する注意事項>

- メモリに記録された内容は誤操作、機器の 故障、修理などで破壊されたり消えること があります。大切な記録内容はパソコンの ハードディスクや記録メディアにバック アップし、保存されることをおすすめしま す。
- 故障 当社指定外の第三者による修理、そ の他の理由により生じたデータの消失によ る損害および逸失利益などに関し、当社で は一切その責任を負いかねますのでご了承 ください。

#### <録音したファイルに関する注意事項>

- 本機やパソコンの故障により、録音したファ イルが消去されたり再生不能となった場合 でも、当社では一切その責任を負いかねます のでご了承ください。
- あなたが録音したものは、個人として楽しむ などのほかは、著作権法上、権利者に無断で 使用することはできません。

#### ▌本機について

# f警告

- 可燃性ガス、爆発性ガスなどが大気中 に存在するおそれのある場所では使用 しないでください。
	- 引火・爆発の原因となります。
- ほこりや湿気、油煙、湯気の多い場所 で長時間使用したり、保管しないでく ださい。

火災・感電の原因となります。

- 分解、修理、改造をしないでください。 感電やけがをするおそれがあります。
- 通電中の AC アダプタ、充電中の電池 に長時間触れないでください。 充電中の AC アダプタや電池は、温度が高 くなります。長時間皮膚が触れていると低 温やけどのおそれがあります。

● 専用の当社製リチウムイオン雷池、 AC アダプタ以外は使用しないでくだ さい。

発熱、変形などにより、火災・感電の原因 となります。また本機または電源が故障し たり、思わぬ事故がおきる可能性がありま す。専用品以外の使用により生じた障害は 補償しかねますので、ご了承ください。

- 水に落としたり、内部に水や金属、燃 えやすい異物が入ったら、
	- 1 速やかに電池を抜いてください。
	- 2 お買い上げ店またはオリンパスサービ スステーションへ修理をご依頼くださ い。そのまま使用すると火災や感電の 危険があります。
- SD / SDHC / SDXC カード以外は、 絶対に本機に入れないでください。 その他のカードを誤って入れた場合は、無 理に取り出さず、当社修理センター、また はサービスステーションにご相談ください。
- 車両(白転車, バイク, 車など)の運 転をしながら操作しないでください。 交通事故などの原因となります。

● この製品を幼児、子供の手の届く範囲 に放置しないでください。

幼児 、子供の近くで使用するときは細心の 注意を払い、不用意に製品から離れないで ください。幼児、子供には警告・注意の内 容の理解ができませんし、加えて以下のよ うな事故のおそれがあります。

ー誤ってヘッドホンコードを首に巻き付 け、窒息する。

ー操作を誤りケガや感電事故などを起こ す。

- 航空機内や病院など使用に制限のあ る場所ではご使用をお避けになるか、 その場所の指示に従ってください。
- 本機をストラップで提げて持ち運んで いるときは、他のものに引っかからな いように注意してください。

# f 注意

- 操作前から音量を上げないでください。 聴覚障害、聴力低下を引き起こすおそれが あります。
- 異臭、異常音、煙が出ていたりするな どの異常を感じたときは使用を中止し てください。

火災・やけどの原因となることがあります。 やけどに注意しながらすぐに電池を取り出 し、販売店、当社修理センター、またはサー ビスステーションにご連絡ください(電池 を取り外す際は、素手で電池を触らないで ください。また可燃物のそばを避け、屋外 で行ってください)。

● 高温になるところに放置しないでくだ さい。

部品の劣化・火災の原因となることがあ ります。

● 低温下で本機の金属部に長時間触れ ないでください。 皮膚に障害を起こすおそれがあります。

低温下では、できるだけ素手で扱わず手 袋などを使用してください。

#### ┃電池について

# f危険

- 火気のある場所に電池を置かないで ください。
- 火の中への投入、加熱をしないでく ださい。 火災や破裂・発火の原因となります。
- 直接ハンダ付けしたり、変形・改造・ 分解をしないでください。
- ⊕と⊖端子を接続しないでください。 発熱や感電・火災の原因となります。
- 電池を持ち運んだり、保管する際は 必ずケースに入れて、端子部分を保 護してください。キーホルダーなど の貴金属と一緒に、携帯・保管しない でください。 発熱や感電・火災の原因となります。
- 雷源コンセントや自動車のシガレッ トライターの差し込み口などに直接 接続しないでください。
- 直射日光のあたる場所、炎天下の車 内、ストーブのそばなど高温になる 場所で使用・放置しないでください。 液漏れ、発熱、破裂などにより、火災・ やけど・けがの原因となります。

# f警告

- 濡れた手で触ったり持ったりしない でください。 感電・故障の原因となります。
- 外装にキズや破損がある雷池は使用 しないでください。 破裂・発熱の原因となります。
- 電池は幼児・子供の手の届くところ に置かないでください。 電池は幼児・子供が飲み込むおそれがあ ります。万一飲み込んだ場合は、直ちに 医師に相談してください。
- 万一、使用中に異常な音がする、異 常に熱い、焦げ臭い、煙が出るなど の異常を感じたら、
	- 1 けがをしないように注意しながら速や かに電池を抜いてください。
	- (2) お買い上げ店またはオリンパスサービ スステーションへ修理に出してくださ い。放置すると火災や火傷の原因とな ります。
- 水や海水などにつけたり、端子部を 濡らさないでください。
- 変色、変形、その他の異常が発生し た場合は、使用を中止してください。
- 所定の充電時間を超えても充電が完 了しない場合は、充電を中止してく ださい。

# f注意

- 指定以外の電池を使用した場合、爆 発(または破裂)の危険があります。 使用済み電池は取扱説明書の「充電 池の廃棄について」(☞ P.9)に従っ て破棄してください。
- 電池に強い衝撃を与えたり、投げた りしないでください。
- 電池をはじめてご使用になる場合、 また長時間使用していなかった場合 は、ご使用の前に必ず充電してくだ さい。
- 電池には寿命があります。指定する 条件で充電しても使用時間が短く なったときは寿命と判断し、新しい 電池と取り替えてください。

#### ▌AC アダプタについて

f警告

- 分解、修理、改造をしないでください。 感電・けがのおそれがあります。
- 引火性ガスや物質 (ガソリン、ベン ジン、シンナーなど)の近くで使用 しないでください。 爆発や火災、火傷の原因となります。

- プラグ先端の ⊕ と ⊝ をショートさせ ないでください。 火災ややけど、感電の原因となります。
- 落下や捐傷により内部が露出したら。
	- 1 露出した内部に絶対触れないでくださ い。感電、やけど、けがのおそれがあ ります。
	- 2 感電・火傷・けがに注意し、直ちに電 源プラグをコンセントから抜いてくだ さい。
	- 3 販売店、またはサービスステーション へ修理に出してください。放置すると 火災ややけどの原因となります。
- 水に落としたり、内部に水や金属、 燃えやすい異物が入ったら、
	- 1 電源プラグをコンセントから抜いてく ださい。
	- 2 販売店、またはサービスステーション へ修理に出してください。そのまま使 用すると火災や感電の危険がありま す。
- 万一 、 使用中に異常な音がする、異 常に熱い、焦げ臭い、煙が出るなど の異常を感じたら、
	- 1 けがをしないように注意しながら速や かに電池を抜いてください。
	- 2 販売店、またはサービスステーショ ンへ修理に出してください。放置す ると火災ややけどの原因となります。

# /l\ 注意

- 濡れた手で触ったり持ったりしない でください。 感電・故障の原因となります。
- 表示の電源電圧以外で絶対使用しな いでください。
- 電源プラグにほこりをつけたまま、コ ンセントに差し込まないでください。
- 雷源プラグのコンセントへの差し込 みが不完全なまま使用しないでくだ さい。
- 使用しない場合、電源プラグをコン セントから抜いてください。
- 雷源コードを傷つけないでください。
	- コードを引っ張って電源プラグをコン セントから抜かないでください。
	- コードの上に重いものをのせないでく ださい。
	- 熱器具にコードを近づけないでくださ い。
	- 火災・感電の原因となります。

#### ▌充電池の廃棄について

**Li-ion 00** ● 使用済みの充電池は貴 重な資源です。充電池 を捨てる際には、⊕と ⊖ 端子をテープなどで 絶縁してから最寄の充 電池リサイクル協力店にお持ちくださ い。 詳しくは一般社団法人 JBRC ホームページ

(http://www.jbrc.com) をご覧ください。

#### ▌XLR /標準フォーンコンボ ジャックについて

● 録音中および録音待機状態で XLR / 標準フォーンコンボジャックへの抜 き差しをしないでください。大きな ノイズが発生することがあり、聴覚 障害や聴力低下を引き起こすおそれ があります。

#### ▌外付け CD / DVD ドライブに ついて

- 当社がお客様に対して CD / DVD ド ライブの動作保障をするものではあ りません。また、各製造メーカーの 仕様変更などにより、正しく認識で きなくなる場合があります。あらか じめご了承ください。
- 外付け CD / DVD ドライブは必ず AC 電源で動作させて下さい。本機 からの電源供給では安定した書き込 み動作が行えません。

## 同梱品を確認する

お買い上げの商品には次の付属品が入っています。万一、不足していたり、破損していた 場合には、お買い上げ販売店までご連絡ください。

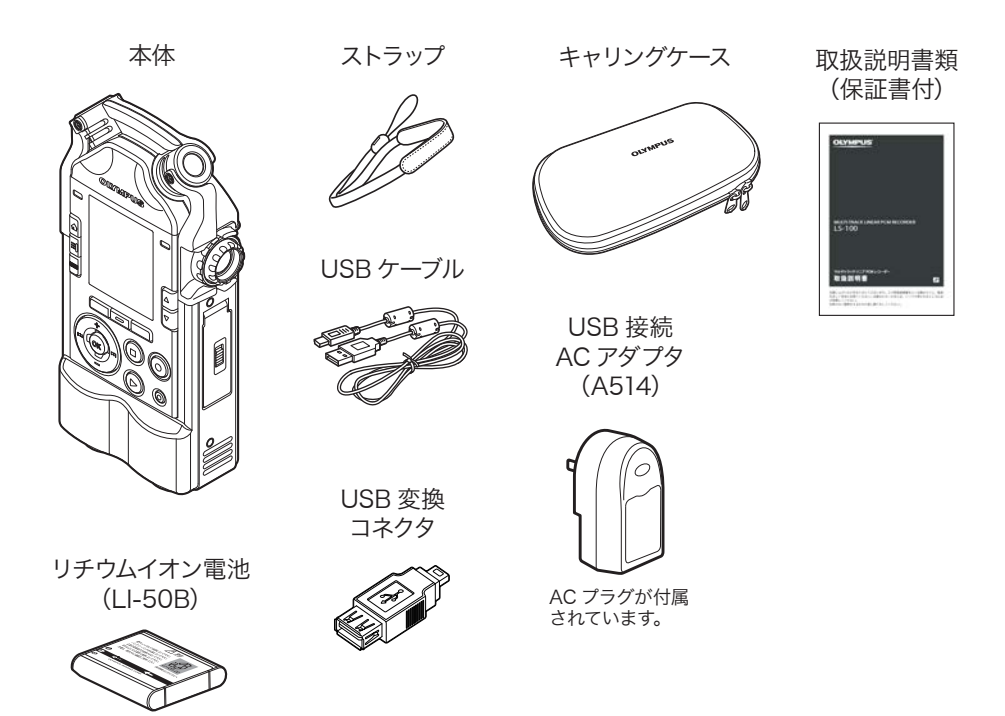

## ■ ストラップの取り付けかた

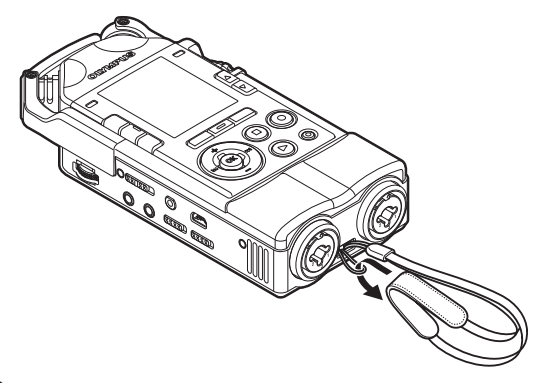

# **Chapter 1**

# 本機について

## 主な特長

#### ▌高性能指向性ステレオマイクと高品質アンプ回路を搭載

 臨場感溢れる高音質録音を実現する新設計のステレオコンデンサーマイクを搭載。オーディオ とシステム系の基板の分離、それぞれへの独立した電源供給など、回路設計への徹底したこだ わりが低ノイズ、高 S/N 比を実現。周波数特性は 20Hz から対応しており、低域の再現性が 従来機種から格段に向上。また、140dBSPL を誇る耐高音圧設計でロックバンドなどの大音 量の音楽も音割れなく録音できます。

#### ▌リニア PCM96kHz/24bit 録音

 録音形式はサンプリングレート 96kHz、ビット 数24bit のリニア PCM 形式に対応。 音楽 CD(44.1kHz/16bit)を超える高解像な録音が可能です。

#### ▌マルチトラック録音 / 編集

 楽器やボーカルを別録りし、それぞれのトラックを編集して重ねるマルチトラックレコーディ ングモードを搭載。最大8トラックまで同時に編集と再生を楽しむことが可能です。楽曲制作 も簡単に行えます。

#### ▌ XLR(24V/48V ファンタム電源対応)/ 標準フォーンコンボジャック搭載

 外部機器接続コネクタとして、ファンタム電源を備えた XLR コネクタとフォーンコネクタを 一体したコンボジャックを装備。24V/48V の両電圧対応のファンタム電源は ON/OFF の操 作も可能。長尺ケーブルの使用にも応える低ノイズ設計です。

#### ▌多彩な録音モードに対応

 通常録音のほかに、オーバーダビング(多重録音)、シンクロ(再生録音)や音声同期録音が 可能です。楽器練習やフィールドレコーディングなど、様々な用途に合わせて録音モードを選 択できます。

#### チューナー機能 ▌

 基本的なクロマチックチューナーに加え、ギターとベースのチューニングに対応したモードも 搭載。キャリブレーション機能により基準音 A の細かな調整も可能です。

#### メトロノーム機能 ▌

 録音時のリズムガイドとして利用できるほか、演奏練習にもお使いいただけるメトロノームを 搭載。

#### ▌リサージュ測定機能

 左右のマイクと音源との位相差を検出。ディスプレイに表示されるリサージュ波形を確認しな がらマイクの位置や角度を調整できます。

#### ▌音程を変えるキーシフト

マルチトラックモードで録音した音源はキーシフト機能でオクターブ調整が可能です。

#### ▌オーディオCD出力機能

USB 外付け CD ドライブと本機を接続して、録音ファイルを直接CDに書き出せます。

#### ▌MP3 変換機能

 録音した PCM(WAV)データを本機内で MP3 ファイルに変換できます。CD への書き出し やメールでの添付など、扱いやすいデータとして管理できます。

# 各部のなまえ

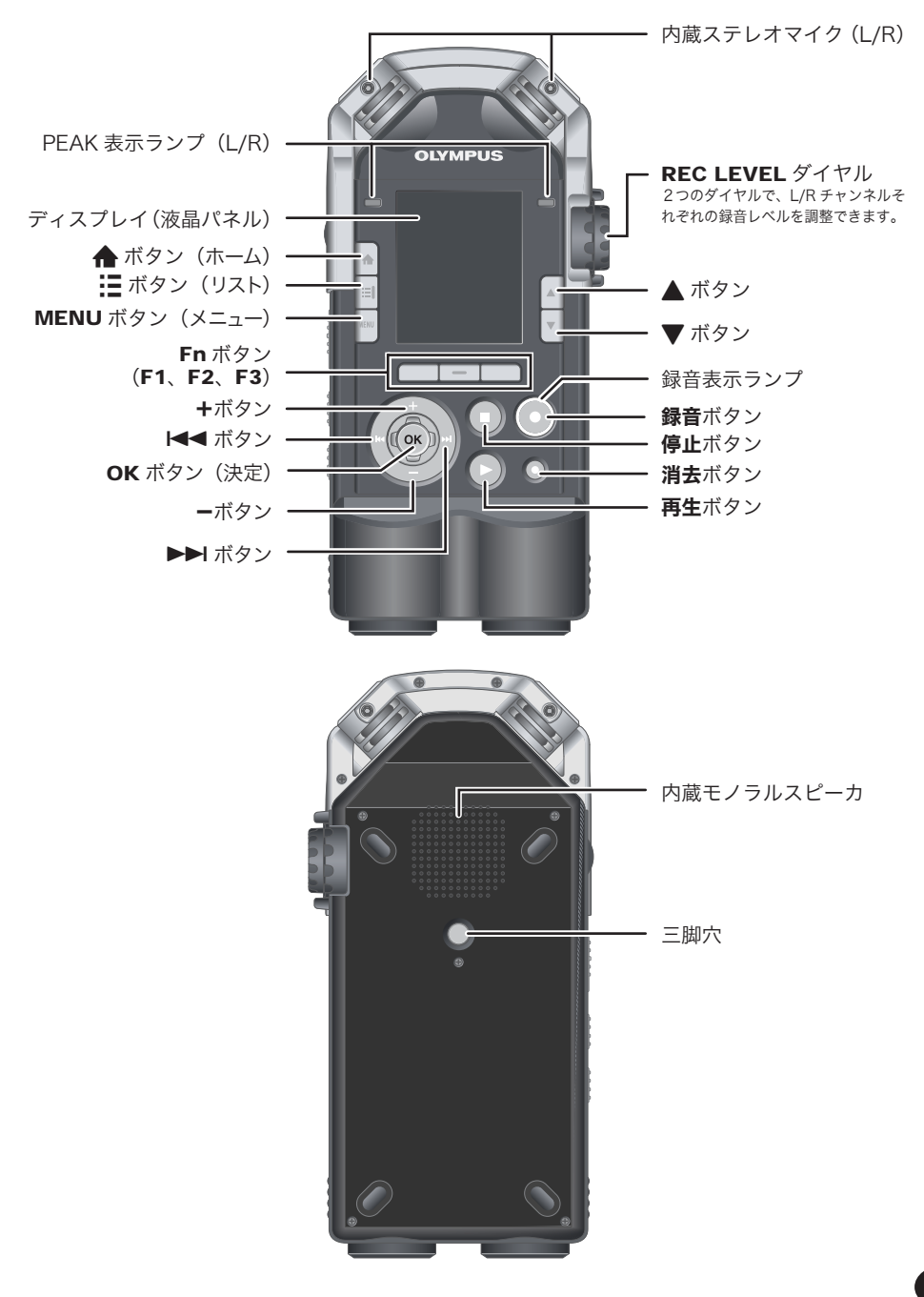

# 各部のなまえ

各部のなまえ **JPP のなまえ** 

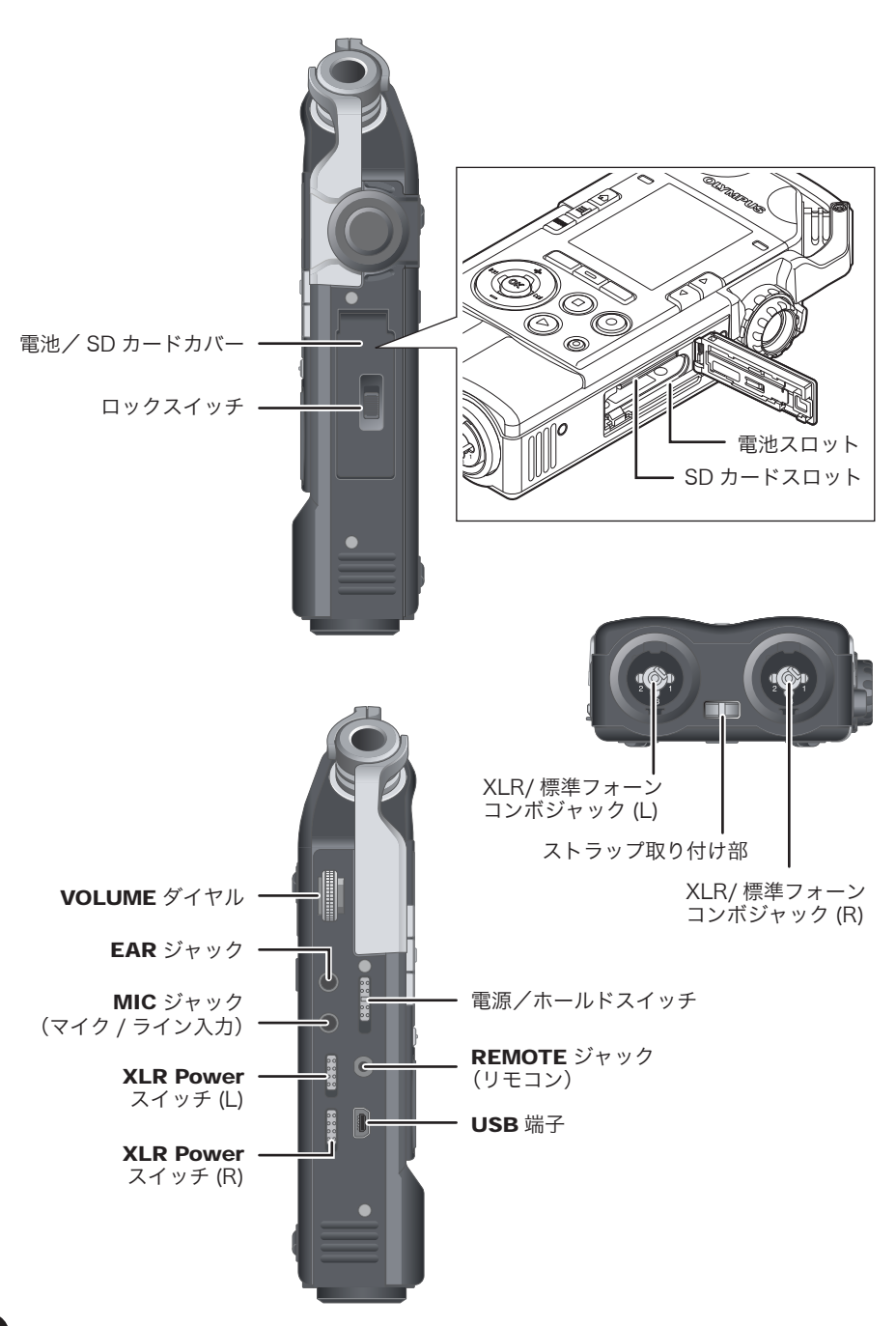

# 外部機器との接続

お使いになる状況に合わせて市販の各種外部機器を接続してください。

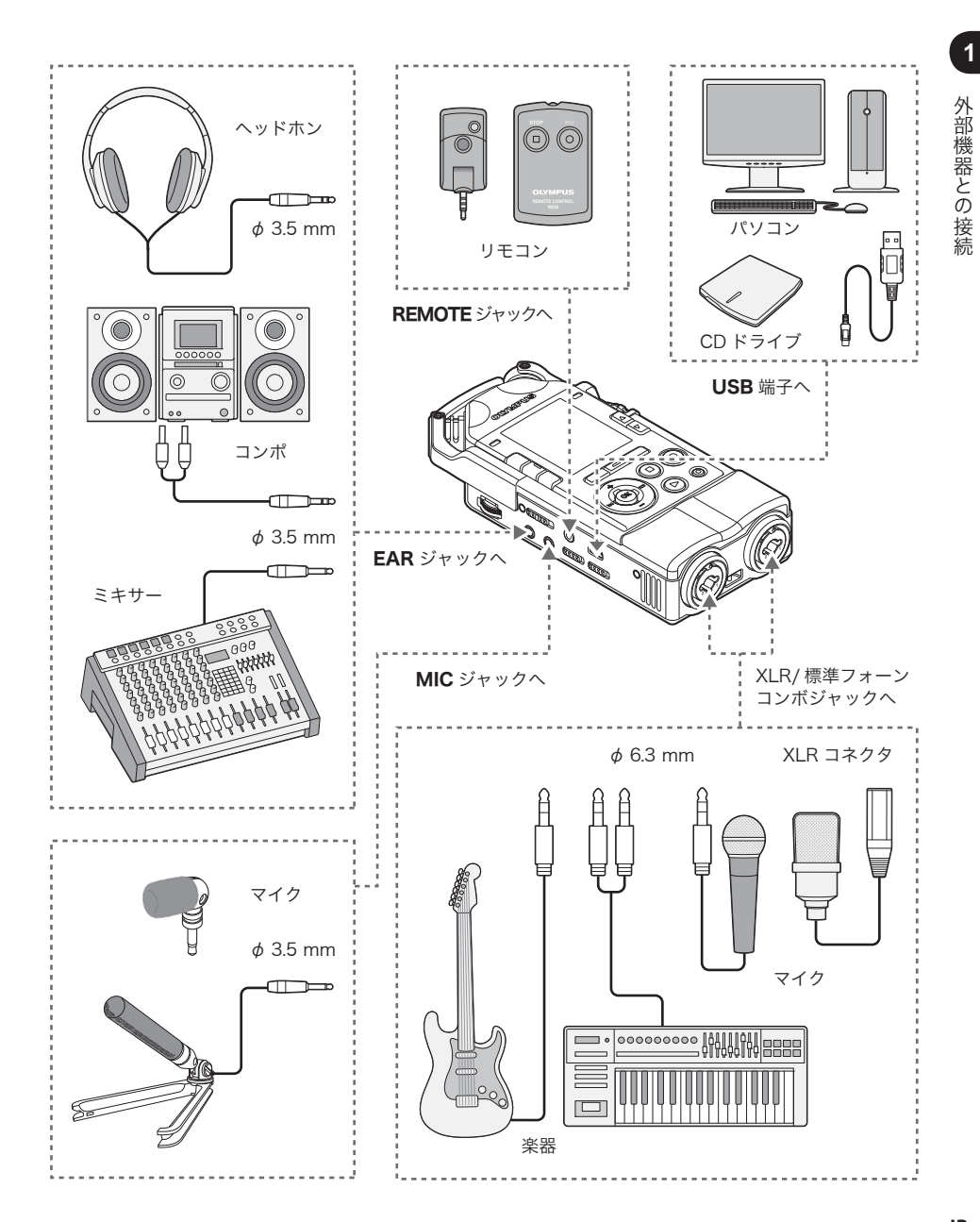

# LS-100 を使ってみよう!

▌ レコーダー編

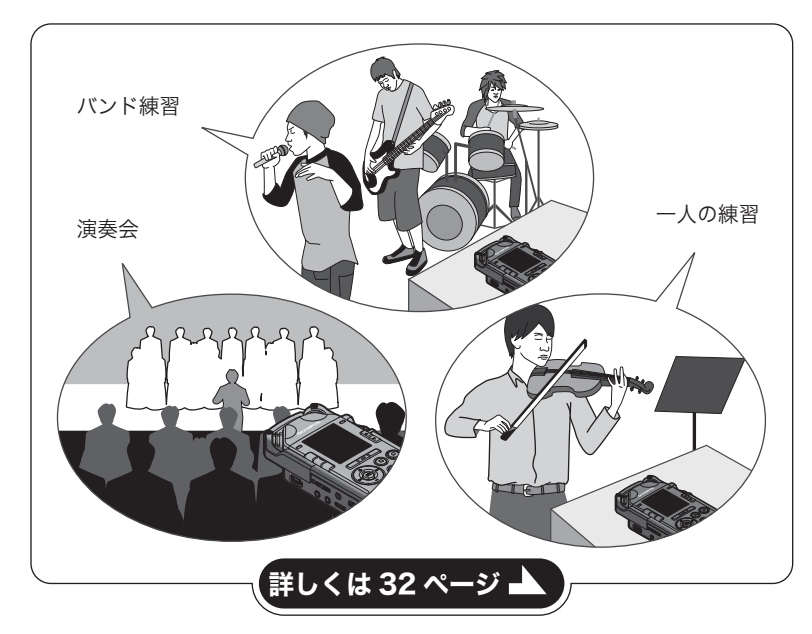

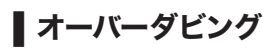

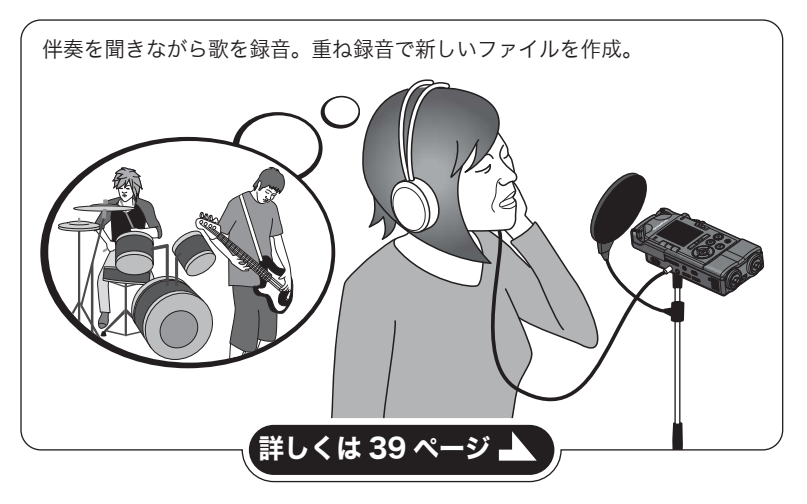

## ■ マルチトラック編

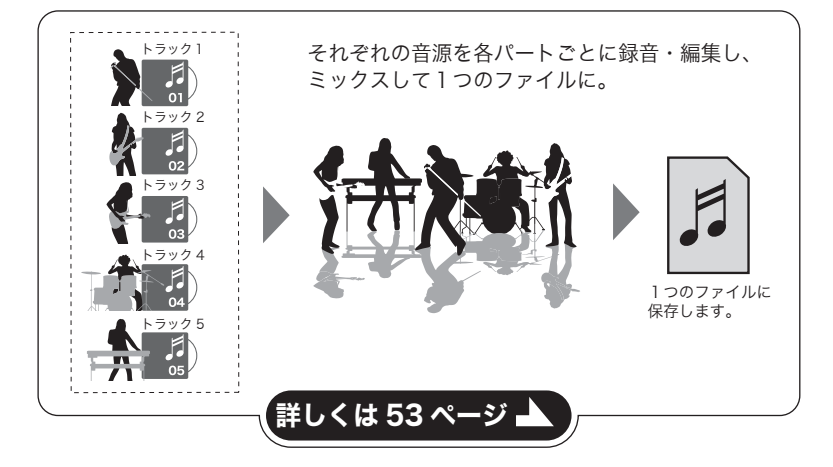

## ■ チューナー/リサージュ/メトロノーム編

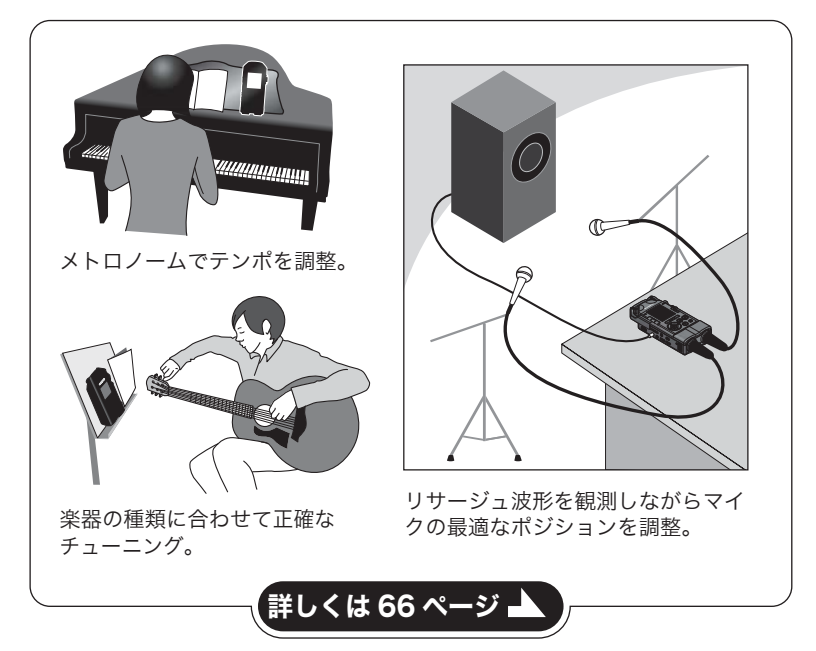

## 楽器別の録音のコツ

#### ▌ 本機の配置例

ヴォーカル

シンガーの正面に少し離してセットします。ブ レスノイズが大きい場合は、フィルタ設定を調 整してください。

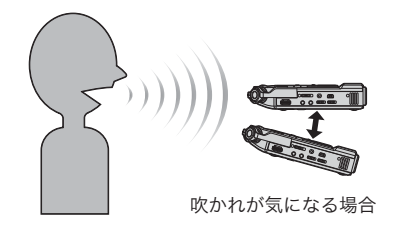

#### ピアノ

グランドピアノの場合は開口部から三角形に なっている響板の中心を狙ってセットしてくだ さい。音響も含めて録音したい場合は少し離す と豊かな音色が得られます。

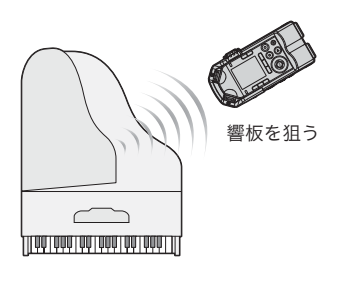

#### 管楽器

管楽器はベルと呼ばれる「朝顔」の中心を狙っ てセットします。ブレスノイズが大きい場合 は、朝顔の中心から少し離してセットしてくだ さい。

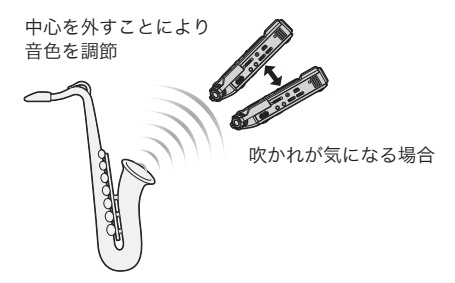

#### 弦楽器

ヴァイオリンなどの弦楽器は、ボディーのfホー ルを狙って、楽器の上方に少し離してセットし ます。

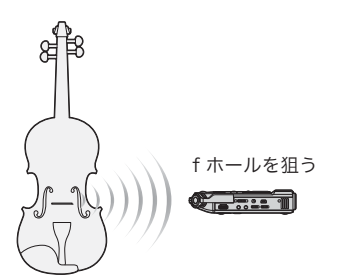

# 楽器別の録音のコツ

#### アコースティックギター

ギターのサウンドホールより少しずらした位置 を狙うようにセットしてください。リズムギ ターの場合はギター本体より少し距離をおい て、ソロなどメロディー中心の演奏の場合はギ ター本体に近づけて録音してください。

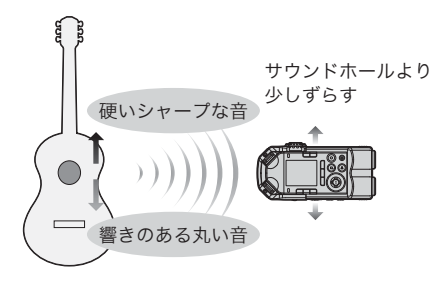

#### エレキギター

ギターアンプのスピーカから出た音をそのまま 録音する場合は、スピーカのコーン紙の中心を 狙い、少し離してセットします。二つのスピー カの音をステレオで録音する場合は、左右のス ピーカの中心付近を狙い、モノラルで録音する 場合はスピーカーのコーン紙の中心より少しず らした位置にセットしてください。

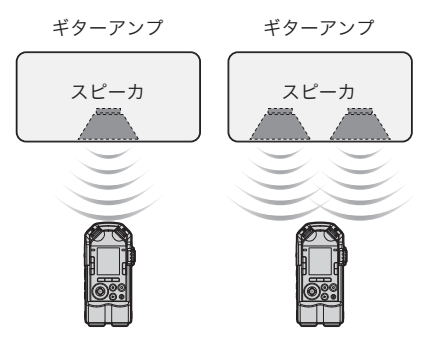

ホール

舞台のセンターライン上で演奏者がマイクの指 向性の範囲内に含まれるようにし、更に三脚な どに固定して録音してください。

オーケストラ・ビッグバンド・合唱団など

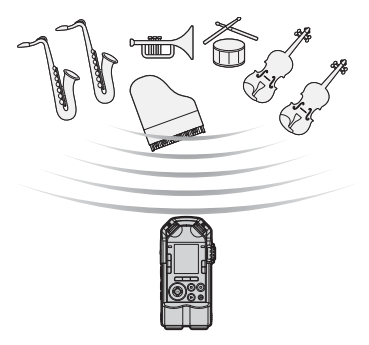

**1**

このような こうしょう こうしょう こうしゃ こうしゃ こうしゃ こうしゃ こうしゃ こうしゃ アイ・プレーター

楽器別の録音のコツ

# XLR /標準フォーンコンボジャックの接続とファンタム電源

XLR /標準フォーンコンボジャックにはギター、べース、キーボードなどの楽器を直 接接続できます。コンデンサーマイクなどのファンタム電源を必要とするマイクを接 続する場合は設定が必要です。

#### ▌楽器を接続する

モノラル機器を接続する場合は、XLR /標準フォーンコンボジャックの1 側に接続し ます。

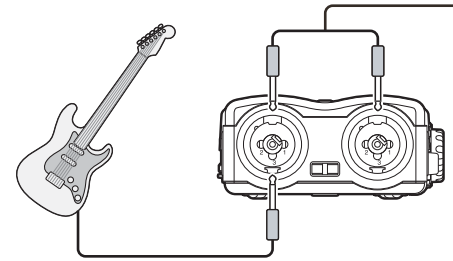

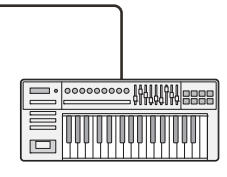

キーボードのようなステレオ出力の楽器は XIR /標準フォーンコンボジャックのI / R 両方に接続します。

## ┃マイクを接続する

ダイナミックマイクやコンデンサーマイクを接続する場合 は、XLR /標準フォーンコンボジャックの L /Rのどち らかに接続します。ファンタム電源を必要とする場合は、 マイクを接続している XLR /標準フォーンコンボジャッ クの XLR Powerスイッチを[ON]にしてください。

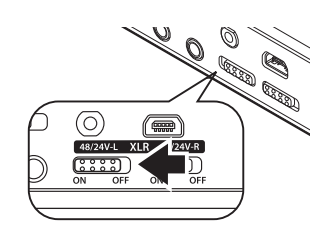

#### ご注意

- 録音中の操作は無効になります。
- XIR Power スイッチを入れてから3秒間は録音できません。

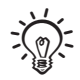

- 設定の詳細は 「**マイク電源」**(☞ P.84)をご覧ください。
- ファンタム電源供給の必要なコンデンサーマイクを接続しないときは、本機の XLR Powerスイッ チを[OFF]にしてください。

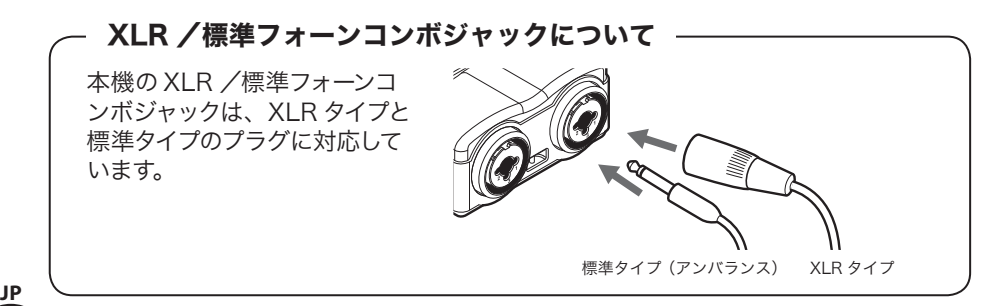

# **Chapter 2**

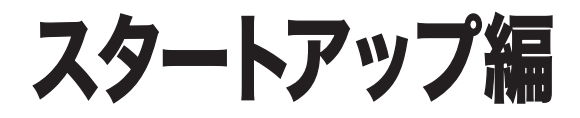

## 電源について

## 電池を入れる

当社製リチウムイオン電池 (LI-50B) 1個 を使用します。 それ以外の電池は使用できません。

ロックスイッチを [OPEN]の 方向にスライドさせて、電池カ バーを開ける

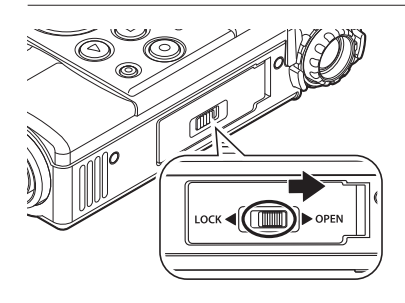

電池を入れる

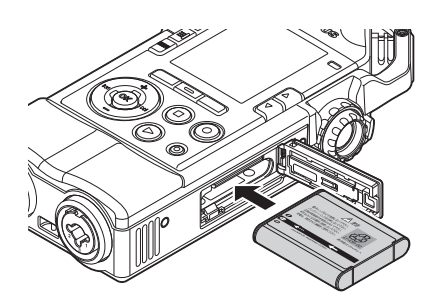

• 本体側の矢印(ラベル)と電池側 の矢印の向きが合うように入れて ください。

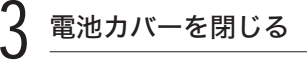

• 電池カバーを閉じたあとは、ロッ クスイッチを「LOCK]の方向に スライドさせてください。

## 充電する

#### ▌USB 接続 AC アダプタと接続し て充電する

1 USB 接続ケーブルを AC アダ プタの USB 端子に接続する

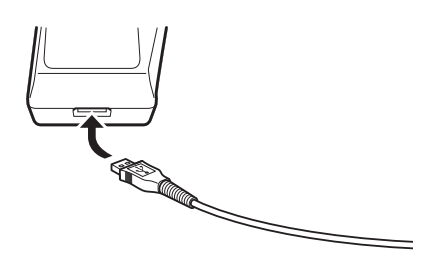

AC ケーブルを AC アダプタに 接続し、家庭用電源コンセント に接続する

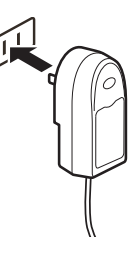

3 本機の USB 端子へ USB 接続 ケーブルを接続する

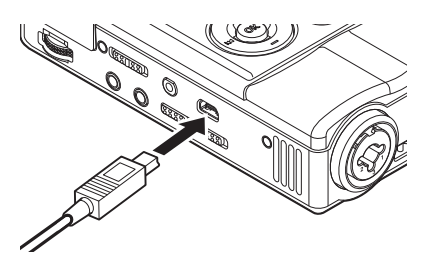

• PEAK 表示ランプ(R)が橙色に 点灯し、充電を開始します。

# 電源について

## ▌パソコンと USB 接続して充電する

#### ご注意

- 本機の [USB 設定] で [USB クラス] の 設定が「コンポジット]の場合は充電でき ません(☞ P.110)。
- USB 接続ケーブルは、本機が停止または電 源が切れている状態で接続してください。

1 パソコンを起動する

2 USB 接続ケーブルをパソコンの USB ポートに接続する

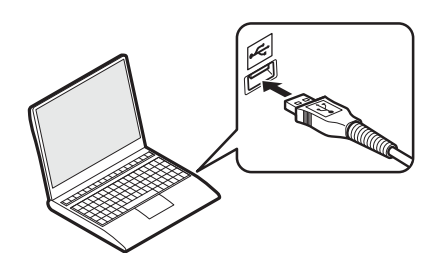

3 本機の USB 端子へ USB 接続 ケーブルを接続する

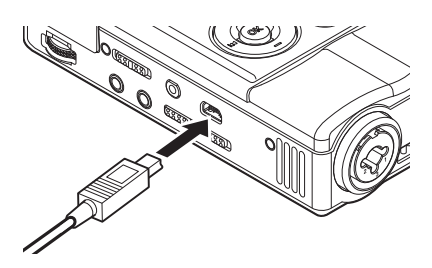

• PEAK 表示ランプ(R)が橙色に 点灯し、充電を開始します。

#### 電池表示について

電池の残量に応じてディスプレイの電 池表示が次のように変わります。

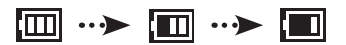

- ディスプレイに [ が表示され たら、早めに充電してください。 電池がなくなると、[ $\Box$ ] と [電 池残量がありません」と表示され、 動作が停止します。
- 充電時は電池表示が繰り返し表示さ れます。

## 電源について

#### こ注意

- USB 接続ケーブルは必ず付属の専用ケー ブルを使用してください。他社製品をご使 用になった場合、故障の原因となりますの で、絶対にしないでください。またこの専 用ケーブルを他社製品に接続することも絶 対にしないでください。
- 電池の向きを間違えないように注意してく ださい。
- 電池の交換は必ず本機の電源を切った状態 で行ってください。本機の動作中に電池を抜 くと、ファイルが再生できなくなるなどの故 障が発生するおそれがあります。
- 本機から電池を抜いた状態が 15 分以上続 いたり、短い間隔で電池の出し入れを行う と、時刻の設定が必要になる場合がありま す(☞ P.27)。
- 長期間本機をご使用にならない場合、電池 を取り外してください。
- 電池をお買い替えの際は、必ず当社製リチウ ムイオン電池(LI-50B)をご使用ください。 他社製品をご使用になると、故障の原因とな りますので、絶対にしないでください。
- 充電するときは、パソコンの電源を入れて USB 接続をしてください。パソコンの電源 が入っていない場合やパソコンがスタンバ イ、休止、オートパワーオフモードの場合、 充電できません。
- USB ハブを使用してパソコンと接続して充 電しないでください。
- 電池表示が[□]になったら充電完了です(充 電時間約 3 時間 \*)。
	- \* 室温で電池残量がない状態から満充電す る場合のめやすです。電池の残量や充電 の状態などにより変化します。
- [G] または [C] が表示している場合、充 電できません。周囲の温度が 5 ~ 35℃の 環境で充電してください。
	- [回]: 周囲の温度が低い場合
	- 「田」:周囲の温度が高い場合
- 満充電しても使用時間が著しく短くなった ときは電池の寿命です。新しい電池と取り 替えてください。
- USB コネクタは奥まで確実に差し込んでく ださい。正しく接続されていない場合、正 常に動作しません。

#### ┃ 充電について

#### ■ 放雷:

リチウムイオン電池は自己放電特性を持って いるので、本製品を開封後、初めて使用する ときは、付属のリチウムイオン電池の充電を 行ってください。

#### ■ 操作温度:

電池は化学製品です。 推奨温度範囲で使用す る場合にも電池の性能は変化しますが、故障で はありません。

#### ■ 推奨温度範囲:

本機動作時:0 ~ 42℃ 充電:5 ~ 35℃ 長期保管:-20 ~ 30℃

上記の温度範囲外での電池の使用は、性能・ 寿命の低下の原因となります。長期間本機を ご使用にならない場合、液漏れ・さびを防ぐ ために、電池を取り外して保管してください。

- リチウムイオン電池の性質上、新しく購入 した電池や長期間(1カ月以上)使用して いない電池は、充電が完全にされない場合 があります。この場合は充放電を 2、3 回 くり返してください。
- 電池は、関係する法令に従って処分してく ださい。電池を完全に放電しないで処分す る場合、ショートしないように電池端子を テープで絶縁するなどの処置をしてくださ い。
- 本機の「USB 設定]で「USB クラス]の 設定が「コンポジット]の場合は充電でき ません (☞ P.110)。
- 電池残量がなく、USB 設定が切り替えられ ない場合は、停止ボタンを押しながら(ディス プレイにロゴが表示されるまで約 10 秒間押 し続ける) USB 接続すると、ストレージ設定 に変更され充電が可能になります(☞ P.110)。

**2**

## 電源/ホールドスイッチの使いかた

#### 電源を入れる

電源/ホールドスイッチを矢印の方 向へスライドさせる

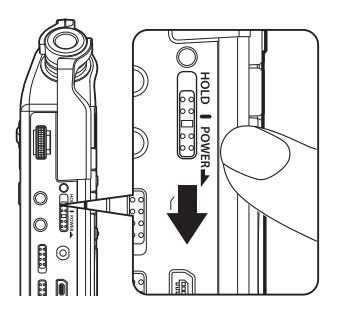

• ホーム画面が表示されます。

スリープモード -

電源を入れて停止状態のまま 10 分以 上(初期設定)経過すると、ディスプ レイ表示が消え、スリープ(省電力) モードに入ります(☞ P.109)。 スリープモードを解除するには、電源 /ホールドスイッチを矢印の方向へス ライドさせて電源を入れてください。

#### 電源を切る

電源/ホールドスイッチを矢印の方 向へ 1 秒以上スライドさせる

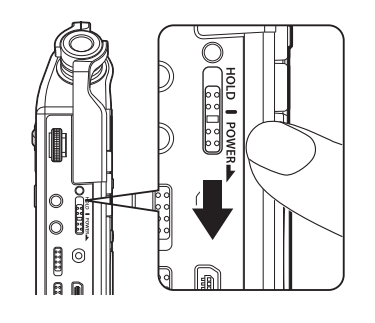

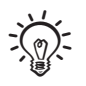

• 電源を切っても既存のデータや各モードの 設定は保持されます。

# 電源/ホールドスイッチの使いかた

## ホールドにする

ホールドにすると動作中の状態を保ち、ボ タン操作を受け付けません。かばんに入 れたときに誤ってボタンが押されても動作 しないので、安心して持ち運べます。また、 録音中に誤って停止させてしまうことを防 ぎます。

電源/ホールドスイッチを[HOLD] の方向へスライドさせる

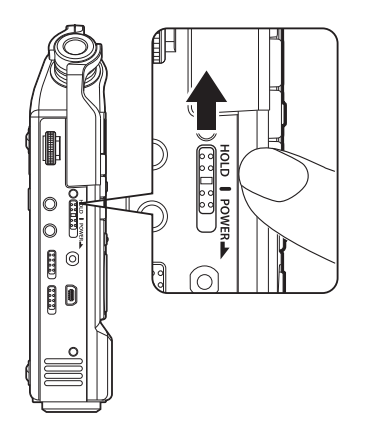

• ディスプレイに [**ホールド**]が表示 されます。

#### ご注意

**26 JP**

- ホールドの状態でいずれかのボタンを押す と、PEAK 表示ランプ(R)が橙色に点滅 しますが動作しません。
- 再生(または録音)中にホールドにすると、 再生(録音)状態のまま操作ができなくな ります(再生が終了したり、メモリ残量が なくなって録音が終了すると停止状態にな ります)。

## ホールドを解除する

電源/ホールドスイッチを A の位 置にスライドさせる

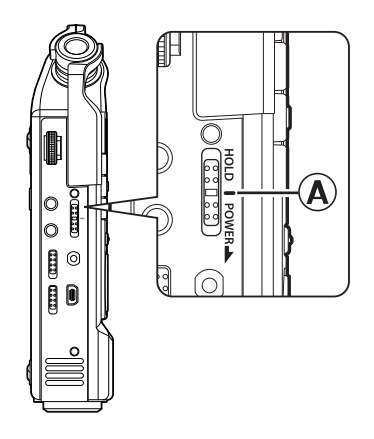

## 日付・時刻を合わせる [Time & Date]

日付と時刻を設定しておくと、「いつ記録した」という情報がファイルごとに自動で 記録されます。記録したファイルの管理を容易にするために、あらかじめ日付・時刻 を合わせてください。

本機は以下の状態から電源を入れると[時計を設定してください]と表示されます。 手順 1 から設定を行ってください。

- ご購入後初めて使用するとき
- 長い期間使用しなかったあとに電池を入れたとき
- 時計設定を行っていないとき

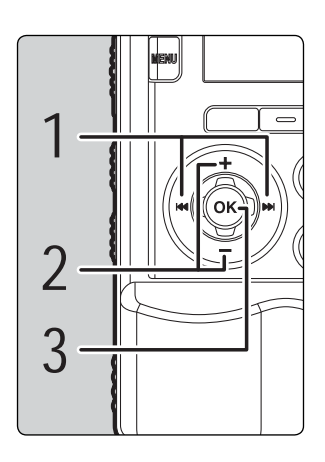

- ▶▶ / K<< ボタンを押して設定項目を選ぶ
	- 「年」「月」「日」「時」「分」の中から、設定し たい項目に点滅を合わせてください。

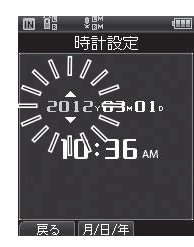

2 +/-ボタンを押して選択する

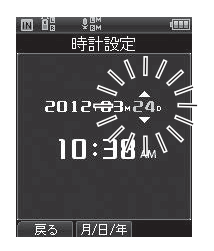

•以下同じように▶▶ / K< ボタンで次の設定 項目を選び、+/-ボタンで選択します。

OK ボタンで設定を完了する

• 設定した日時で本機の時計が動き始めます。時報 などに合わせて OK ボタンを押してください。

## お使いになる前の初期設定

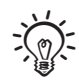

• 「時」、「分」の設定中、 F2 ボタンを押す たびに、12 時間表示と 24 時間表示が 切り替わります。

例:午後10 時 38 分の場合

PM 10 時 38 分 (初期値) 22 時 38 分

•「年」、「月」、「日」の設定中、F2 ボタンを 押すたびに表示の順序が切り替わります。

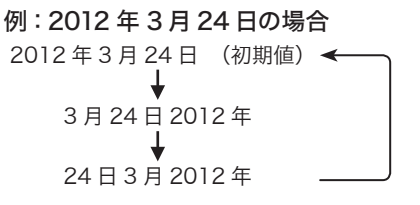

## 音声ガイドの設定のしかた

時計設定後は、[音声ガイドが必要ない 場合は、Off を選択してください]とア ナウンスが流れ、[音声ガイド]設定(☞ P.105)に移行します。音声ガイドが不 要なときは、[OFF]を選択してください。

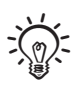

• 日付・時刻の設定と音声ガイドの設定が 完了すると本機がご使用になれます。本 機の活用方法は「LS-100 を使ってみよ う!」(☞ P.16-17) をご覧ください。

# SD カードを入れる/取り出す

## SD カードを入れる

本書に記載されている「SD」とは SD、 SDHC、SDXC をさします。 本機では市販の SD カードをご使用にな れます。

停止中にロックスイッチを [OPEN]の方向にスライドさせ て、SD カードカバーを開ける

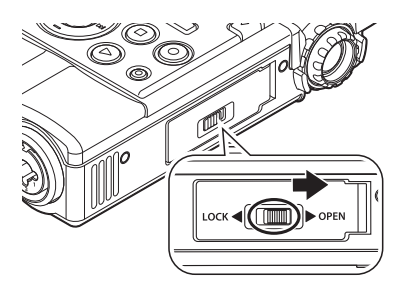

SD カードを入れる

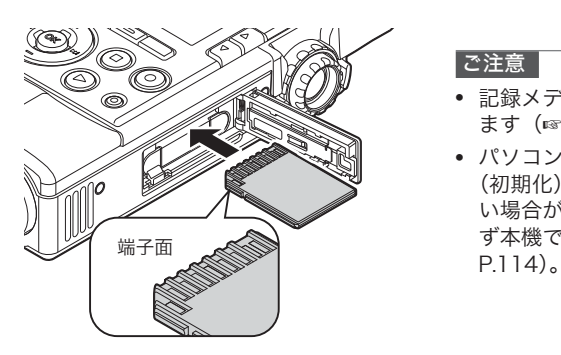

- 図のように、SD カードの端子面を 上にして入れてください。
- SD カードの向きを間違えたり、斜 めに入れると接触面が破壊された り、抜けなくなる場合があります。
- SD カードが奥まで挿入されていな いと、記録できない場合があります。

# SD カードカバーを閉じる

- SD カードカバーを閉じたあとは、 ロックスイッチを「LOCK<sup>]</sup>の方向 にスライドさせてください。
- SD カードを入れると、記録メディ アの切り替え画面が表示されます。

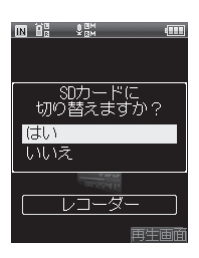

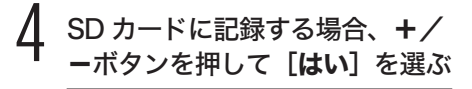

OK ボタンを押して設定を完了 する

#### ご注意

- 記録メディアを内蔵メモリへ切り替えられ ます(☞ P.108)。
- パソコンなどの他の機器でフォーマット (初期化)した SD カードは、認識できな い場合があります。お使いになる前に、必 ず本機でフォーマットしてください(☞

# SD カードを入れる/取り出す

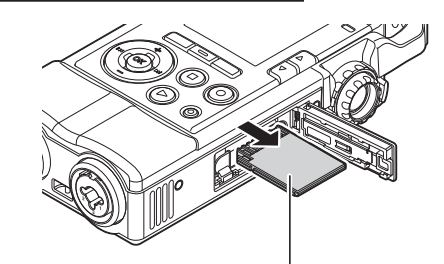

SD カードを取り出す

SD カードを一度奥に向かって押し込ん で、そのままゆっくり戻してください。

• [メモリ選択] の設定を [SD カード] にしていた場合、「内蔵メモリに切り替 えました] と表示されます。

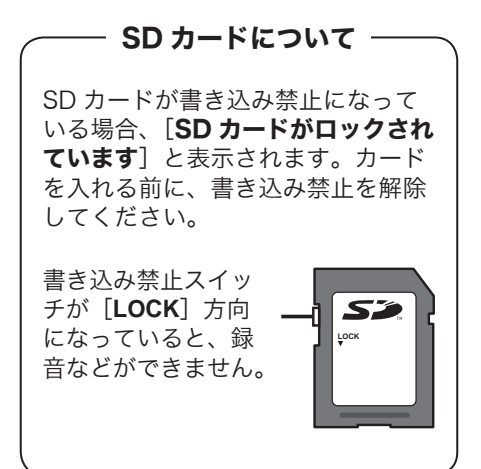

#### |ご注意 |

- SD カードを取り出す際に、SD カードを押 した指をすぐにはなしたり、指ではじくよ うにして押し出すと、SD カードが勢いよ く飛び出すことがあります。
- SD、SDHC、SDXC カードにおいて、本 機との相性により製造メーカーやカードの 種類によっては正しく認識しないことがあ ります。
- ご利用の際は、SD カードに付属の取扱説 明書を必ずお読みください。
- SD カードが認識されない場合、SD カード を取り出してからもう一度入れ直し、本機 で認識するか試してください。
- SD カードの種類によっては処理速度が遅 くなる場合があります。また、SD カード は書き込みや削除を繰り返すことによって 処理能力が落ちることがあります。この場 合、SD カードを初期化し直してください  $(\sqrt{3}P.114)$ 。
- 当社基準における動作確認済の SD カード については、当社ホームページのサポート ページをご覧ください。 http://olympus-imaging.jp/

ホームページでは、当社が動作確認を行っ た SD カードの製造メーカーとカードの種類 を紹介していますが、当社がお客様に対し て SD カードの動作保障をするものではあり ません。また、各製造メーカーの仕様変更 などにより、正しく認識できなくなる場合

があります。あらかじめご了承ください。

SD カードを入れる/取り出す カードを入れる/取り出す

## ホーム画面での操作

本機の電源を入れると、ホーム画面が表示されます。本機には5つのモードが搭載さ れています。ホーム画面は各モードの入り口になります。各モードについては参照ペー ジをご覧ください。

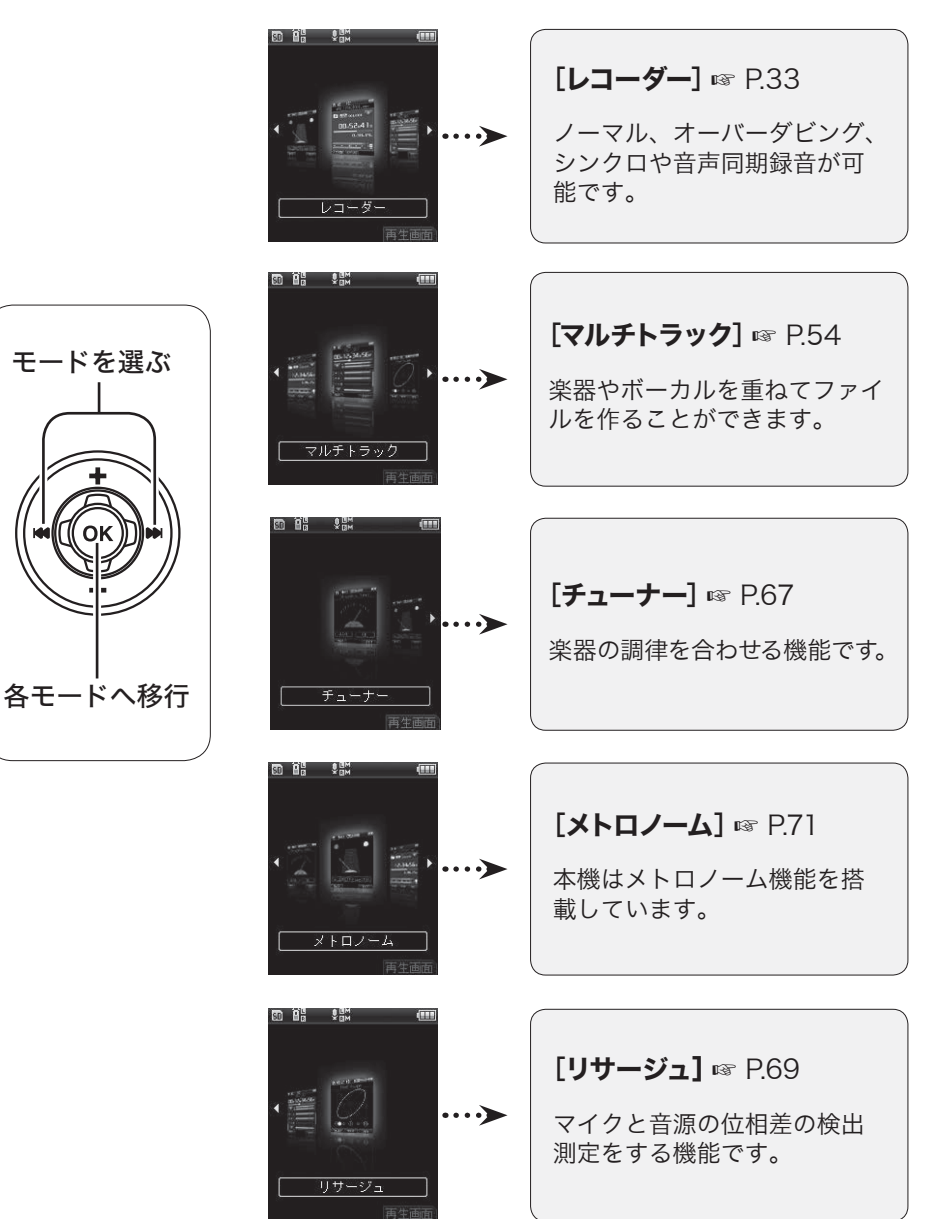

# **Chapter 3**

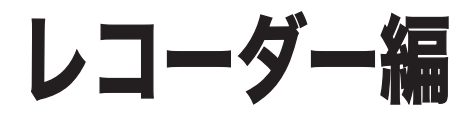

# レコーダーモードでできること

## レコーダーモード

レコーダーモードには、[ノーマル][オーバーダビング][シンクロ][音声同期録音] の4つの録音モードが用意されています。音楽演奏の録音やフィールドレコーディン グなど、それぞれの場面に応じて幅広くご活用いただけます。

ノーマル ▌

通常の録音です。

活用例:

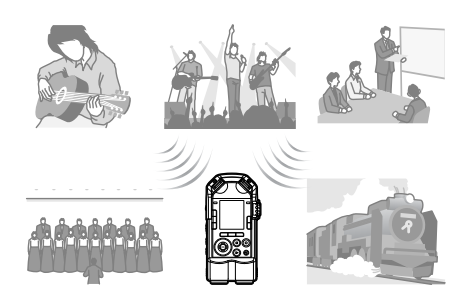

シンクロ ▌

録音済みのファイルの再生音に合わせて、 楽器演奏などの入力音だけを録音します。

活用例:

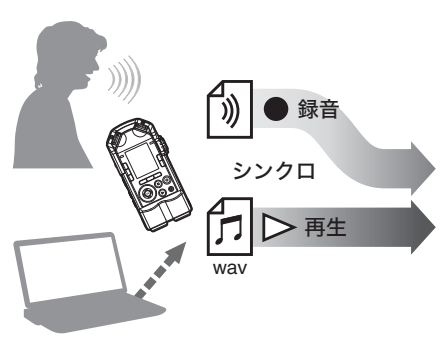

## ▌オーバーダビング

録音済みのファイルに手軽に重ね録音が できます。

活用例:

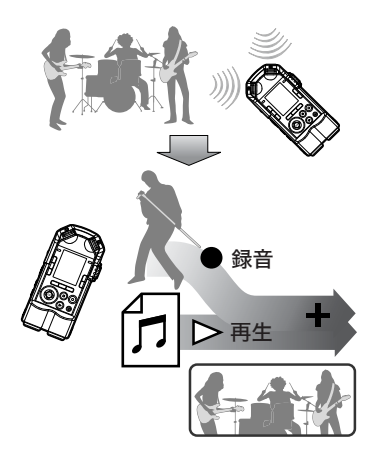

#### ▌音声同期録音

設定した音声同期レベルより大きな音を感 知すると自動的に録音を開始します。

#### 活用例:

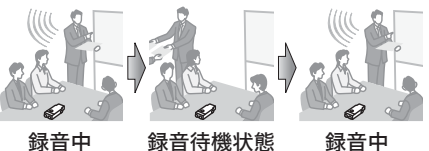

### フォルダについて ▌

レコーダーモードには「フォルダ A]~「フォルダ E]の録音用フォルダがあります。

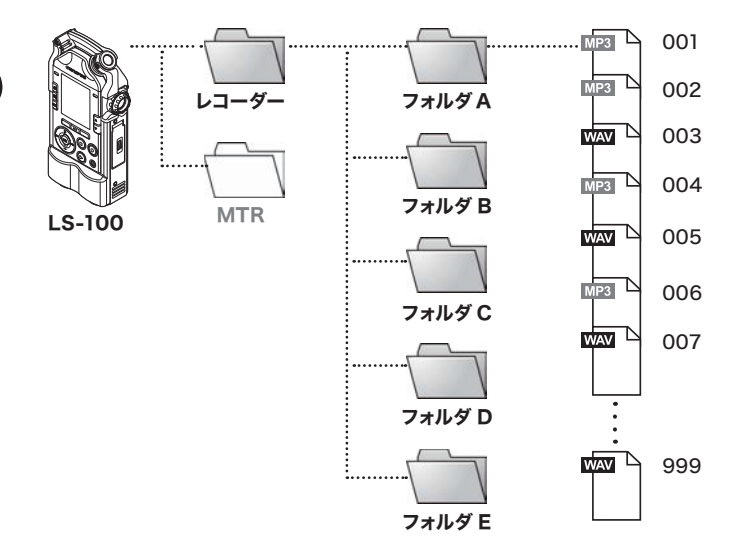

※[レコーダー]フォルダ直下に入れたファイルやフォルダは本機では表示されません。

## ■ フォルダとファイルの選びかた

ホーム画面[レコーダー] フォルダリスト画面 ファイルリスト画面 ੰ ਪੁੰ⊞ਅ<br>ਪੁਰ **BO AS SEX** Œ 00 OG ਾ ਪੁਸ਼ੂਅ<br>ਪੁਸ਼ੂਅ Œ 80 ÖG I (UT) レコーダ フォルダA MフォルダA VOC\_120124-0001.wav BフォルダB VOC\_120124-0002.wav (oĸ (oĸ **セ**フォルダ0 VOC 120124-0003.mp3  $\leftrightarrow$  $\leftrightarrow$ ■フォルダD VOC 120124-0004.wav ■フォルダE VOC\_120124-0005.wav }••• }••• VOC\_120124-0006.wav VOC 120124-0007.mp3 144 14 レコーダー |<br>|検索切替| ウデックス | 入力選択 | メトロノー

**3**

# フォルダとファイルについて

### ▌ ファイル画面

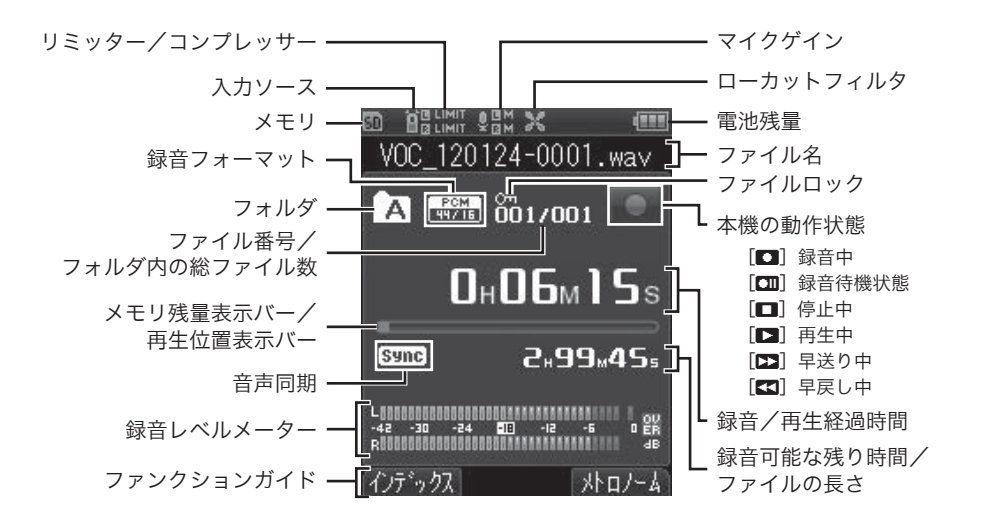

## ■ ファイル名

#### 120201-0001.wav **VOC**  $\bigcirc$  $\mathbf{Q}$  $\circled{3}$  $\bf(4)$

- 1 ユーザー ID: 本機を表すユーザー ID です。
- ② 録音した日付: 録音した日付を 6 桁の数字で表します。 例:2012年2月1 日の場合、120201
- (3) ファイル番号: 記録メディアの切り替えにかかわらず、 ファイル番号は連続してつけられます。
- 4 拡張子: 録音形式を表す拡張子です。
	- リニア PCM 形式 .wav
	- MP3 形式 .mp3

## 録音を始める前に

良い音で録音するには、入力ソースの [ **マイクゲイン** ](☞ P.81)と [ **録音レベル** ](☞ P.82)などを正しく調整することが大切です。

#### ▌適切な録音レベルに調整するには

録音中に録音レベルメーターが右いっぱいまで振り切れてしまったり、PEAK 表示 ランプが燈色に点灯すると、音が歪んだ状態で録音されます。録音レベルメーターが [-6dB] を超えないように、録音レベル調整してください。

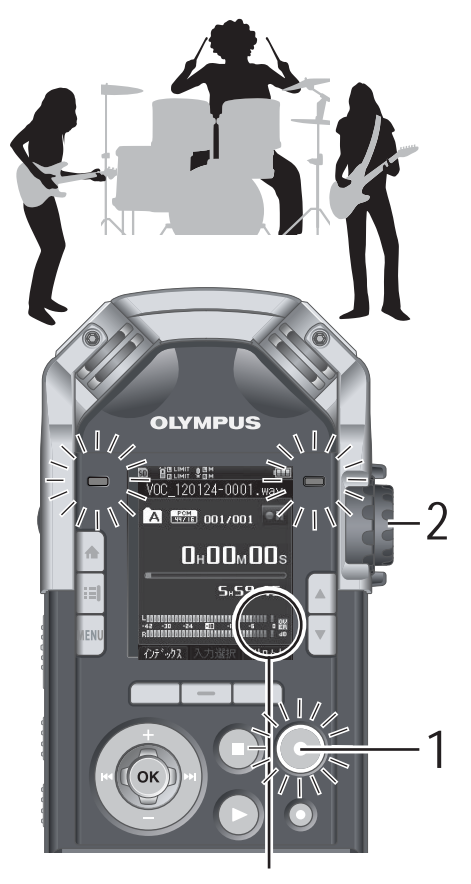

レベルメーターが振り切れている 状態(音が歪んで録音される)

#### 録音ボタンを押して録音待機状 態にする

- 録音表示ランプと、ディスプレイ の「■】が点滅し、録音待機状態 になります。
- REC LEVEL ダイヤルで録音レ ベルを調整する
	- 音源の状態に合わせて REC LEVEL ダイヤルを調節します。

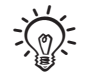

- 入力ソースの L / R チャンネルそれぞれの 入力レベルを REC LEVEL ダイヤルで調整 できます。数字が大きくなると録音レベル が上がり、レベルメーターの指標位置が大 きくなります。
- ピークを大幅に振り切れた状態で録音する と、[録音レベル]を[オート]や[リミッター ON]に設定していても、音が割れてしま うことがあります(☞ P.82)。また、適切 な録音レベルに設定されているか、試し録 りをしてください。
録音を開始する前に[**フォルダ A**]~[**フォルダ E**]を選んでください。録音する内 容によってフォルダを使い分けると便利です。

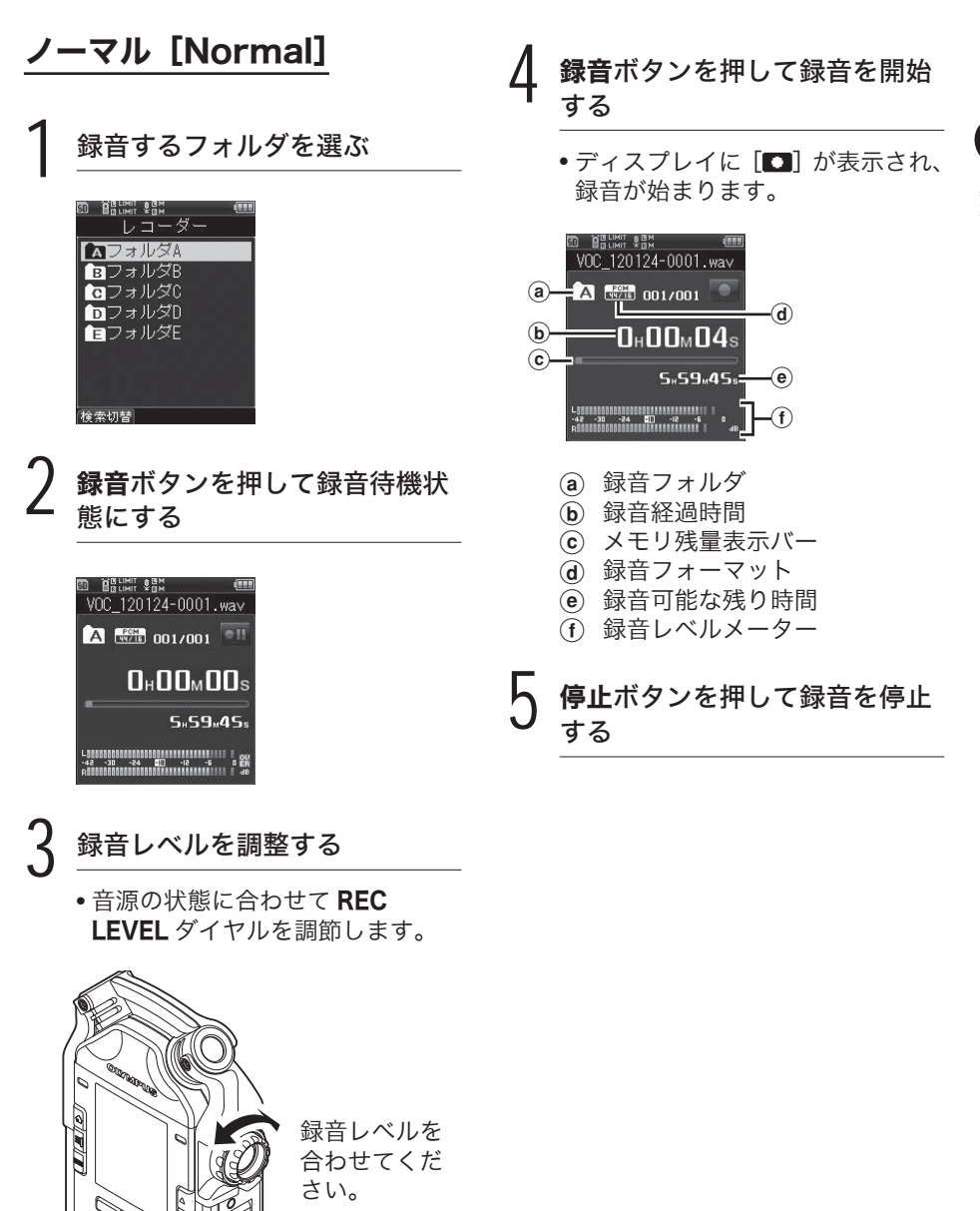

録音する

### ┃一時停止するには

録音中に録音ボタンを押す

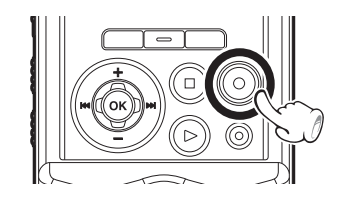

- ディスプレイに [III] が表示されます。
- 録音待機状態のまま2時間以上過ぎる と停止状態になります。
- 録音を再開するときは、もう一度録音 ボタンを押してください。

#### ▌録音中の音声を聞くには (録音モニター)

ヘッドホンを本機の EAR ジャッ クに差し込むと、録音中の内容を 聞けます。録音モニターの音量は VOLUME ダイヤルで調節できます。

• あらかじめ [録音モニター]を [ON] に設定してください (☞ P.88)。

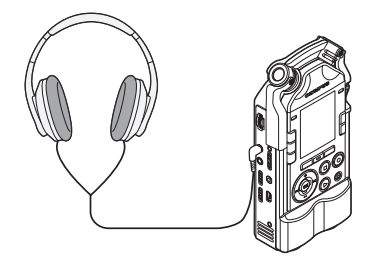

#### ご注意

- 耳への刺激を避けるため、音量を [0] に してからヘッドホンを装着してください。
- ハウリングをおこしますので 緑音中はヘッ ドホンをマイクに近づけないでください。
- 音量を変えても録音レベルやマイクゲイン は変化しません。

### ▌録音中のファイルを分割するには

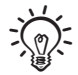

- あらかじめ Fn ボタンに [分割] を割り当てて ください(☞ P.107)。
- 録音中にファイル分割するには、あらかじ め [録音フォーマット]の設定を [PCM] にし、[48kHz]または[44.1kHz]に設 定してください(☞ P.85)。
- [録音モード] の設定を「ノーマル] にして ください(☞ P.80)。

録音中に分割したい位置で [分割] ボ タンを押す

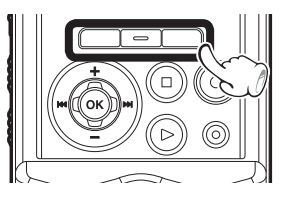

- 録音は途切れずにそのまま継続します。
- フォルダ内に保存できるファイル数は 999 件までです。録音する前に、あらかじめ不 要なファイルを消去するか(☞ P.50)、他 のフォルダに既存のファイルを移動させて ください(☞ P.92)。

**3**

録音する 録音する

### オーバーダビング[Over Dub]

録音済みのファイルに手軽に重ね録音ができます。ファイルの再生音と演奏音を重ね て録音ができるので、曲作りや楽器練習に便利です。

### ▌ 使いかたの例

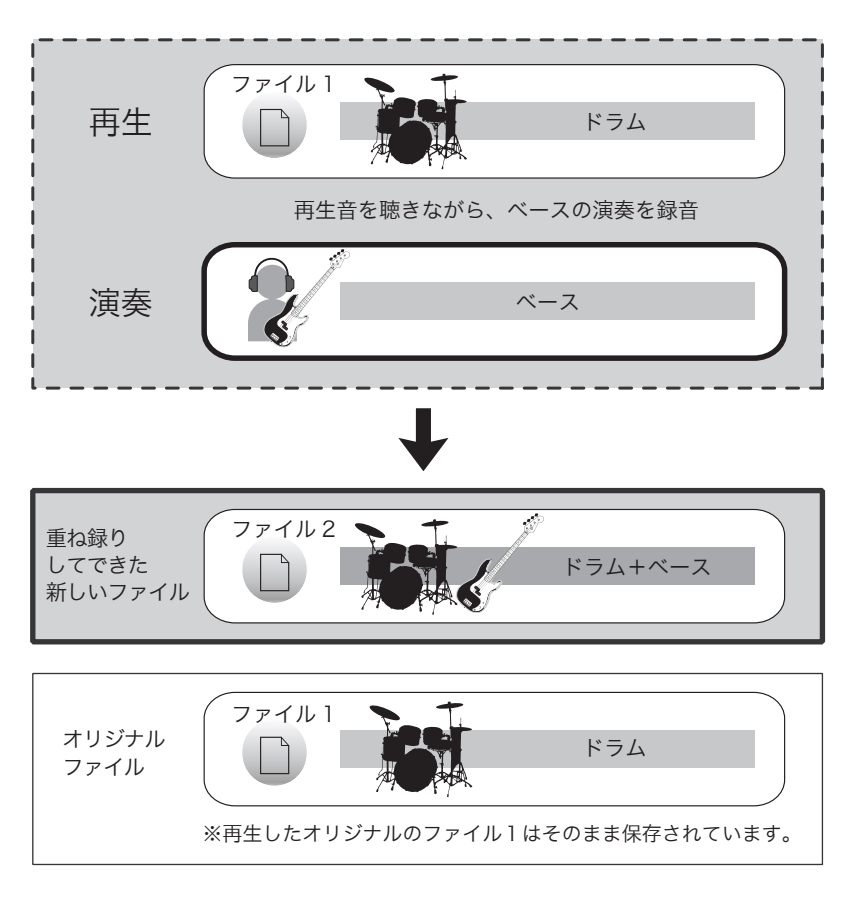

パートごとに録った音源に重ねて録音ができます。このようにドラムにベース、 さらにはギター、ボーカルとパートを増やしながらの曲作りが楽しめます。

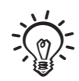

• [PCM 44.1kHz/16bit]の録音フォーマットに限り、オーバーダビングで録音 および再生ができます。

[録音モード]の設定を [オー バーダビング]にする(☞ P.80)

本機の EAR ジャックにヘッド ホンを接続する

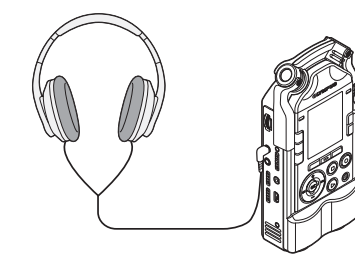

- オーバーダビングするファイルの 再生音は EAR ジャックから出力 されます。
- $\mathcal{L}$  オーバーダビングするファイル を選ぶ(☞ P.34、P.45)
- 4 再生ボタンを押して再生を開始 する
- 録音ボタンを押して録音待機状 態にする
	- ファイルの再生は継続します。
- 録音レベルを調整する
- 再生するファイルとのバランスを 調整します。

録音ボタンを押して録音を開始 する

- ファイルの再生は、ファイルの先 頭から開始されます。
- ファイルの再生と同時に入力音の 録音が開始されます。

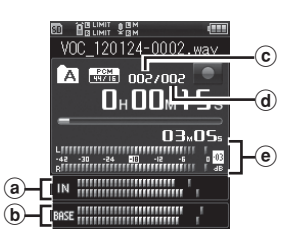

- (a) 録音する入力音のレベル
- b 再生している出力音のレベル
- c オーバーダビング中のファイル 番号
- d フォルダ内のファイル総数
- **@ 録音レベルメーター**

#### 8 停止ボタンを押して録音を停止 する

#### こ注意

- オーバーダビングしたファイルは別のファ イル名で保存されます。
- 再生中のファイルが停止すると録音中の ファイルも停止します。

**3**

### シンクロ[Play Sync]

録音済みのファイルの再生音に合わせて、入力音だけを録音します。

### ▌ 使いかたの例

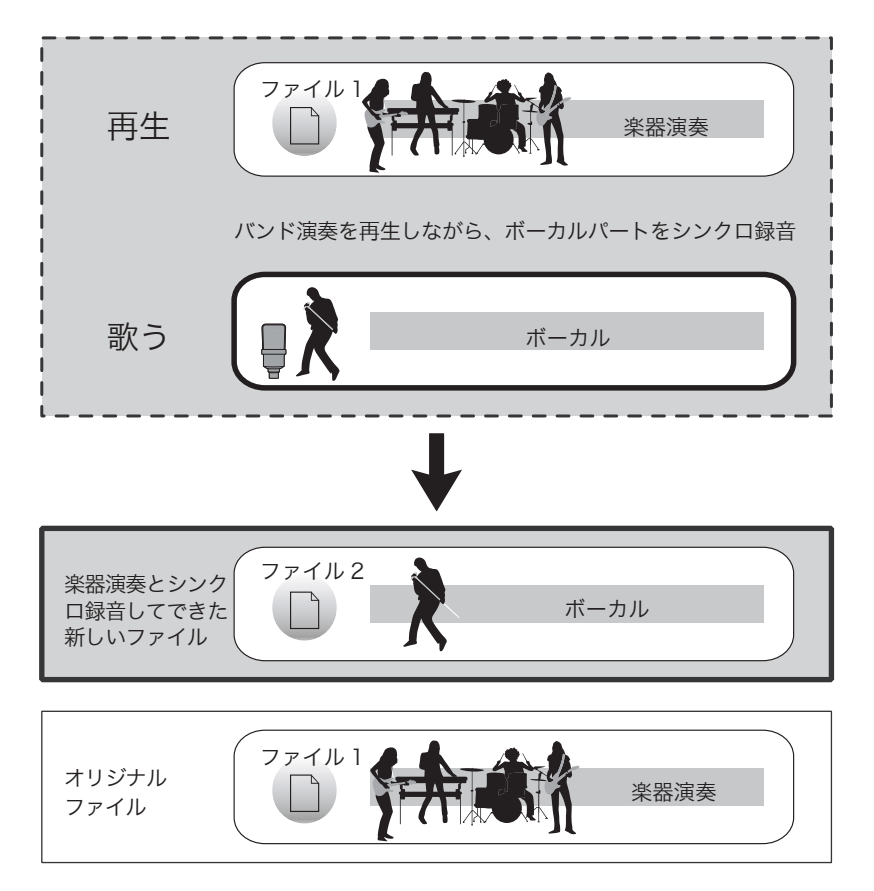

手本となる別のパートの再生音に合わせて自分のパートを録音できます。録音し たファイルで音程やテンポの再確認もできるので、パート練習にも最適です。

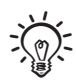

• [PCM 44.1kHz/16bit]の録音フォーマットに限り、シンクロで録音および 再生ができます。

録音する

録音する

[録音モード]の設定を [シンク **ロ**] にする (☞ P.80)

本機の EAR ジャックにヘッド ホンを接続する

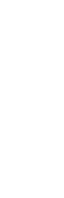

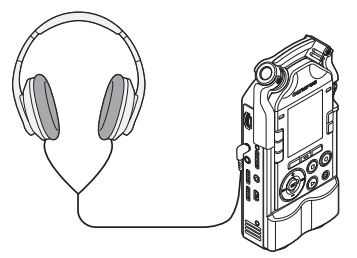

- シンクロ録音するファイルの再生音 は EAR ジャックから出力されます。
- 3 シンクロ録音するファイルを選 ぶ(☞ P.34、P.45)
- 4 再生ボタンを押して再生を開始 する
- 録音ボタンを押して録音待機状 態にする

• ファイルの再生は継続します。

- 録音レベルを調整する
- 再生するファイルとのバランスを 調整します。

#### 録音ボタンを押して録音を開始 する

• ファイルの再生は、ファイルの先 頭から開始されます。

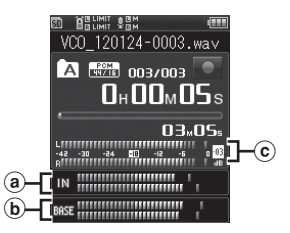

- (a) 録音する入力音のレベル
- b 再生している出力音のレベル
- **C** 録音レベルメーター

### 8 停止ボタンを押して録音を停止 する

#### ご注意

• 再生中のファイルが停止すると録音中の ファイルも停止します。

### 音声同期録音[V-Sync. Rec]

音声同期録音は、設定した音声同期レベ ル(検出レベル)よりも大きな音声を感 知すると自動的に録音を開始し、音声が 小さくなると自動的に録音を停止する機 能です。

#### 1 [録音モード]の設定を[音声同 期録音]にする(☞ P.80)

#### 録音ボタンを押して録音待機状 態にする

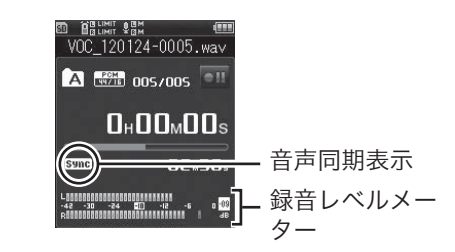

#### ▶▶ / K<< ボタンで音声同期 レベルを調整する

- ディスプレイに音声同期レベルが 15 段階で表示されます。
- 数字が大きくなるほど起動感度は 高くなり、小さな音でも録音を開 始します。

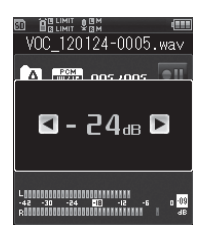

#### ▲ もう一度録音ボタンを押して録 音を開始する

- 録音待機中になります。ディスプ レイに「待機中]が点滅し、録音 表示ランプが点滅します。
- 音声同期レベル以上の入力がある と、自動的に録音を開始します。

#### 5 音声同期録音が自動的に停止し ます

- [音声同期録音]の「モード]設 定で「1回]を設定した場合、録 音後、ファイルを閉じて録音停止 状態になります(☞ P.80)。
- [音声同期録音]の「モード]設 定で[連続]を設定した場合、録 音後、ファイルを閉じて録音待機 状態になります。音声を検知する と、新しいファイルに録音します  $(mP.80)$ 。
- 音声同期録音を途中で止める場 合、停止ボタンを押してください。

### メトロノームを使って録音する

録音時のガイドリズムとしてメトロノー ムを使うと正確なテンポで録音できます。

「録音モード】の設定を「ノーマ ル]にする(☞ P.80)

- **「メトロノーム設定**】を [ON] にする(☞ P.101)
- 3 [詳細設定]を選び、[表示]を [ON]にする(☞ P.101)
	- [メトロノーム設定]の[詳細設定] では、メトロノームのテンポやパター ンを変更できます。

4 本機の EAR ジャックにヘッド ホンを接続する

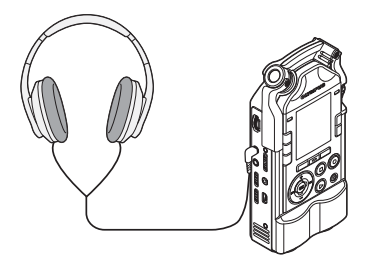

録音ボタンを押して録音待機状 態にする

6 録音レベルを調整する

• +/-ボタンを押してメトロノームの テンポを変更できます。

#### 録音ボタンを押して録音を開始 する

- 「カウントダウン]を設定している 場合は、メトロノームがスタートし てから設定されたカウント後に録音 を開始します。
- メトロノームの音は録音されません。

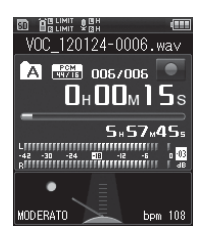

- 8 停止ボタンを押して録音を停止 する
	- 録音を終了すると同時にメトロノー ムも止まります。

#### ┃録音に関するご注意

- 本機に SD カードを入れた場合、操作する 記録メディアが「内蔵メモリ]または「SD カード]のどちらなのか間違えないよう必 ず確認してください(☞ P.108)。
- 頭切れを防ぐために、録音表示ランプの点 灯を確認してから録音を行ってください。
- 録音可能な残り時間が 60 秒になると、 PEAK 表示ランプ(R)が点滅を始め、30 秒、 10 秒と残量が減るにつれて点滅が早くな ります。
- [ファイル件数がいっぱいです] と表示され た場合、これ以上録音できません。フォル ダを変更するか、不要なファイルを消去し てから録音をしてください(☞ P.50)。
- [メモリがいっぱいです] と表示された場 合、これ以上録音できません。不要なファ イルを消去してから録音をしてください(☞ P.50)。
- 記録メディアは書き込みや削除を繰り返す ことによって処理能力が落ちることがあり ます。この場合は記録メディアを初期化し てください(☞ P.114)。

録音する 録音する

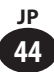

### ファイルを検索する

録音したファイルを日付単位で検索でき ます。録音した日付を指定して絞り込め ば、目的のファイルを素早く探せます。

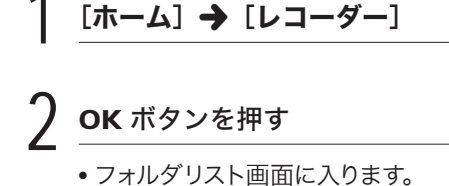

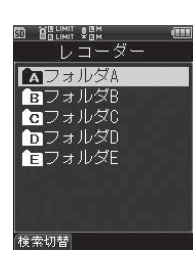

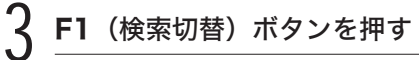

• 日付リスト画面に入ります。

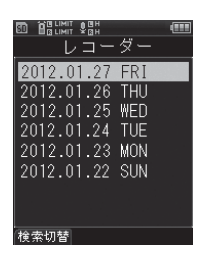

### 4 +/-ボタンで録音した日付を 選ぶ

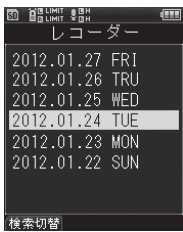

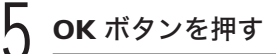

• 選択した日付のファイルがリスト表 示されます。

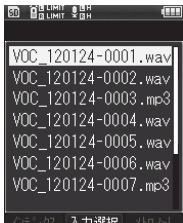

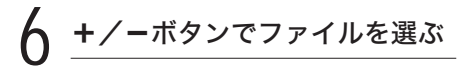

### 再生する

本機で録音したファイルのほか、その他 の機器から転送した WAV、MP3 形式の ファイルを再生できます。

1 再生したいファイルを選ぶ (☞ P.34、P.45)

2 再生ボタンを押して再生を開始 する

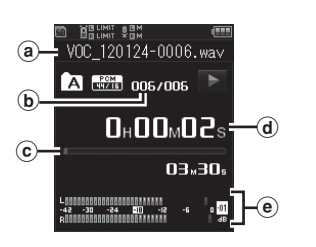

- ディスプレイに [■] が表示され ます。
- **a** ファイル名
- b ファイル番号
- c 再生位置表示バー
- d 再生経過時間
- **(e) 出力レベルメーター**

### ·く VOLUME ダイヤルを使って、 聞きやすい音量にする

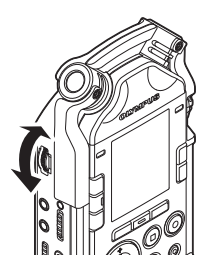

• ダイヤルの数字が大きくなると音 量が上がります。

- 停止ボタンを押して再生を停止 する
	- ディスプレイに「■】が表示され ます。
	- 再生しているファイルの途中で停 止します。

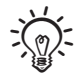

• ファイルの再生中にホーム画面へ移行しても、 F3 (再生画面) ボタンを押せば元の画面に戻 ります。

#### ▌再生スピードの調整

再生の音程が変わることなく、[50%] から [400%] の間で再生スピードを変 更できます。必要に応じて切り替えてく ださい。

#### ▲ / ▼ ボタンで再生スピードを調 整する

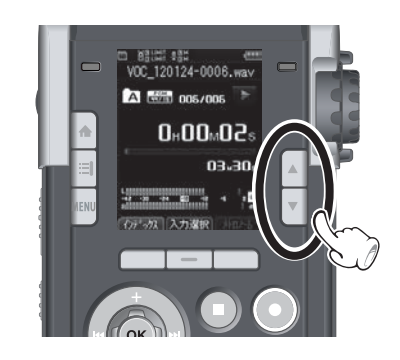

#### こ注意

• 可変ビットレート(1つのファイル内でビット レートを可変させて変換)の MP3 ファイル の再生については、正常に動作しない場合が あります。

再生する 再生する

**3**

### ▌ 早送りをするには

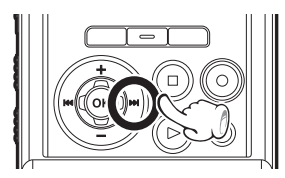

#### 停止中に▶▶ ボタンを押し続ける

• >> ボタンから手を離すと停止します。 再生ボタンを押すと、その位置から再生 します。

再生中に▶▶ ボタンを押し続ける

- > オポタンから手を離すと、その位置 から再生します。
- ファイルの途中にインデックスマークが ついているときは、その位置でいったん 停止します(☞ P.48)。
- ファイルの終わりまで進むといったん停 止します。さらに9ボタンを押し続 けると、次のファイルの先頭から早送り を続けます。

#### ▌ 早戻しをするには

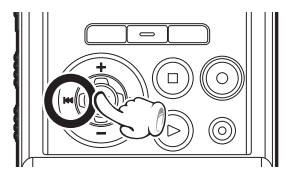

停止中に K≼ ボタンを押し続ける

• 0ボタンから手を離すと停止します。 再生ボタンを押すと、その位置から再生 します。

#### 再生中に K≼ ボタンを押し続ける

• 0ボタンから手を離すと、その位置 から再生します。

- ファイルの途中にインデックスマークが ついているときは、その位置でいったん 停止します(☞ P.48)。
- ファイルの先頭まで戻るといったん停止 します。さらに | <■ ボタンを押し続け ると、前のファイルの終わりから早戻し を続けます。

### ▌ファイルの頭出しをするには

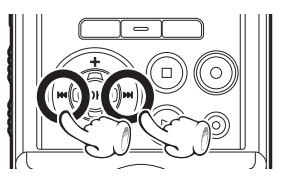

#### 停止中または再生中に ▶▶ ボタン を押す

• 次のファイルの頭出しをします。

#### 再牛中に K◀◀ ボタンを押す

• 再生中のファイルの頭出しをします。

#### 停止中に K<4 ボタンを押す

• 1つ前のファイルの頭出しをします。ファ イルの途中で停止している場合、その ファイルの頭出しをします。

#### 再生中に K<< ボタンを 2 回押す

• 1つ前のファイルの頭出しをします。

#### こ注意

- 再生中に頭出しをした場合、ファイルの途中 にインデックスマークがついているときは、 その位置でいったん停止します。ただし、停 止中に頭出しをした場合、インデックスマー クの位置は飛び越されます(☞ P.48)。
- 再生中に頭出しをしたときに、[スキップ 間隔】が「ファイルスキップ]以外に設定 されている場合、設定時間分だけスキップ または逆スキップして再生を開始します  $(x \times P.89)$

### インデックスマークをつける

インデックスマークをつけると、早送り・ 早戻しやファイルの頭出し操作で、聞き たい位置をすばやく探せます。

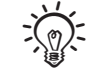

• あらかじめ Fn ボタンに 「インデックス] を割 り当ててください(☞ P.107)。

1 インデックスマークをつける位 置で、割り当てた Fn ボタンを 押す

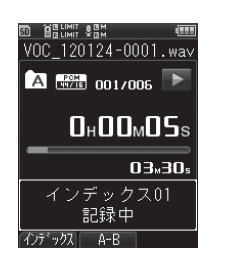

- ディスプレイに番号が表示されイン デックスマークがつきます。
- インデックスマークをつけたあとも 録音または再生は続きますので、同 様の操作で他の場所にインデックス マークをつけられます。

▌インデックスマークを消去する

消去したいインデックスマーク のあるファイルを再生する

再生中に▶▶ / K<< ボタンで 消去したいインデックスマーク を選ぶ

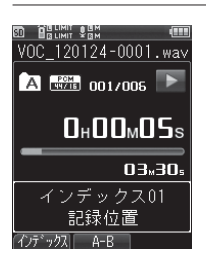

■ ディスプレイにインデックス番 号が表示されている間(約2秒 間)に、消去ボタンを押す

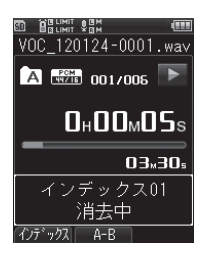

- インデックスマークが消去されます。
- 消去したインデックスマーク以降の 番号は自動的に繰り上がります。

#### ご注意

- インデックスマークは1つのファイル内に最 大で 99 件までつけることができます。99 件を超えてインデックスマークをつけようとす ると「これ以上記録できません」と表示され ます。
- ファイルロックをかけてあるファイルは、 インデックスマークをつけたり消去するこ とができません(☞ P.91)。
- インデックスマークは本機で録音したファ イルにのみつけられます。

再生する 再生する

**3**

### 部分リピート再生のしかた

再生中のファイルの一部分を繰り返し再 生できます。

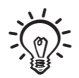

• あらかじめ Fn ボタンに「 $\Delta$ -R リピート] を 割り当ててください(☞ P.107)。

部分リピートしたいファイルを 選び、再生を開始する (☞ P.34、P.45)

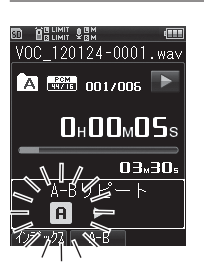

#### ● 部分リピート再生の開始位置で、 割り当てた Fn ボタンを押す

- ディスプレイの [m] が点滅します。
- この [m] の点滅中も通常の再生中 と同じ早送り・早戻し(☞ P.47)が 行え、終了位置まで早く進められます。

#### 3 終了させたい位置で、もう一度 割り当てた Fn ボタンを押す

• 部分リピート再生を解除するまで、 繰り返し再生します。

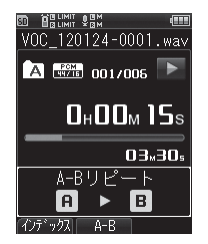

#### ▌部分リピート再生を解除する

下記のいずれかのボタンを押すと、部分 リピート再生は解除されます。

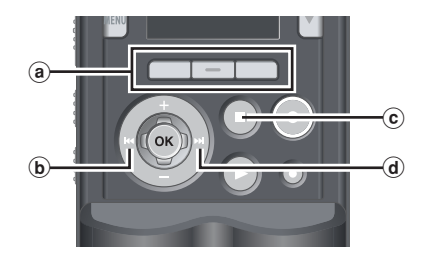

- (a) Fn (キャンセル) ボタン **Fn** (キャンセル) ボタンを押すと、部 分リピート再生が解除され、通常の再 生に戻ります。
- **b**  $\blacktriangleright$  1≼ ポタン |<■ボタンを押すと、部分リピート再 生が解除され、頭出しになります。
- c 停止ボタン 停止ボタンを押すと、部分リピート再 生が解除され、再生が停止します。
- a ▶▶ ボタン ▶▶ ボタンを押すと、部分リピート再 生が解除され、頭出しになります。

こ注意

• 部分リピート再生中にインデックスマークの 挿入・消去をした場合、部分リピート再生が 解除され通常の再生に戻ります。

### 消去する

ファイルを消去する OK ボタンを押す フォルダ内の消去したいファイルを消去 できます。また、選んだフォルダ内のファ イルすべてを消去できます。 5 +ボタンで[開始]を選ぶ 消去したいファイルを選ぶ (☞ P.34、P.45) **BETIMIL ABM** フォルダA VOC 120124-0001.wav 1件消去 開始 キャンセル 停止中に消去ボタンを押す OK ボタンを押す 2 +/-ボタンで [フォルダ内消 • ディスプレイが[**消去中!**] に変わり、 去]または[1件消去]を選ぶ 消去を開始します。「消去完了」と 表示されたら終了です。 **BRINIL ABN** フォルダA VOC 120124-0001.wav 消去 フォルダ内消去 1 件消去 ッンセル

**3**

消去する

消去する

### 消去する

### ファイルを部分消去する

本機で録音した PCM 形式のファイルは、 不要な部分を消去できます。

#### 部分消去したいファイルを再生 する

• 消去したい位置までファイルを進め ます。ファイルが長い場合は、▶▶ ボタンを使って部分消去したい位置 まで進めます。

部分消去の開始位置で消去ボタ ンを押す

> • ディスプレイの [部分消去] が点滅 します。

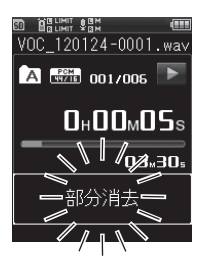

• [部分消去] 点滅中も再生は続き、 通常の再生中と同じように 早送 り・早戻しが行え、終了位置まで 早く進められます。表示の点滅中 にファイルが終わりまで到達した 場合は、そこが消去終了位置にな ります。

- 3 部分消去を終了したい位置で、 もう一度消去ボタンを押す
	- ディスプレイの「消去開始位置] と「消去終了位置]が交互に点滅 します。

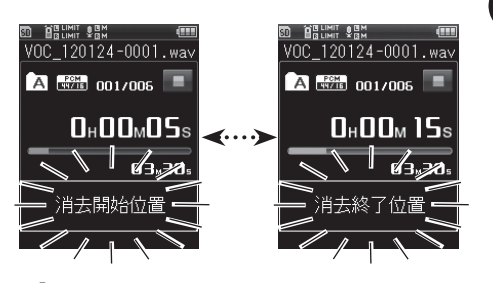

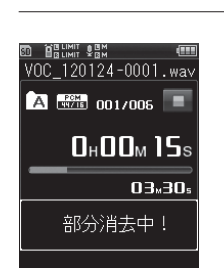

消去ボタンを押す

- ディスプレイが「部分消去中!] に変わり、消去を開始します。[部 分消去しました】と表示されたら 終了です。
- ●8秒以内に消去ボタンを押さない と部分消去が解除されて再生状態 に戻ります。

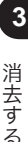

### 消去する

#### ▌消去に関するご注意

- 一度消去したファイルは元に戻せません。 消去の前に十分確認してください。
- 本機に SD カードを入れた場合、操作する 記録メディアが「内蔵メモリ]または「SD カード]のどちらなのか間違えないよう必 ず確認してください(☞ P.108)。
- ファイルロック設定のあるファイルや読み 取り専用に設定されているファイルは消去 されません(☞ P.91)。
- [メモリがいっぱいです]と表示された場 合、これ以上録音できません。不要なファ イルを消去してから録音をしてください。
- 本機で認識できないファイルがある場合、 そのファイルおよびファイルのあるフォル ダは消去されません。パソコンに接続して 消去してください。
- 処理中に電池が切れることのないように、 操作の前にあらかじめ電池残量を確認し てください。また、処理が完了するまで数 十秒かかる場合があります。処理中には次 のような操作は絶対にしないでください。 データが破損するおそれがあります。
	- 1 処理中に AC アダプタを取り外す。
	- 2 処理中に電池を取り外す。
	- 3 記録メディアが [SD カード]の場合、 処理中に SD カードを取り外す。

**3**

消去する 消去する

### **Chapter 4**

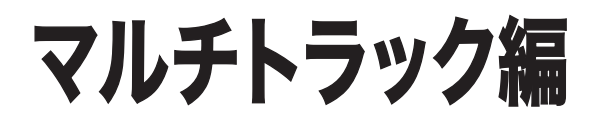

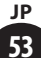

### マルチトラックモードでできること

#### マルチトラックモード

マルチトラックモードでは、ギター・ベース・ドラム・キーボード・ボーカルなどの 音源をパートごとに録音、再生できます。

1つのプロジェクトに最大8トラックまで管理できます。録音したトラックはそれぞ れに出力レベルや出力バランスを編集でき、デモ音源の制作にも便利です。 編集したトラックはミックス(バウンス)してひとつのファイルにできます。

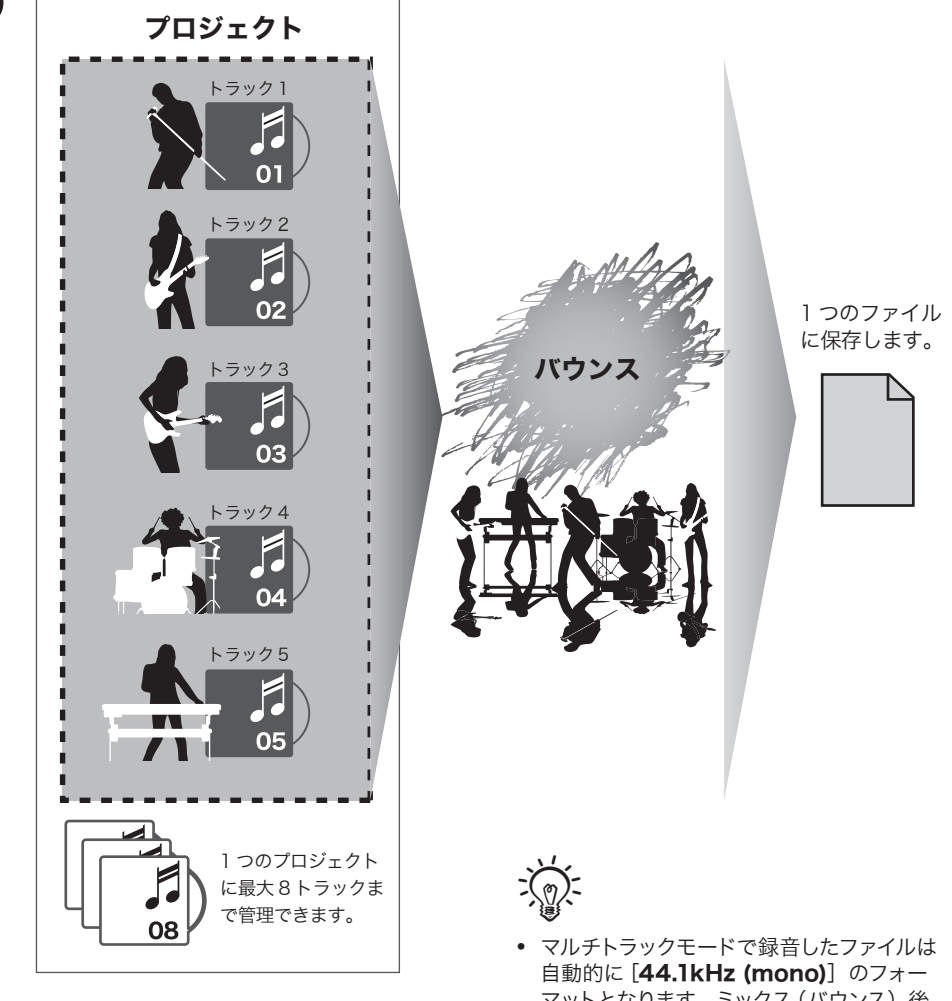

マットとなります。ミックス (バウンス)後、 [44.1kHz/16bit] のフォーマットになりま す。

### フォルダとファイルについて

### フォルダについて ▌

マルチトラックには「PRJ](プロジェクト)の管理用フォルダが用意されています。 ファイルはプロジェクト単位で管理され、番号がつけられます。

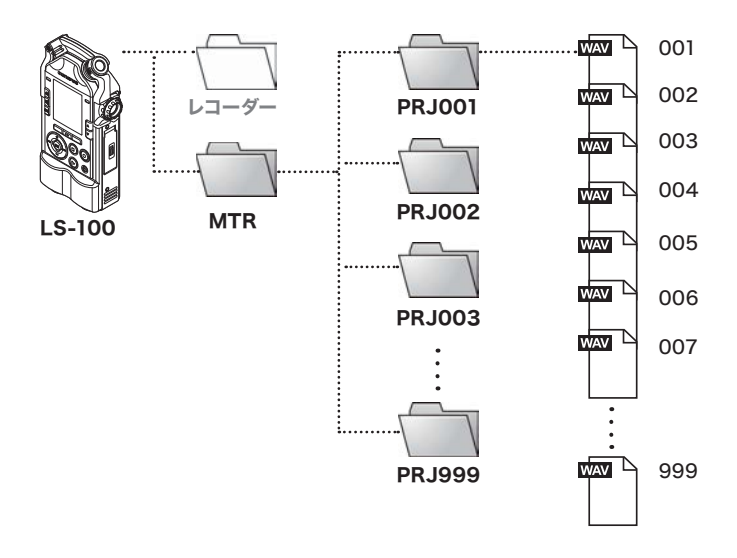

### ■ プロジェクトとトラックの選びかた

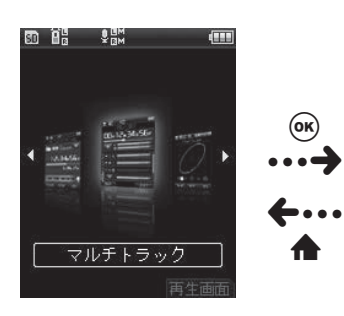

#### ホーム画面 フロジェクト画面

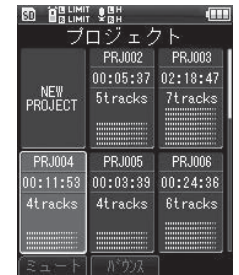

マルチトラック画面

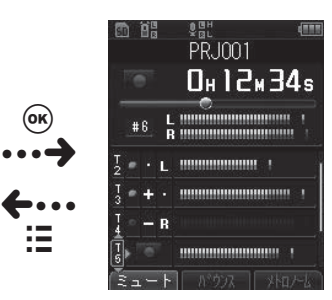

 $\widehat{\mathsf{G}}$ r  $\leftrightarrow$ 

n

### フォルダとファイルについて

### ▌ マルチトラック画面

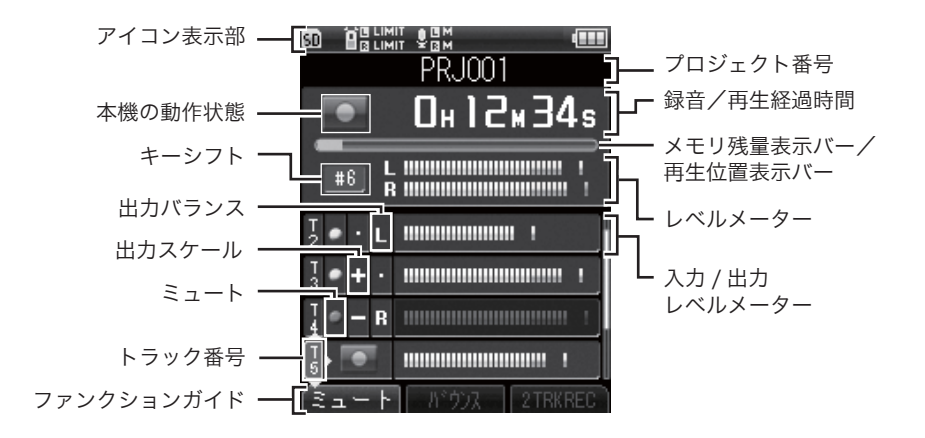

### ■ プロジェクト内のファイルリスト画面

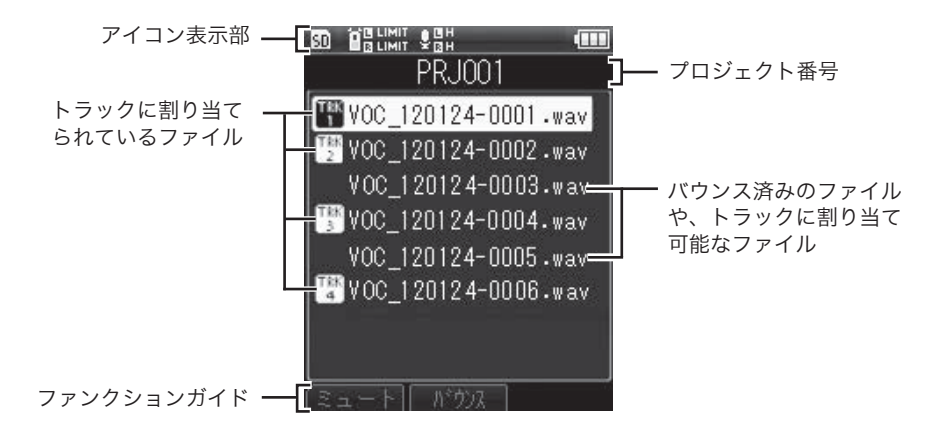

**4**

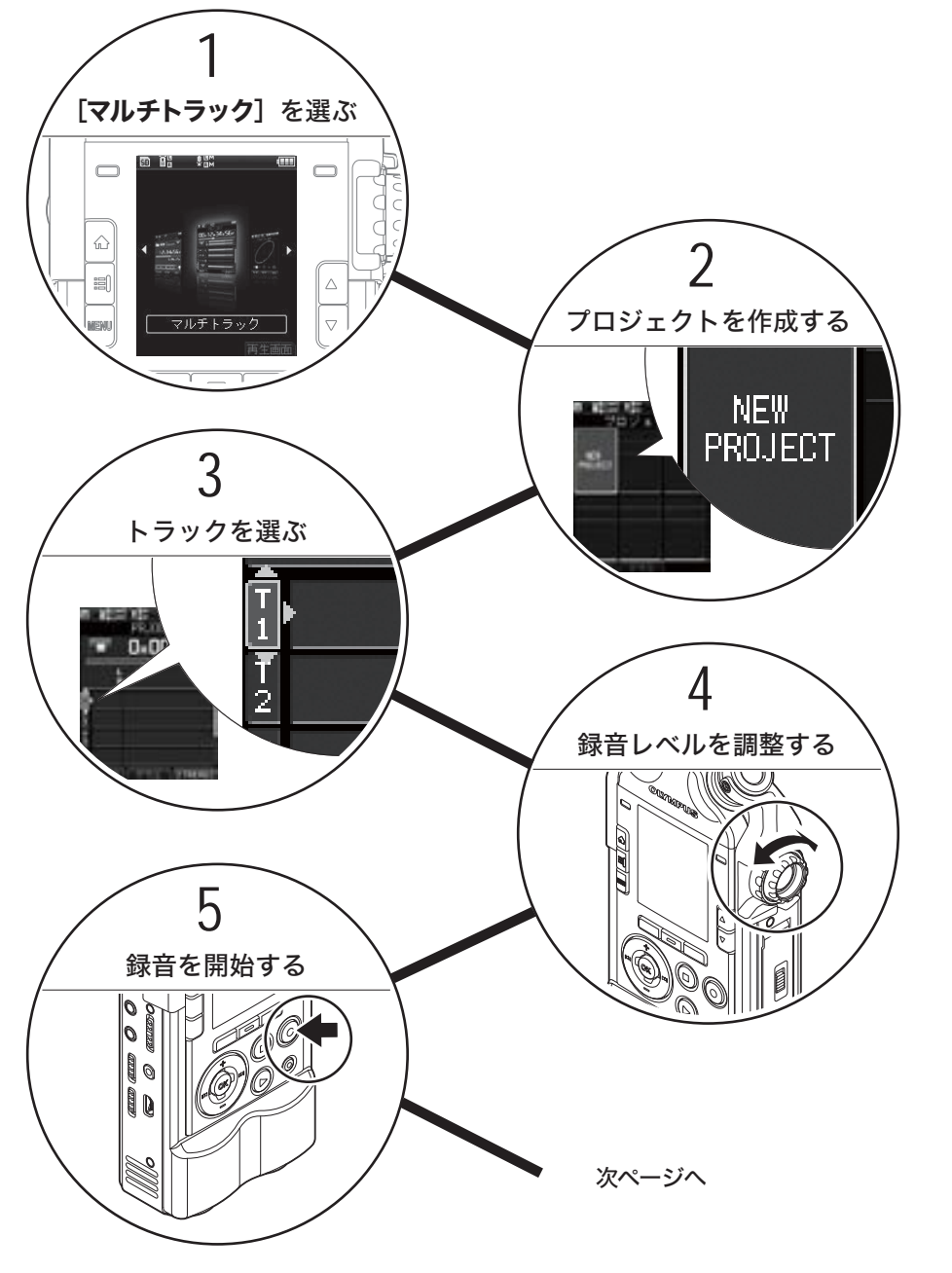

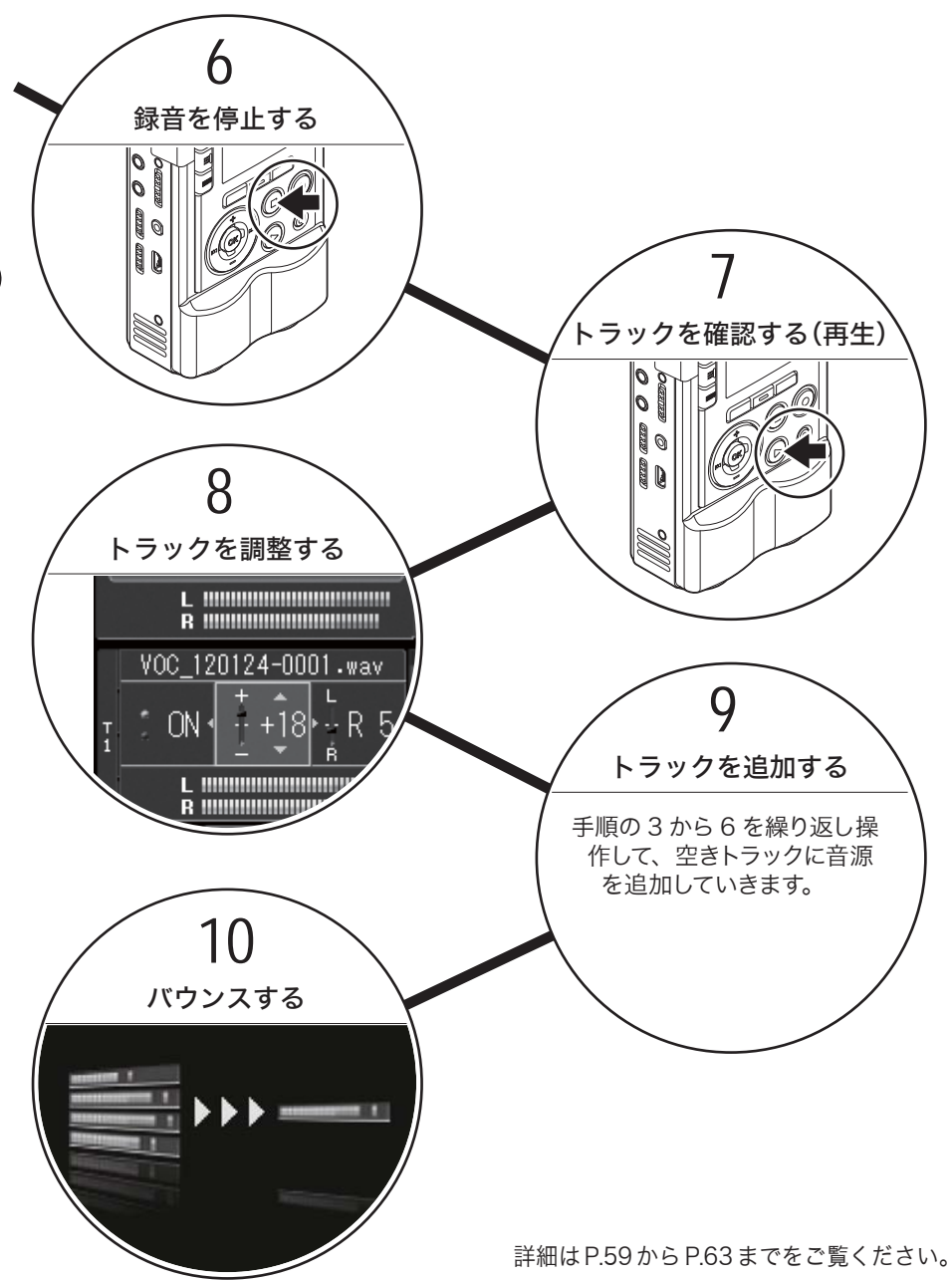

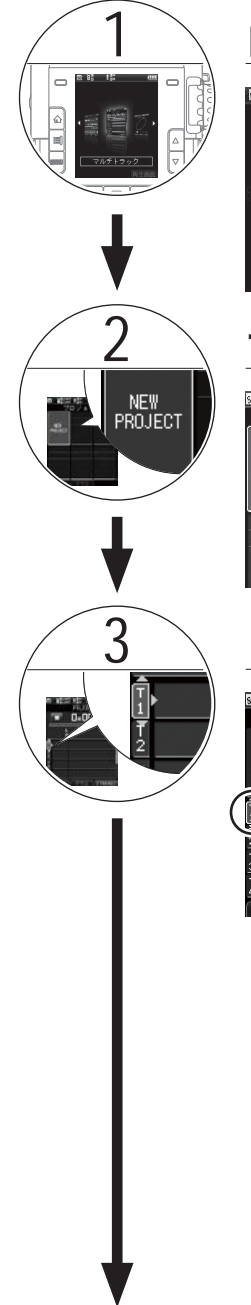

次ページへ

### 「マルチトラック]を選ぶ

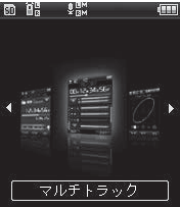

(1) [マルチトラック] を選び、OK ボタ ンを押す

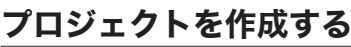

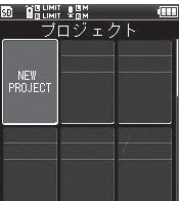

マルチトラックモードでは録音したファ イル(トラック)がプロジェクトに保存 されます。

1 +/-/9/0ボタンで[NEW PROJECT]を選び、OK ボタンを 押す

### 3 トラックを選ぶ

- **BRUMIT SEN**<br>PR. IOOT  $0H0H00s$  $\frac{1}{\sigma}$  $\textcircled{\tiny{1}}$ **N'ON TREEF** 1TRKREC の場合
- 録音できるトラックは最大8つあり、1トラッ クまたは 2トラックを選べます。

1 トラックの場合は、L / R からの入力音を モノラルミックスした信号で録音します。

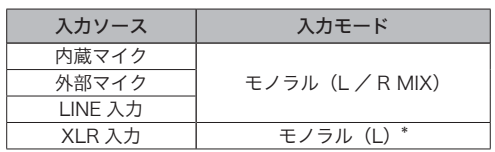

\* ヘッドホンの L チャンネルおよび R チャン ネル両方から同じチャンネルの音声を出力し ます。

•F3 (2TRKREC) ボタンを押すと、2つのト ラックに同時録音ができます。トラック番号は いずれも空いている1+2、3+4、5+6、7+8 の 4 通りの組み合わせから選んでください。

୍ତୁଞ୍ଜୁଝ<br>PRJ001

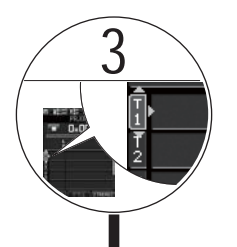

2 トラックの場合、L チャンネルは奇数トラッ クに、R チャンネルは偶数トラックに割り当  $0H00H00s$ てられます。

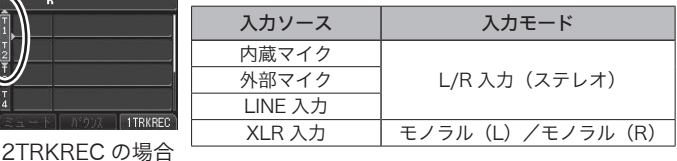

録音レベルを調整する

 $\overline{1}$ TRI

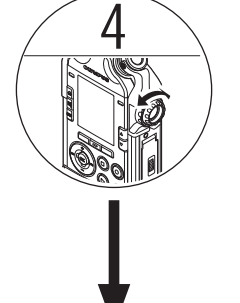

5

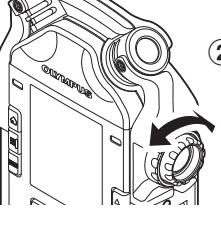

1 録音ボタンを押して、録音待機状態 にする

② 音源の状態に合わせて REC LEVEL ダイヤルを調節する(☞ P.36)

録音を開始する

**BELWIT SEN**<br>PRJ001  $\Pi$ H $\Pi$ H $\Pi$ H $\overline{\text{He}}$ =  $\overline{a}$  $\begin{array}{|c|c|c|c|}\hline \textbf{L} & \textbf{min} & \textbf{min} & \textbf{1} \\ \hline \textbf{R} & \textbf{min} & \textbf{min} & \textbf{1} \\ \hline \end{array}$ ilo | minimimimimi =  $\Theta$ 

- (1) 録音ボタンを押す
	- •ディスプレイに「■】が表示され、録音 が始まります。
		- a 録音経過時間
		- b レベルメーター
		- c 入力レベルメーター

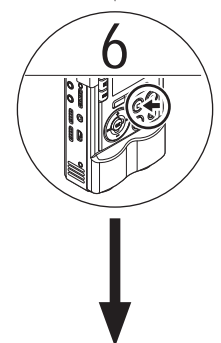

### 録音を停止する

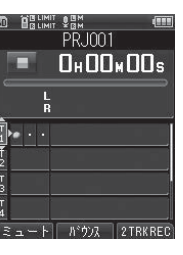

#### (1) 停止ボタンを押す

• 録り直す場合は、もう一度同じトラックに 録音してください。同じトラックに録音し ても、前のファイルはプロジェクト内に残 るので消去されません。

マルチトラックのプロジェクト作成の流れ マルチトラックのプロジェクト はんしゅう しゅうしゅう しゅうしゅう しゅうしゅう しゅうしゅう しゅうしゅう しゅうしゅう しゅうしゅう しゅうしゅう しゅうしゅう しゅうしゅう しゅうしゅう しゅうしゅう しゅうしゅ

**4**

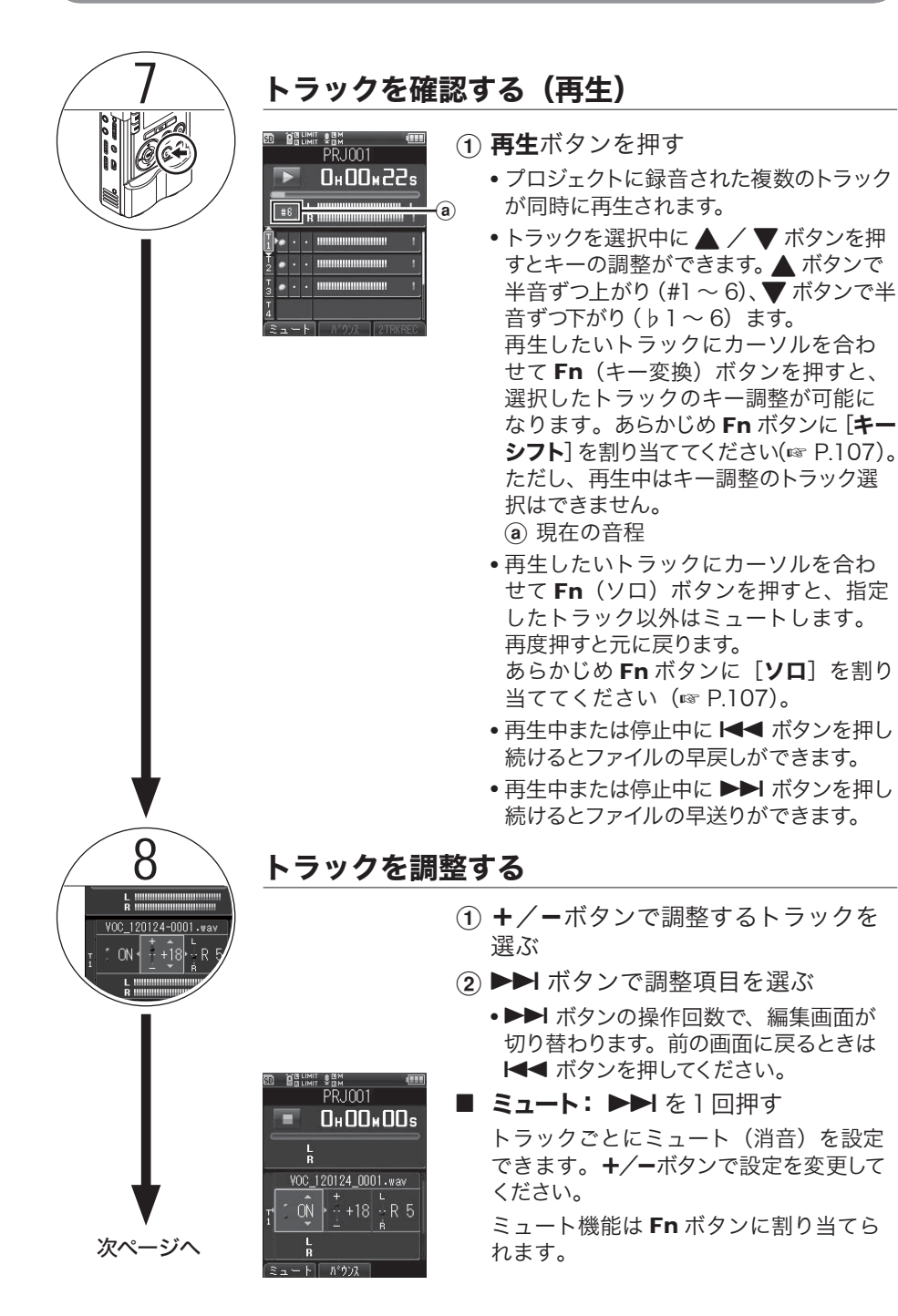

**4**

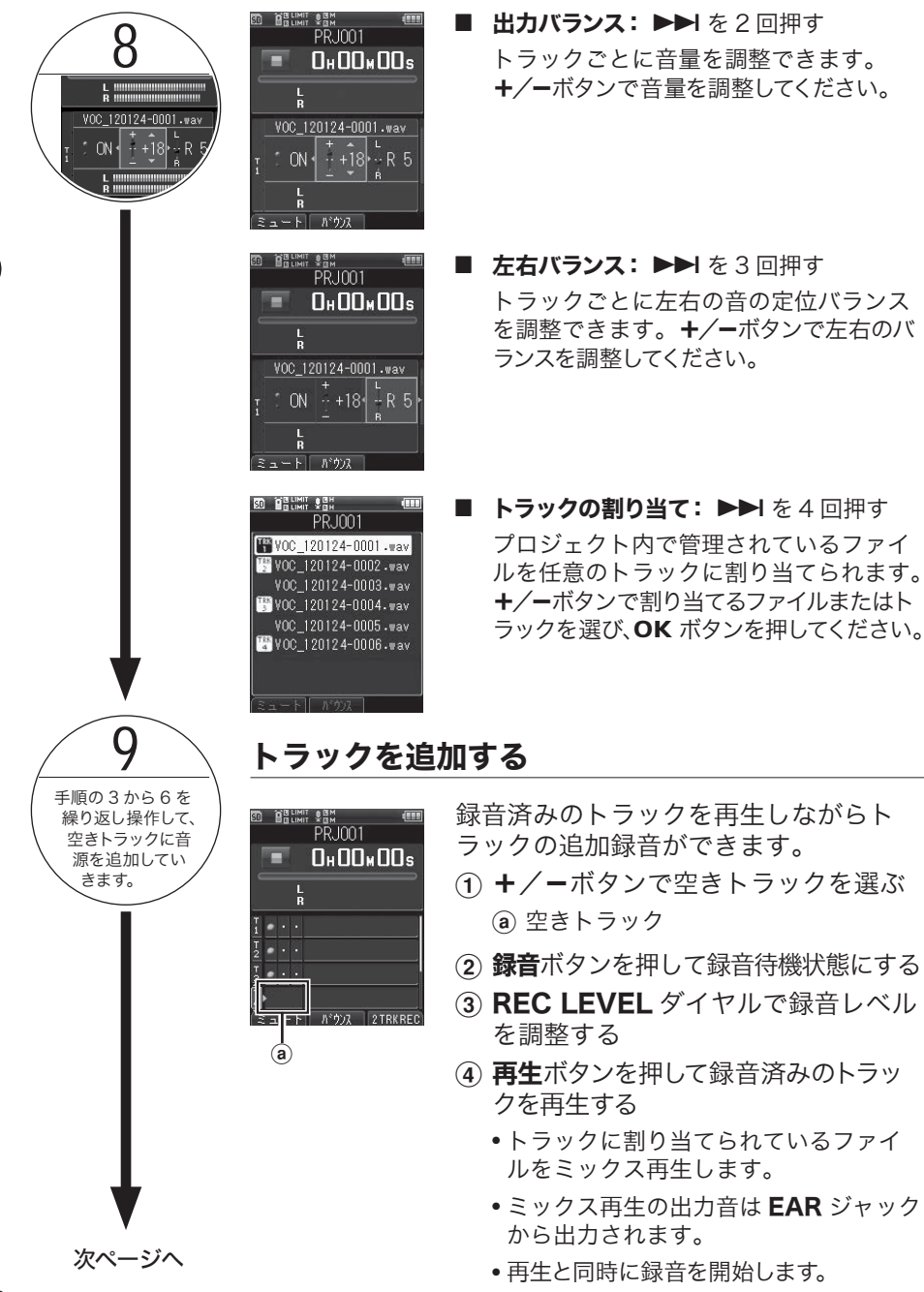

**4**

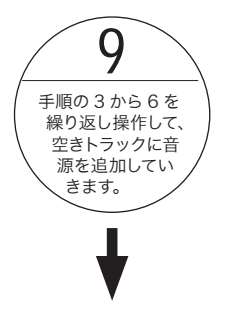

 $\begin{picture}(30,10) \put(0,0){\line(1,0){15}} \put(15,0){\line(1,0){15}} \put(15,0){\line(1,0){15}} \put(15,0){\line(1,0){15}} \put(15,0){\line(1,0){15}} \put(15,0){\line(1,0){15}} \put(15,0){\line(1,0){15}} \put(15,0){\line(1,0){15}} \put(15,0){\line(1,0){15}} \put(15,0){\line(1,0){15}} \put(15,0){\line(1,0){15}} \put(15,0){\line$ 

### 10 バウンスする

本機は 1 つのプロジェクト内に最大8ト ラックまで保存できます。空きトラック が必要になった場合は、バウンスファイ ルを作成し、トラックに割りつけてくだ さい。

現在トラックに割り当てられているすべて のファイルがバウンスの対象になります。

- 1 割り当てた Fn (バウンス) ボタンを 押す
	- •あらかじめ Fn ボタンに「バウンス]を 割り当ててください(☞ P.107)。
- 2 OK ボタンを押す
	- ディスプレイにアニメーションが表示 され、バウンスを開始します。
	- [完了]と表示されたらバウンスは終了 です。同じプロジェクト内に、PCM 形 式 [44.1kHz/16bit] の新しいファ イルとして保存されます。

マルチトラックのプロジェクト作成の流れ

**4**

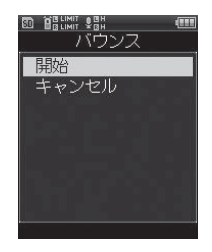

### マルチトラックプロジェクトとトラックの消去

プロジェクトを消去する

不要なプロジェクトを消去します。

消去したいプロジェクトを選ぶ

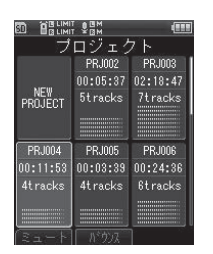

**4**

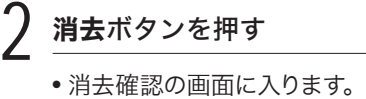

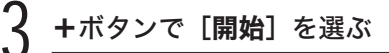

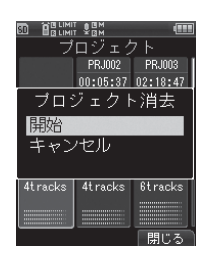

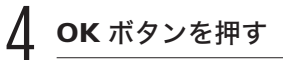

• ディスプレイが[**消去中!**] に変わり、 消去を開始します。 [**消去完了**] と 表示されたら終了です。

### トラックを消去する

不要なトラックを消去します。

消去したいトラックが保存された プロジェクトを選ぶ

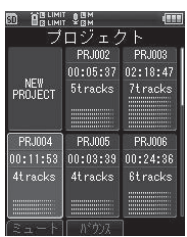

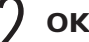

### OK ボタンを押す

• マルチトラック画面に入ります。

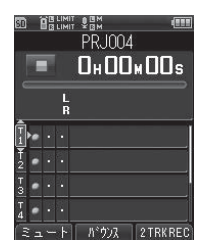

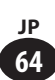

### マルチトラックプロジェクトとトラックの消去

### 3 +/-ボタンで消去するトラッ クを選ぶ

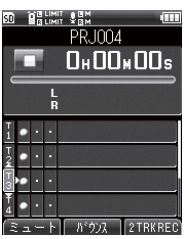

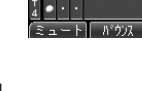

### △ 消去ボタンを押す

• 消去確認の画面に入ります。

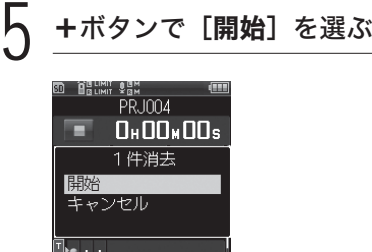

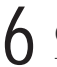

 $\frac{1}{4}$  ...

#### OK ボタンを押す

| 閉じる

• ディスプレイが「消去中!]に変わり、 消去を開始します。「消去完了]と 表示されたら終了です。

### ▌消去に関するご注意

- 一度消去したプロジェクトやトラックは元に戻 せません。消去の前に十分確認してください。
- 本機に SD カードを入れた場合、操作する記 録メディアが [内蔵メモリ] または [SD カー ド]のどちらなのか間違えないよう必ず確認 してください(☞ P.108)。
- ファイルロック設定のあるトラックを含んだプ ロジェクトは消去できません。ファイルロック 設定のあるトラックだけがプロジェクト内に残 ります。

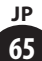

**Chapter 5**

# チューナー・リサージュ・メトロノーム編

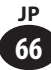

### チューナーを使う

本機は、キャリブレーション・クロマチッ ク・ギター・ベースのチューナー機能を 搭載しています。楽器の種類に合わせて 正確なチューニングを行えます。

 $[\pi-\Delta]$   $\rightarrow$   $[\pm \Delta - \pm -]$ 

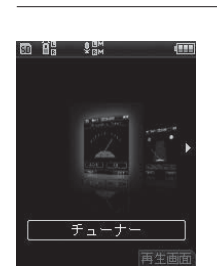

2 +/-ボタンでチューナーの種 類を選ぶ

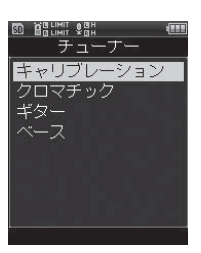

- [キャリブレーション][クロマチッ ク]「ギター]「ベース]の中から。 設定したい項目を選んでください。
- OK ボタンを押す
	- 選んだ設定画面に入ります。

#### 「キャリブレーション】の設定

チューナーのキャリブレーション を設定します。基準音Aの周波数 を 435Hz ~ 445Hz の間で 1Hz 刻みで調節できます。

1 +/-ボタンで周波数を選び、 OK ボタンを押す

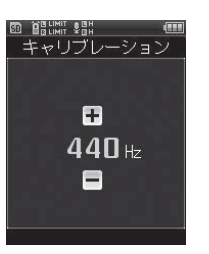

#### 「クロマチック】の設定

すべての音階に対応し、入力され た楽器の音と基準音とのずれを調 節します。

1 楽器を単音で鳴らしてチューニ ングする

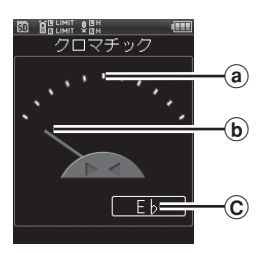

- a 基準音の目標位置
- b チューニングメーター
- C 入力音に最も近い音名
- 認識した音に一番近い音名が表示 されます。
- 現在表示されている音(信号)が チューニングの対象です。

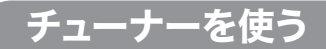

2 チューニングメーターとランプ を見ながら調節する

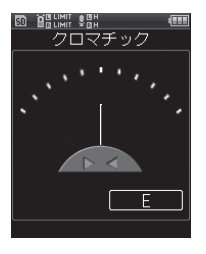

- メーターの中央にバーが表示される ようにチューニングします。
- 電子楽器をつなぐときは、エフェ クターなどの機器を通さずに直接 つないでください。

「ギター】 「ベース]の設定 ギターとベース用の基本的な チューニングタイプです。

(1) 弦を単音で鳴らしてチューニン

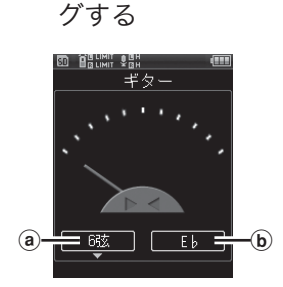

- a チューニングを行う弦の番号
- b チューニングコード
- 音を鳴らした弦の基準値を表示しま す。

2 チューニングメーターとランプ を見ながら調節する

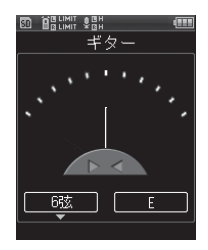

• メーターの中央にバーが表示される ようにチューニングします。

ギター コード表 ‐

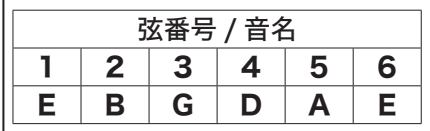

ベース コード表

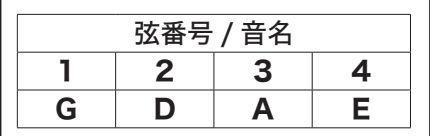

チューナーを使う チューナーを使う

### リサージュ測定について

スタジオ録音などマイクと音源との距離を位相差で自動測定します。リサージュ波形を見 ながら、ダイナミックマイクやコンデンサーマイクの最適なポジショニングを行えます。

#### ▌位相差とは

2 つの音波のわずかなズレを位相差といいま す。真正面であればマイクの L / R に等し く音が入力されますが、左右のいずれかに音 源がずれているとL/R チャンネルに入力 される音にわずかな時間差が生じます。

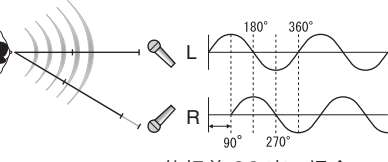

最適な録音のためリサージュ測定をご利用く ださい。

位相差 90 度の場合

あらかじめ設定されている [入力選択] の設定内容でこの機能は動作します。

## 測定を始める前に本機とアンプ<br>を接続する

ダイナミックマイクまたはコンデンサー マイク使用時

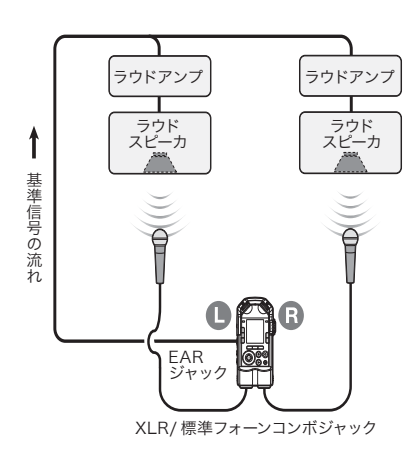

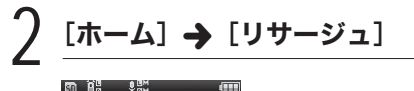

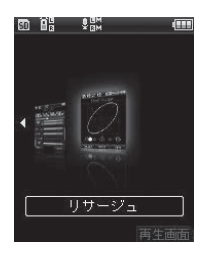

リサージュ測定について リサージュ測定について

### リサージュ測定について

### ● 現在の測定値を表示します

•位相差の無い(0度)状態になると マイクのLおよびRチャンネルに等 しく音が入力されていることになり ます。位相差が生じている場合は 線が広がり、90度ずれがある場合 は円形になります。

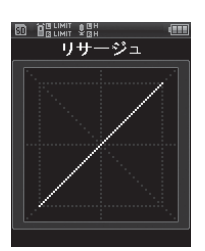

### 位相差 0 度

測定表示例:

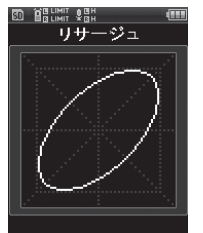

位相差 45 度

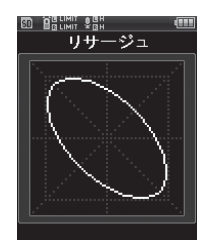

位相差 135 度

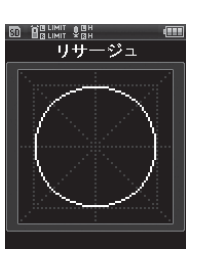

位相差 90 度

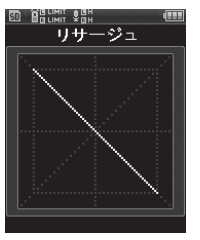

位相差 180 度

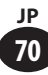

### メトロノームを使う

 $\frac{[\pi-\Delta] \rightarrow [\times \wedge \Box / - \Delta]}{\Box \Box \Box}$ 

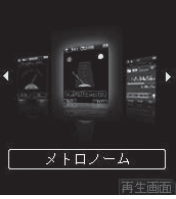

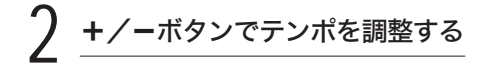

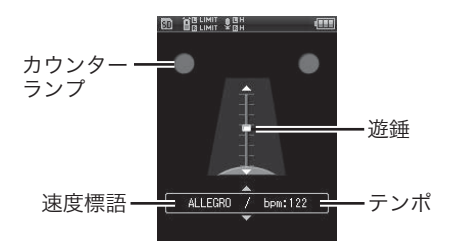

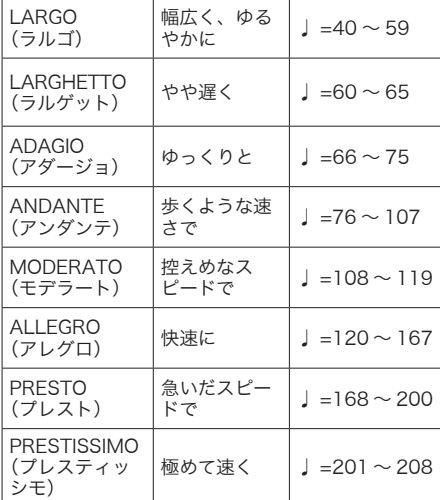

速度標語とめやすとなるテンポ

**5**メトロノームを使う メトロノームを使う

3 再生ボタンを押してメトロノー ムを開始する

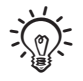

- メトロノームの音量は VOLUME ダイヤルで 調整できます。
- メトロノームの詳細設定は、[メニュー]の [メトロノーム設定]で行ってください(☞ P.101)。

### **Chapter 6**

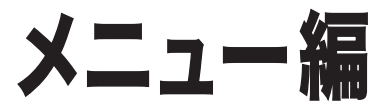

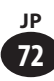
# メニュー設定のしかた

メニュー内の各項目はタブによって分類されているので、タブを選んで項目を移動すれば、 すばやく目的の項目が設定できます。メニューの各項目は次の方法で設定が可能です。

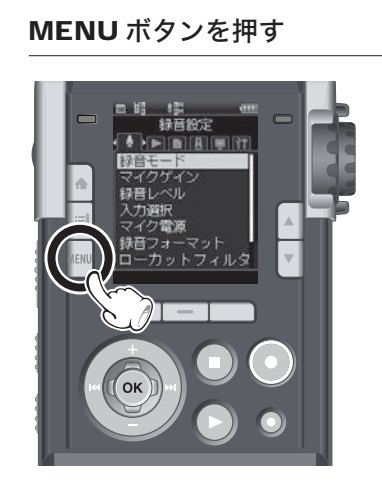

• メニュー画面に入ります。

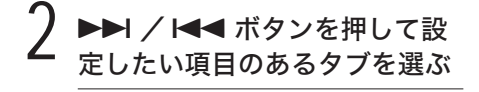

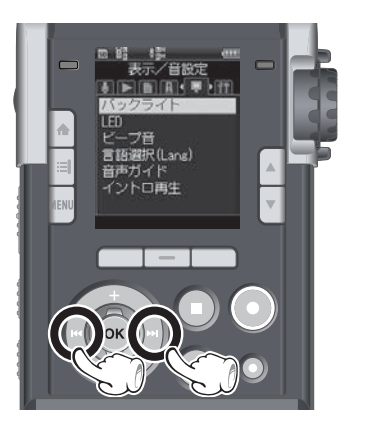

• 設定タブのカーソルを移動させると メニュー画面が切り替わります。

### 3 +/-ボタンを押して設定項目 を選ぶ

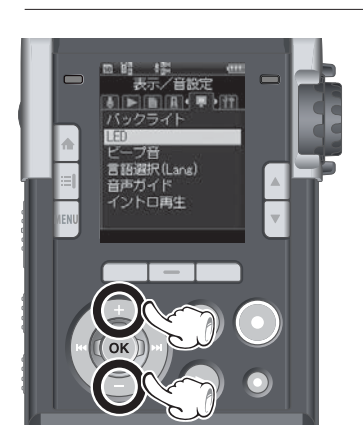

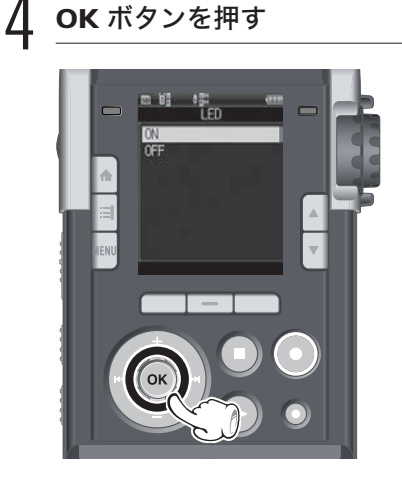

• 選んだ項目の設定に移動します。

**6**

5 +/-ボタンを押して設定を変 更する

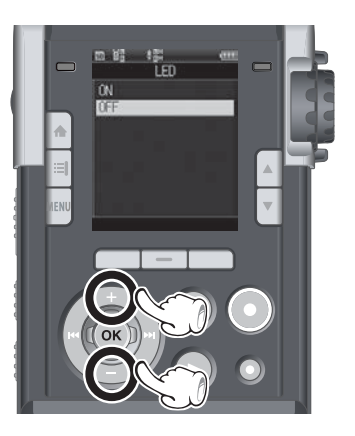

メニュー設定のしかた メニュー設定のしかた

**6**

6 OK ボタンを押して設定を完了 する

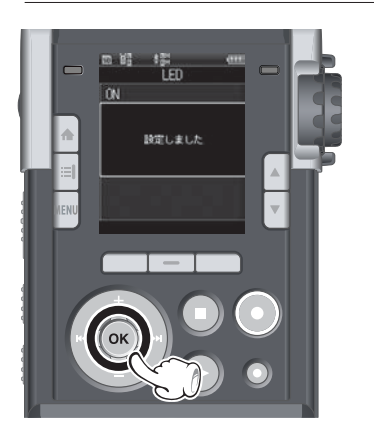

- 設定が確定されたことを画面でお知 らせします。
- OK ボタンを押さずに K<< ボタン を押すと、設定がキャンセルされ、 1つ前の画面に戻ります。

MENU ボタンを押してメニュー 画面を終了する

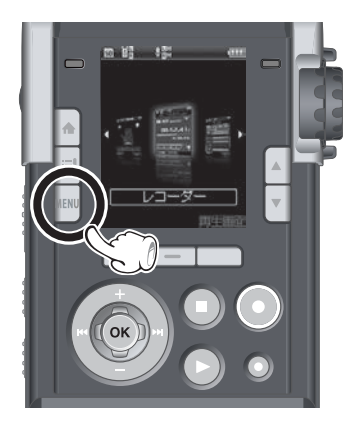

• 録音中または再生中にメニュー画面 に入った場合、MENU ボタンを押 すと、録音または再生を中断させる ことなく元の画面に戻ります。

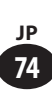

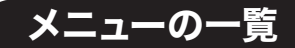

 $\dot{\mathbf{z}}$ 選択肢欄の 表記は初期設定です。

▌録音設定 [Rec Menu]: 録音に関するメニュー設定

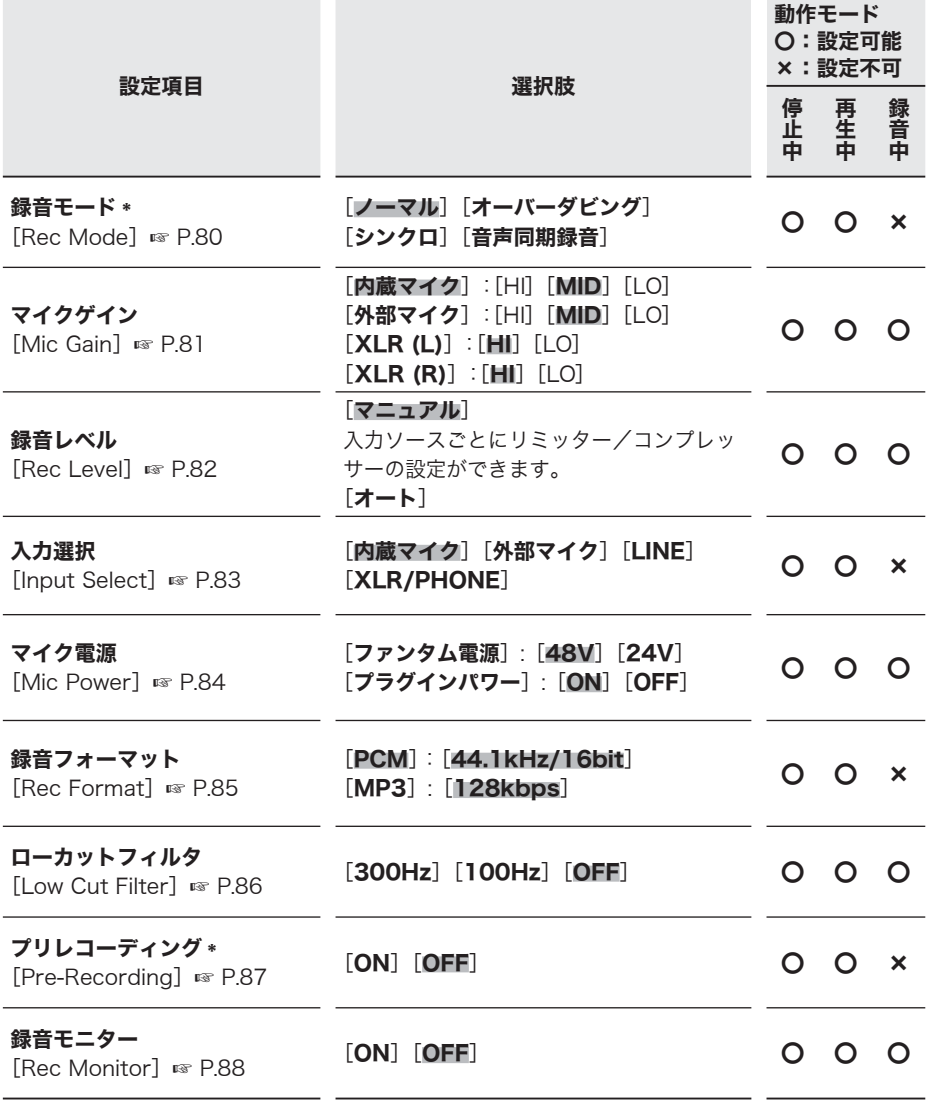

\* マルチトラックモードでは [録音モード]、[プリレコーディング]は機能しません。

**6**

### ▌再生設定 \* [Play Menu]: 再生に関するメニュー設定

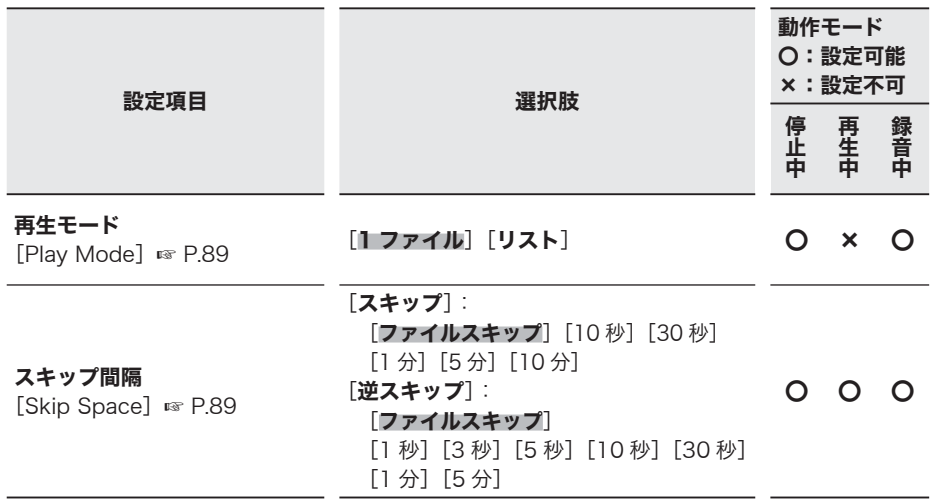

\* マルチトラックモードでは [再生設定] は機能しません。

### ▌ファイル設定 [File Menu]: ファイルに関するメニュー設定

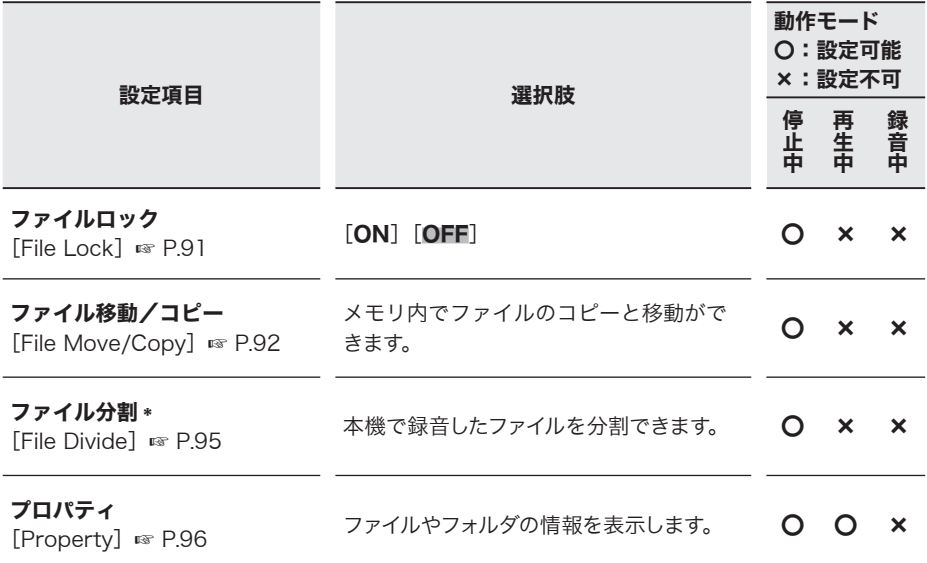

**6**

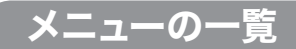

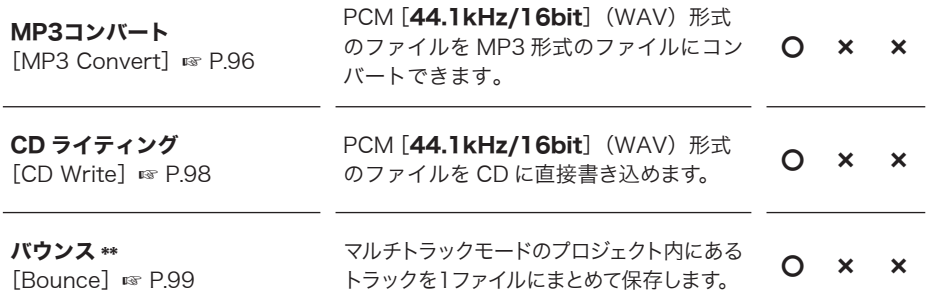

\* マルチトラックモードでは[ファイル分割]は機能しません。 \*\* レコーダーモードでは「バウンス]は機能しません。

### ▌メトロノーム設定 [Metronome Menu]: メトロノームに関するメニュー設定

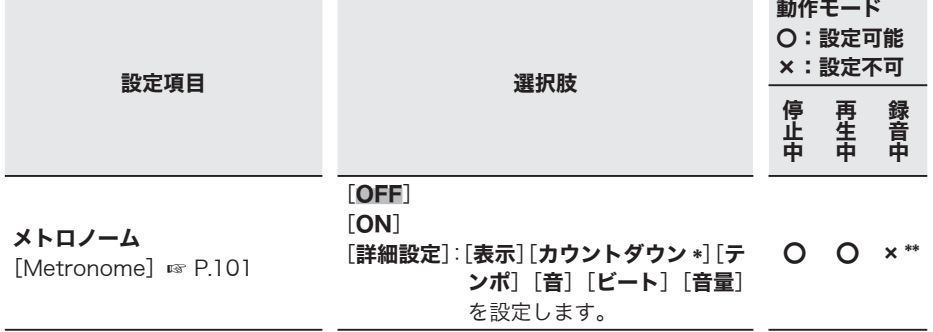

\* マルチトラックモードでは [カウントダウン]は機能しません。

\*\* 録音中は「OFF]または「ON]が設定できます。

覧

**6**

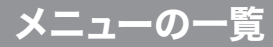

### ▌表示 / 音設定 [LCD/Sound Menu]:

ディスプレイや音に関するメニュー設定

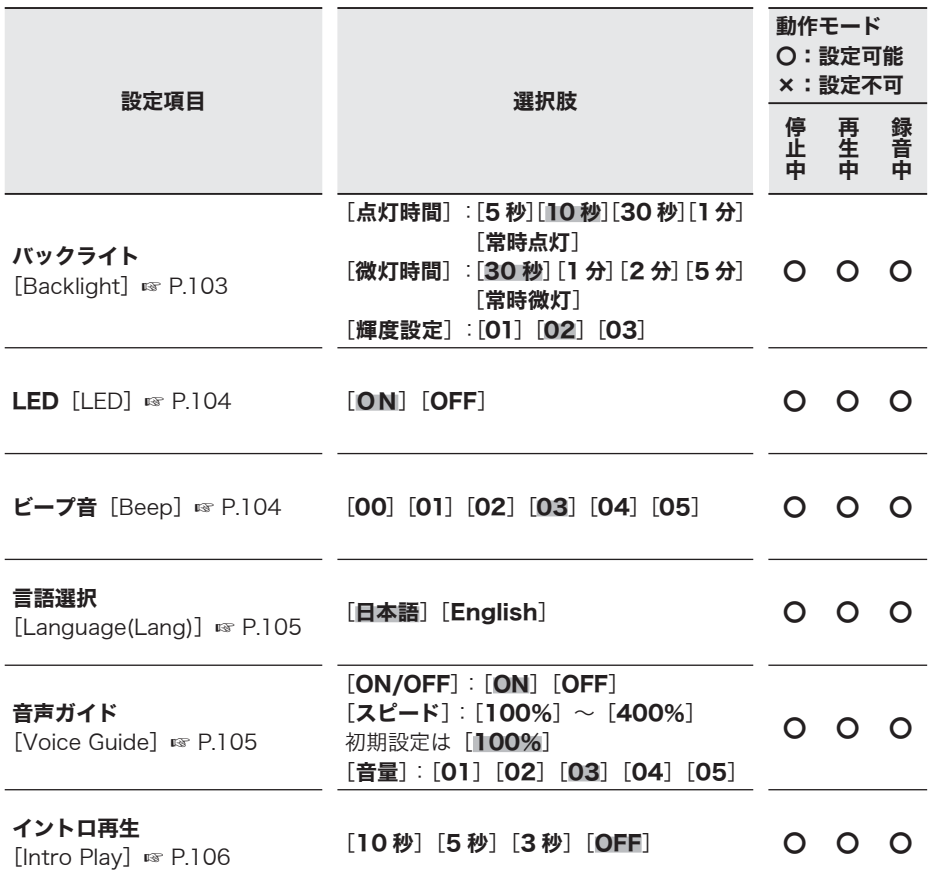

### ▌本体設定 [Device Menu]: 本機に関するメニュー設定

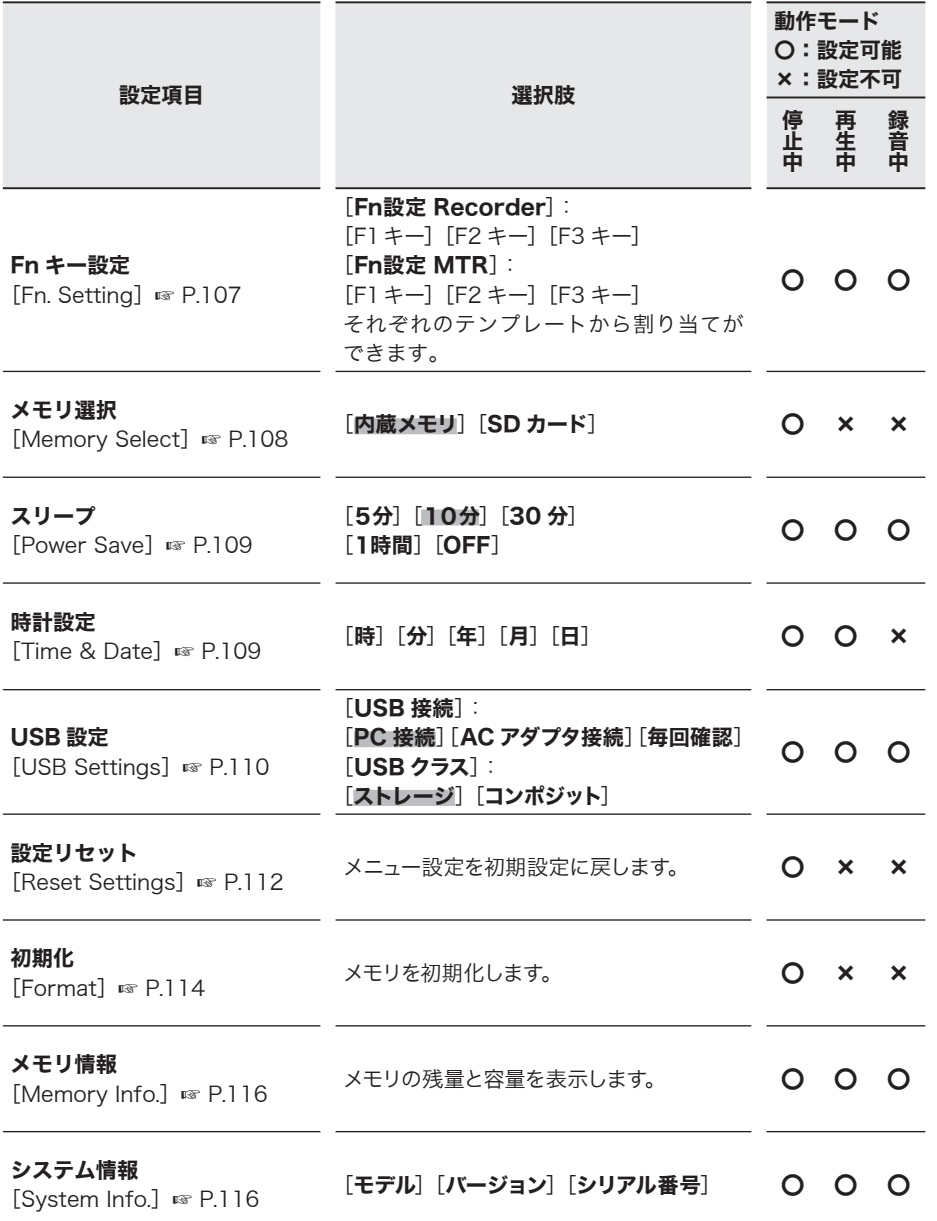

**6**

メニューの一覧 メニューの一覧

# 録音設定 [Rec Menu]

### 録音モード 「Rec Mode]

レコーダーモードの録音方法を設定します。

### 「メニュー〕→ [録音設定] → [録音モード]

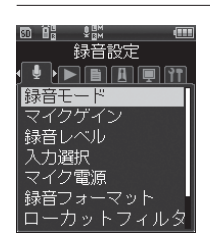

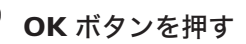

**+/一ボタンで録音方法を選ぶ**<br>────────────<br>▣ 鳴 鳴 ────

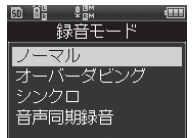

#### [ノーマル]

通常の録音です(☞ P.37)。

#### [オーバーダビング]

ファイルを再生しながら、入力音 を重ねて録音します(☞ P.39)。

#### [シンクロ]

ファイルの再生に合わせて録音し た音源だけを記録します(☞ P.41)。

#### [音声同期録音]

設定した音声同期レベルより大き な音を感知すると自動的に録音を 開始します (☞ P.43)。

### OK ボタンを押す

• 「音声同期録音] を選んだ場合は、 設定画面に入ります。

### [音声同期録音] を選んだ場合

∩ +/-ボタンで設定項目を選び、 OK ボタンを押す

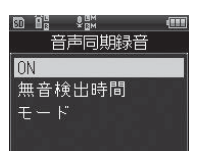

#### **[ON]の設定**

- 1 OK ボタンを押す
	- 音声同期録音が機能します。
	- •「**録音モード**]をほかのモードに設定 を変更した場合は、自動的に機能が オフになります。

#### [無音検出時間]の設定

- ∩ +/-ボタンで検出時間を選 び、OK ボタンを押す
	- 検出時間を設定します。規定レベ ル以下の入力(録音レベル)が設 定した検出時間以上続くと、本機 は待機状態または停止状態になり ます。

#### [モード]の設定

∩ +/-ボタンで「1回]または「連 続]を選び、OK ボタンを押す

[1 回]

録音後、ファイルを閉じて録音停 止状態になります。

#### [連続]

録音後、ファイルを閉じて録音待機 状態になります。音声を検知すると、 新しいファイルに録音します。

# 録音設定[Rec Menu]

# マイクゲイン 「Mic Gain1

使用目的や録音環境に合わせて入力ソー スの入力感度を切り替えられます。

### [メニュー]→ [録音設定]→ [マイクゲイン]

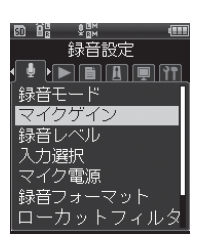

3 +/-ボタンで入力ソースを選ぶ <sup>\*</sup>) OK ボタンを押す

#### マイクゲイン 内蔵マイク 性部マイク  $XIR(I)$ XLR (R)

#### [内蔵マイク]

内蔵ステレオマイクのマイク感度 を調整します。

#### [外部マイク]

外部接続マイクのマイク感度を調 整します。

#### [XLR (L)]

L チャンネルに接続している XLR タイプのマイク感度を調整します。

#### $[XLR (R)]$

R チャンネルに接続している XLR タイプのマイク感度を調整します。

### OK ボタンを押す

- 選んだ入力ソースの感度設定に入り ます。
- 5 +/-ボタンで感度を選ぶ

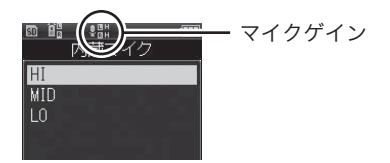

• 「内蔵マイク]と「外部マイク] は「HI] [MID] [LO] から、「XLR  $(L)$ ]  $\geq$  [XLR  $(R)$ ]  $\approx$  [HI] [LO] から選択できます。

録音設定 録音設定

**6**

## OK ボタンで設定を完了する

# 録音設定[Rec Menu]

録音レベル [Rec Level]

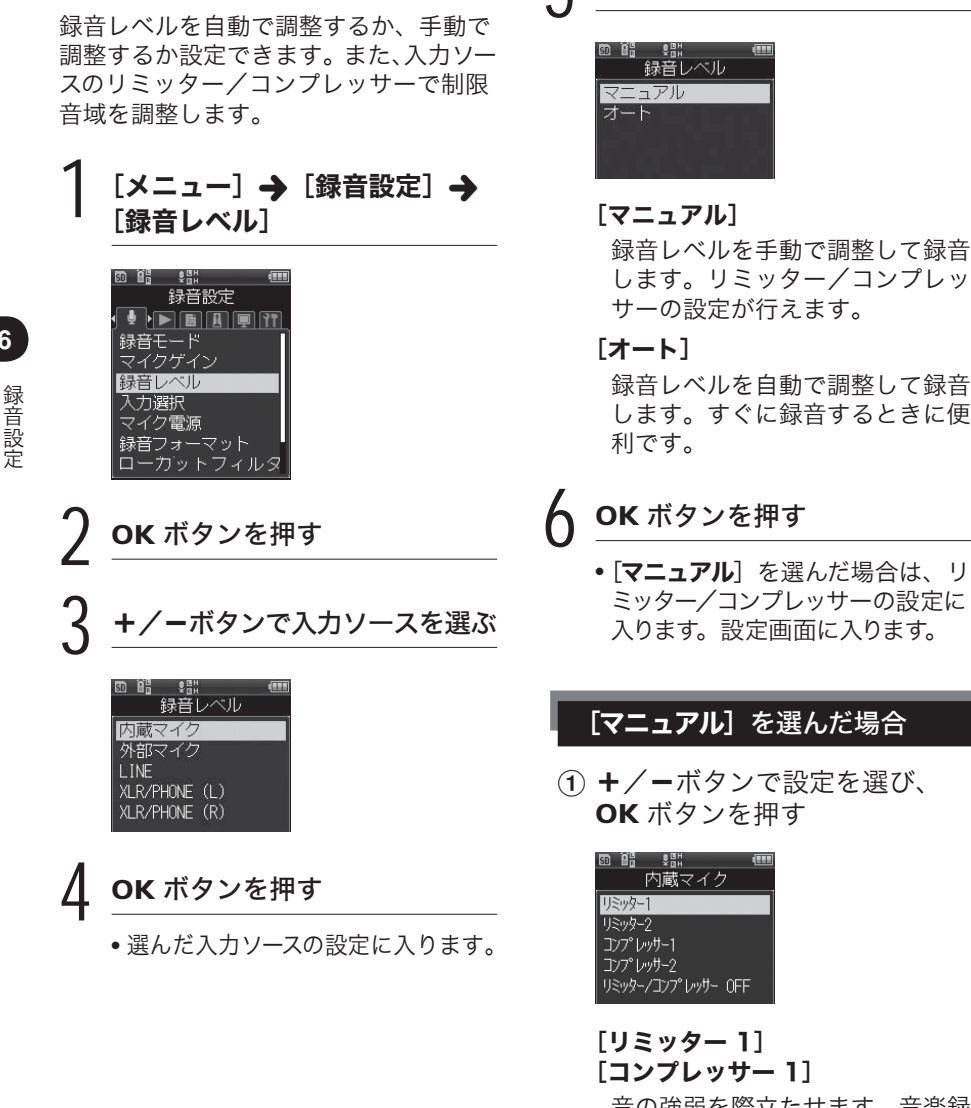

音の強弱を際立たせます。音楽録 音に適した設定です。

5 +/-ボタンで設定項目を選ぶ

- ネット・ショップ しょうしょう

## 録音設定 [Rec Menu]

- [リミッター 2] [コンプレッサー 2] 音の強弱を平坦にします。一定の 音量で統一感のある録音ができま す。音声録音に適した設定です。
- [リミッター/コンプレッサー OFF] 補正機能を使わずに、入力レベル を調整する場合に選びます。

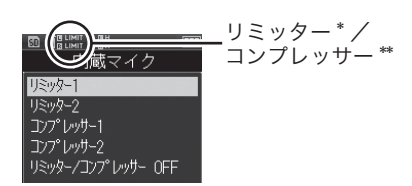

- \* 突発的な大音量の入力があった場合 に、補正して入力レベルを絞る機能 です。音がひずむのを抑えます。
- \*\* 大きな音量と小さな音量が混在し た入力があった場合に補正して、入 力レベルのバラつきを抑える機能で す。全体的に均一に整え、聞きやす くなります。

# 入力選択 [Input Switch]

音源の入力チャンネルを設定します。

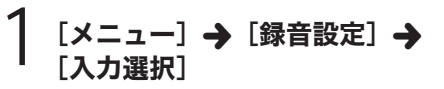

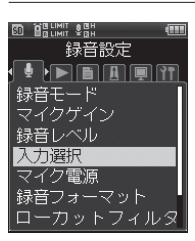

## OK ボタンを押す

**6**

3 +/-ボタンで入力ソースを選ぶ

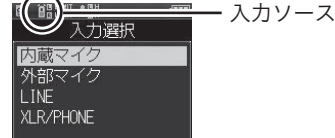

#### [内蔵マイク]

内蔵ステレオマイクから入力します。

#### [外部マイク]

MIC ジャックに外部マイクを接続 して入力します。

#### [LINE]

MIC ジャックに外部機器を接続し て入力します。

#### [XLR/PHONE]

XLR /標準フォーンコンボジャッ クに接続した楽器やマイクなどか ら入力します。

OK ボタンで設定を完了する

# 録音設定[Rec Menu]

# マイク雷源 「Mic Power]

ファンタム電源を必要とするマイクや外部 機器を接続するときの電圧と、プラグイン パワー機能に対応した外部マイクに電源を 供給する/しないを設定します。

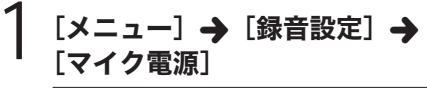

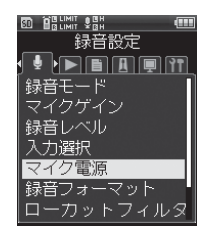

**6**

- ネット・ショップ しょうしょう

録音設定

3 +/-ボタンで設定項目を選ぶ OK ボタンを押す

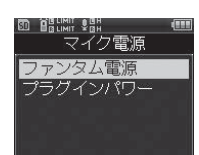

[ファンタム電源]

ファンタム電源の電圧を設定します。

[プラグインパワー] プラグインパワーの電源供給を設 定します。

OK ボタンを押す

• 選んだ設定画面に入ります。

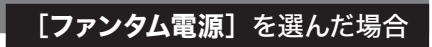

(1) +/-ボタンで電圧を選び、 OK ボタンを押す

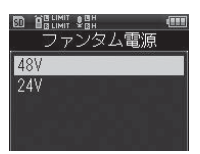

2 設定を有効にするため、本機の XLR Power スイッチを[ON] にする

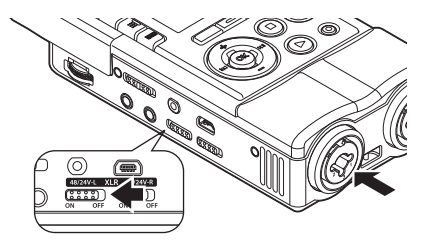

• マイクが接続されていない場合でも XLR Power スイッチが「ON]に なっていると、電池持続時間が大幅 に減りますのでご注意ください。

### [プラグインパワー]を選んだ場合

1 +/-ボタンで[ON]または [OFF]を選び、OK ボタンを 押す。

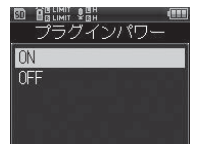

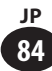

# 録音設定 [Rec Menu]

## 録音フォーマット [Rec Format]

CD レベル以上の音質で記録できるリニア PCM 形式と、ファイルを高圧縮で保存で きる MP3 形式の録音に対応しています。

### [メニュー] → [録音設定] → [録音フォーマット]

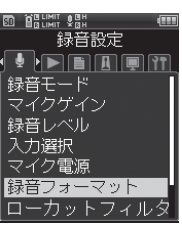

OK ボタンを押す

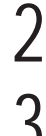

3 +/-ボタンで録音形式を選ぶ

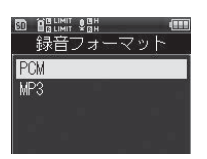

### [PCM]

音楽 CD などに採用されている非 圧縮音声形式です。

#### [MP3]

ISO(国際標準化機構)のワーキ ンググループである MPEG が制 定した国際規格です。

# OK ボタンを押す

• 選んだ設定画面に入ります。

# 5 +/-ボタンで録音レートを選ぶ

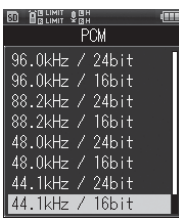

#### [PCM] [96.0kHz/24bit]  $\sim$ [44.1kHz(mono)]

PCM (WAV)形式で録音したファ イルは、BWF(Broadcast Wave Format)に対応し、作成日時が 記録されたファイルとなります。

[MP3]  $[320kbs]$  ~  $[64kbps(mono)]$ 

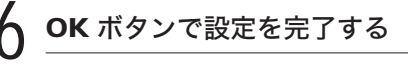

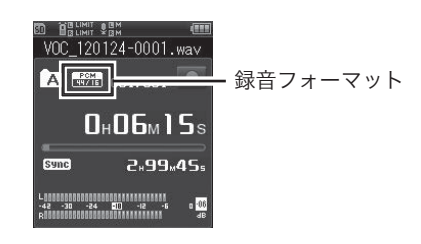

#### こ注意

• 「オーバーダビング](☞ P.39)、「シンク ロ](☞ P.41)、[MP3 コンバート](☞ P.96)、[CD ライティング](☞ P.98) 機能の対応フォーマットは PCM 形式の [44.1kHz/16bit]です。それ以外の フォーマットは対応しません。

**6**

### ローカットフィルタ [Low Cut Filter]

録音時に低周波音をカットし、音声をよ りクリアに録音するローカットフィルタ 機能を搭載しています。エアコンの空調 音やプロジェクターなどのノイズを低減 できます。

### [メニュー] → [録音設定] → [ローカットフィルタ]

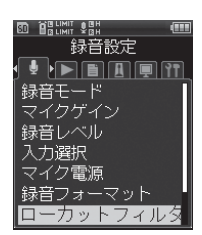

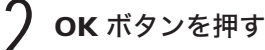

3 +/-ボタンで設定を選ぶ

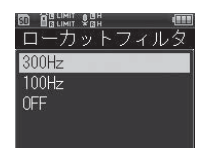

#### [300Hz]

[100Hz] の設定で効果が十分に得 られない場合に設定してください。

#### [100Hz]

エアコンやプロジェクターの付近 などで発生するノイズを軽減する 機能です。屋内で録音するときに 効果があります。

#### [OFF]

**86 JP**

機能しません。

OK ボタンで設定を完了する

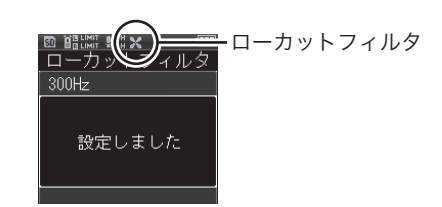

## プリレコーディング [Pre-Recording]

プリレコーディングは、録音開始最大2秒 前※からの音声に続けて録音を行う機能で す。例えば小鳥の鳴き声を録音する場合、 鳴いたときに録音ボタンを押すと、小鳥が 鳴く最大2秒前※から録音が始まります。

### [メニュー] → [録音設定] → [プリレコーディング]

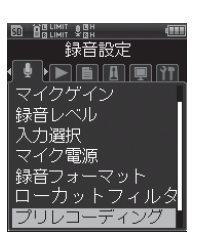

OK ボタンを押す

3 +/-ボタンで設定を選ぶ

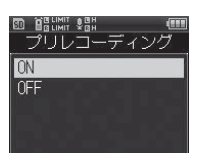

#### [ON]

録音開始最大2秒前※からの音声 を継続して録音します。

#### [OFF]

機能しません。

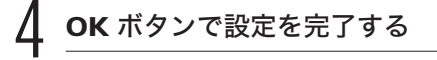

### ▌ プリレコーディングを使うには

プリレコーディングを使って録音する場合、 「プリレコーディング]を[ON]に設定し てください。

### 停止中に緑音ボタンを押す

• 録音待機状態になります。常に最 大2秒※の枠内で録音しています。

### 録音ボタンを押す

- 録音を再開します。再開する最大 2秒前※から継続して録音します。
- ※ [録音フォーマット]の設定によっ て異なります。

#### |ご注意 |

- [プリレコーディング]機能を使うときは、 以下の機能は使用できません。
	- [音声同期録音] (☞ P43)
	- [メトロノーム] (☞ P.101)

### 録音モニター [Rec Monitor]

録音中の音声を EAR ジャックから出力す る/しないを選べます。

[メニュー] → [録音設定] → [録音モニター]

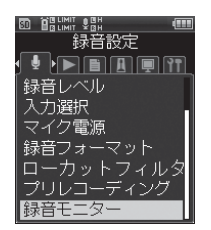

# OK ボタンを押す

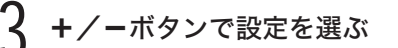

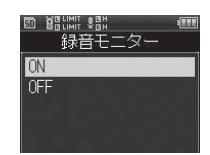

#### [ON]

録音モニターが機能します。

#### [OFF]

機能しません。EAR ジャックか ら音声を出力しません。

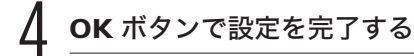

こ注意

- [録音モード] を [オーバーダビング] また は「シンクロ]に設定した場合は、「録音モ ニター] を [ON] にしてください。
- アンプ内蔵スピーカなどを接続している場 合、録音中にハウリングをおこすおそれが あります。録音モニターはヘッドホンをご 使用になるか、録音中は「録音モニター] を[OFF]にすることをおすすめします。

**6**

# 再生設定[Play Menu]

## 再生モード [Play Mode]

お好みに合わせて再生モードをお選びいた だけます。

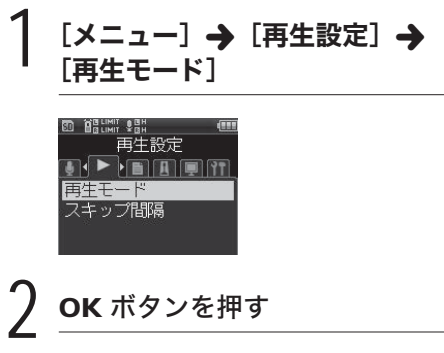

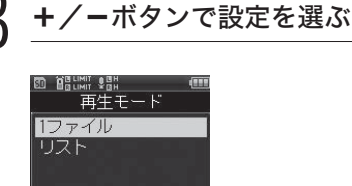

#### [1 ファイル]

現在のファイルを再生後に停止し ます。

[リスト]

フォルダ内のファイルを再生します。

OK ボタンで設定を完了する

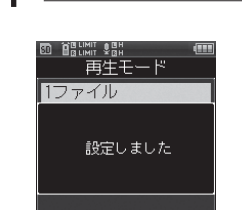

# スキップ間隔 [Skip Space]

再生中のファイルを設定した間隔だけス キップ (送る)または逆スキップ (戻る)し て再生できる機能で、再生位置をすばやく 移動したり、短いフレーズを繰り返し再生 するときなどに便利です。

[メニュー] → [再生設定] →

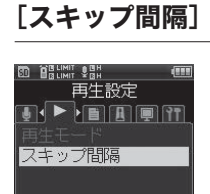

## OK ボタンを押す

3 +/-ボタンで設定項目を選ぶ

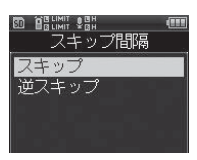

#### [スキップ]

設定した間隔分だけ送って再生を 開始します。

#### [逆スキップ] 設定した間隔分だけ戻って再生を 開始します。

### OK ボタンを押す

• 選んだ設定画面に入ります。

再生設定

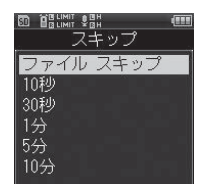

#### [スキップ]

[ファイルスキップ][10 秒] [30 秒][1 分][5 分][10 分]

#### [逆スキップ]

[ファイルスキップ][1 秒][3 秒] [5 秒][10 秒][30 秒][1 分][5 分]

OK ボタンで設定を完了する

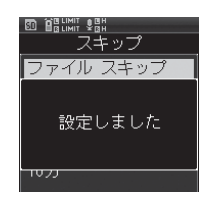

### ▌スキップ・逆スキップ再生のしかた

1 再生ボタンを押して再生を開始 する

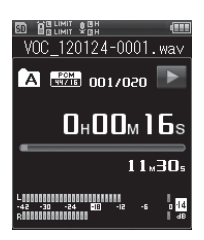

再生中に▶▶ / K<< ボタンを 押す

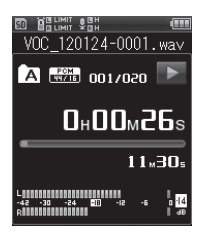

• 設定した間隔でスキップまたは逆 スキップして再生を開始します。

ご注意

• スキップ間隔より近い位置にインデックス マークがある場合、その位置にスキップ・ 逆スキップします。

**6**

# ファイルロック [File Lock] 「 +/-ボタンで設定を選ぶ

ファイルにファイルロックをかけることによ り、重要なファイルの誤消去を防止できま す。また、フォルダ内のファイル全消去を 行っても消去されません(☞ P.50)。

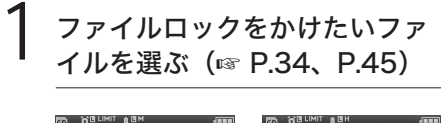

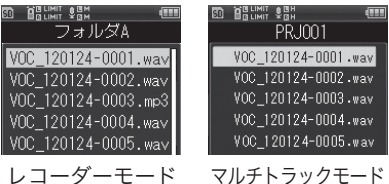

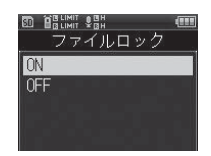

#### [ON]

ファイルロックがかかります。 [OFF] ファイルロックが解除されます。

OK ボタンで設定を完了する

停止中にメニューに入る

### → [メニュー]→[ファイル設定]→ [ファイルロック]

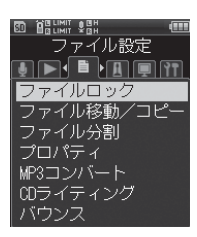

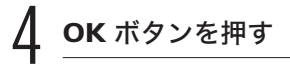

## ファイル移動/コピー [File Move/Copy]

内蔵メモリまたは SD カードに保存されて いるファイルを、メモリ内で移動したりコ ピーすることができます。また、メモリ間 のファイル移動やコピーも可能です。

1 あらかじめ移動またはコピーし たいファイルが収録されている フォルダを選ぶ(☞ P.34)

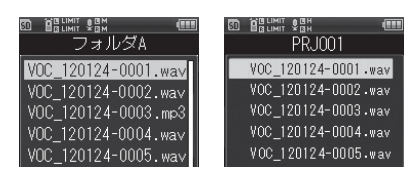

レコーダーモード マルチトラックモード

### [メニュー] → [ファイル設定] → [ファイル移動/コピー]

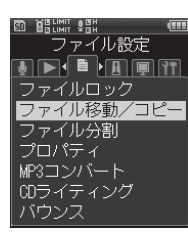

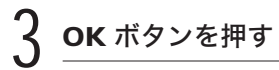

# **ト/ーボタンで設定項目を選ぶ**

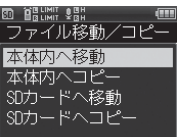

#### [本体内へ移動]

内蔵メモリまたは SD カード内の ファイルを内蔵メモリ内の別の フォルダへ移動する。

#### [本体内へコピー]

内蔵メモリまたは SD カード内の ファイルを内蔵メモリ内の別の フォルダへコピーする。

#### [SD カードへ移動]

内蔵メモリまたは SD カード内の ファイルを SD カード内の別の フォルダへ移動する。

#### [SD カードへコピー]

内蔵メモリまたは SD カード内の ファイルを SD カード内の別の フォルダへコピーする。

### OK ボタンを押す

• 移動またはコピー件数を選ぶ画面 に入ります。

**6**

### 6 +/-ボタンでファイルの移動 またはコピー件数を選ぶ

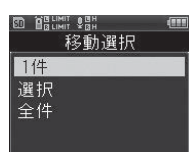

#### [1件]

指定した1件を選びます。 [選択]

複数のファイルを選びます。

[全件]

フォルダ内のファイルをすべて選 びます。

OK ボタンを押す • 選んだ設定画面に入ります。

### [1件] の設定

∩ +/-ボタンで移動またはコ ピーしたいファイルを選び、 OK ボタンを押す

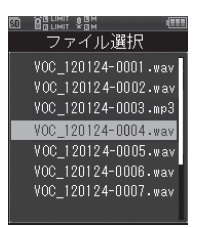

### [選択] の設定

∩ +/-ボタンで移動またはコ ピーしたいファイルを選び、 OK ボタンを押して、選んだファ イルにチェックをつける

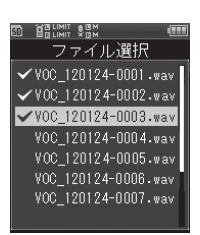

(2) 手順(1) を繰り返して、移動ま たはコピーしたいファイルを選 び、F2(決定)ボタンを押す

#### [全件] の設定

- 1 自動的に現在のフォルダ内のす べてのファイルが選択され、[移 動先フォルダ]画面に移ります
- 8 +/-ボタンでファイルの移動ま たはコピー先のフォルダを選ぶ

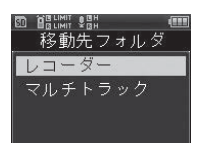

 $\cdot$  PCM  $\cancel{\text{Ext}}$  [44.1kHz/16bit] 以外のファイルを選んでいると、「マ ルチトラック]は表示されません。

OK ボタンを押す

### [レコーダー]へ移動/コピー

∩ +/-ボタンで移動またはコ ピーしたいフォルダを選ぶ

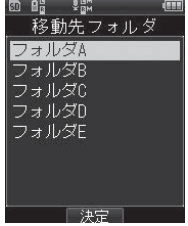

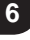

ファイル設定 ファイル こうしょう こうしょう しょうかい しょうかい しゅうしょう しょうかい しょうせいしょう

### 「マルチトラック]へ移動/コピー

1 +/-ボタンで移動またはコ ピーしたいプロジェクトを選ぶ

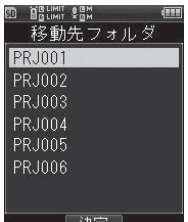

## 【**| ( ) F2**(決定)ボタンを押す

- ディスプレイに「移動中です] または「コピー中です]が表示 され、移動またはコピーを開始 します。
- 「移動しました]または「コピー しました]と表示されたら終了 です。

#### |ご注意 |

- メモリ残量が足りない場合はコピーできま せん。
- ファイル件数が 999 件を超える場合は移動 またはコピーできません。
- ファイルの移動またはコピー中に電池を抜 かないでください。データが破損する可能 性があります。
- 同フォルダ内のファイル移動またはコピー はできません。
- 移動またはコピー中に操作をキャンセルす ると、現在移動またはコピーを完了した ファイルまでは有効となり、それ以外の ファイルはキャンセルされます。
- ファイルロック(☞ P.91)のかけてあるファ イルは、移動またはコピー後もその状態を 保ちます。
- [レコーダー]フォルダ直下にはファイルの 移動またはコピーはできません。
- レコーダーモードで録音した [44.1kHz/ 16bit] または [44.1kHz(mono)] のファ イルのみ、[ マルチトラック ] へ移動または コピーできます。PRJ フォルダが無い場合 は移動またはコピーできません。
- マルチトラックモードで録音したファイル は [Recorder] へ移動またはコピーできま す。

### ファイル分割 「File Divide1

容量の大きいファイルや録音時間の長い ファイルを分割すると、管理・編集しやす くなります。

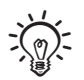

- ファイル分割できるファイルは本機で録音 した MP3 形式、PCM 形式のみです。
- マルチトラックモードでは「ファイル分割] は機能しません。
- 1 ファイル分割したい位置で停止 させる

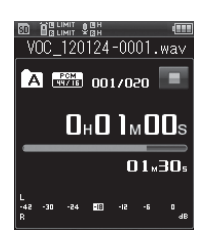

- •▶▶ または K◀ ボタンを押し続 けると早送り・早戻しをします。
- 分割位置はあらかじめインデックス マークでマーキングしておくと便利 です。

### ノ [メニュー]→[ファイル設定]→ [ファイル分割]

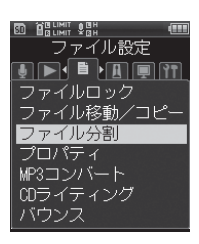

## OK ボタンを押す

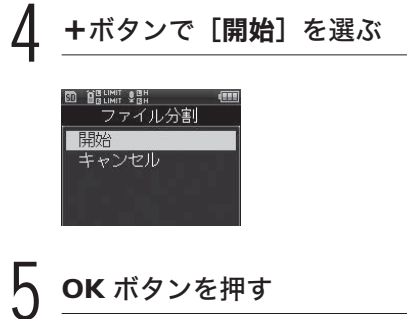

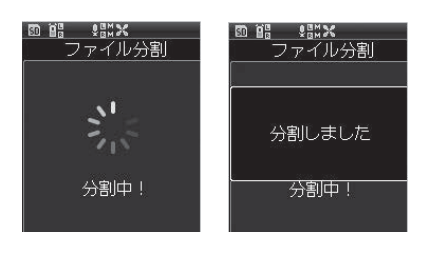

• ディスプレイが「分割中!]に変 わり、ファイル分割を開始します。 [分割しました] と表示されたら 終了です。

#### ご注意

- ファイル表示画面以外からは「ファイル分 割]はできません。
- フォルダ内のファイル件数が 999 件以上の 場合、分割できません。
- ファイルロック (☞ P.91) がかかっている ファイルは分割できません。
- 分割後のファイルは、前半部分のファイル が「ファイル名 1.wav」、後半部分のファ イルが「ファイル名 2.wav」となります。
- MP3 や PCM ファイルでも収録時間の極端 に短いファイルは分割できない場合があり ます。
- ファイルの分割中に電池を抜かないでくだ さい。データが破損するおそれがあります。

ファイル設定 ファイル しょうしょう しょうしょう しょうしょう しゅうしょう しょうしょう しゅうしょう しょうしゅう しゅうしゅう しゅうしゅう しゅうしょう しゅうしゅうしゅ

**6**

# プロパティ[Property]

ファイルやフォルダの情報を確認できます。

1 あらかじめ情報を表示したい ファイルまたはフォルダを選ぶ (☞ P.34、P.45)

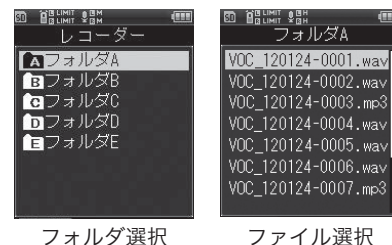

[メニュー]→[ファイル設定]→ [プロパティ]

OK ボタンを押す

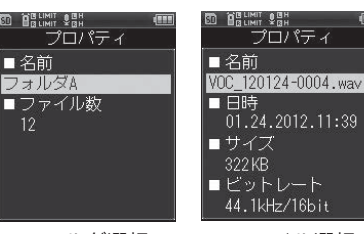

フォルダ選択 ファイル選択

•ファイルの場合、「名前1「日時1「サ イズ][ビットレート]が表示され、 フォルダの場合、「名前]「ファイ ル数]が表示されます。

### 情報を確認したら、OK ボタン を押す

### MP3コンバート [MP3 Convert]

既に保存されている PCM 形式の WAV ファイルを、ビットレート 128kbps の MP3 ファイルに変換する機能です。 大きなサイズの WAV ファイルの容量を 小さくできます。

#### こ注意

- 変換できるのは、PCM 形式 [44.1kHz/ 16bit] または [44.1kHz (mono)] のファ イルです。
	- 1 ファイルコンバートしたい WAV ファイルを選ぶ(☞ P.34、P.45)

#### レコーダーモードの場合

1 ファイルリスト画面から+/- ボタンでファイルを選ぶ

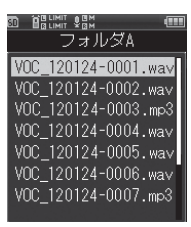

② ▶▶ ボタンでファイル画面に移 行する

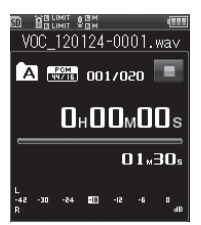

• ファイルを再生させずに、停止状 態にします。

**6**

### マルチトラックモードの場合

1 ファイルリスト画面から+/- ボタンでファイルを選ぶ

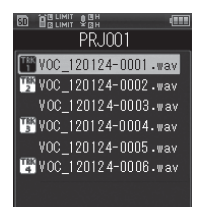

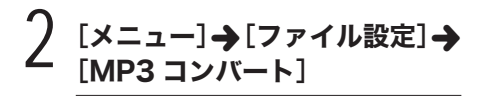

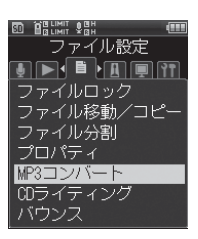

- 2 OK ボタンを押す
	- コンバートの確認画面に入ります。

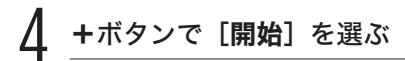

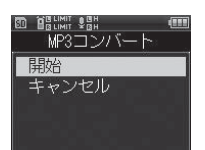

# OK ボタンを押す

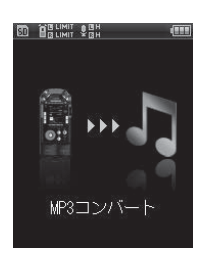

- ディスプレイにアニメーションが 表示され、MP3 コンバートを開 始します。[完了] と表示された ら終了です。
- 変換されたファイルは、[MP3 128kbps]形式になります。
- MP3 コンバートしたファイルはマル チトラックモードでの再生ができま せん。レコーダーフォルダーにコピー してお聞きください。

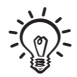

- Fn ボタンに[MP3 コンバート](☞ P.107) を設定している場合は、割り当てたボタン を押すとコンバートが始まります。
- 変換に必要な時間は、変換するファイルの ファイル長とほぼ同じ時間となります。

**6**

# CD ライティング [CD Write]

本機で録音した PCM(WAV)ファイルを 外付け CDドライブの CD に直接書き出せ ます。

#### ご注意

• CD 書き出しができるファイルは、PCM 形 式 [44.1kHz/16bit] のファイルです。

USB 接続ケーブルで本機と外付 け CD ドライブを接続する

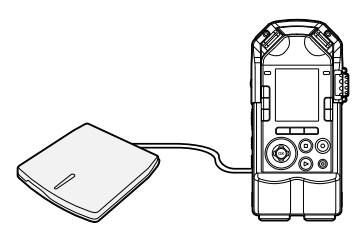

- あらかじめ CDドライブに空の CD を入れて ください。
- 2 CD に書き出したい WAV ファ イルを選ぶ(☞ P.34、P.45)

レコーダーモードの場合

1 ファイルリスト画面から+/-ボタンでファイルを選ぶ

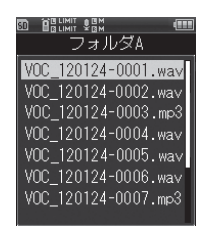

- ② ▶▶ ボタンでファイル画面に移 行する
	- ファイルを再生させずに、停止状 態にします。

#### マルチトラックモードの場合

1 ファイルリスト画面から+/- ボタンでファイルを選ぶ

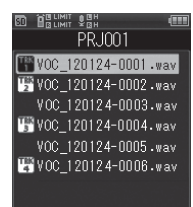

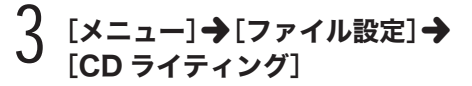

OK ボタンを押す

5 +/-ボタンで CD に書き出す ファイルの件数を選ぶ

**ED BELIMIT SEN** ファイル選択 1件 選択

#### [1件]

指定した1件を書き出します。 [選択] 複数のファイルを書き出します。

OK ボタンを押す

• 選んだ設定画面に入ります。

**6**

**[1件]の設定** 

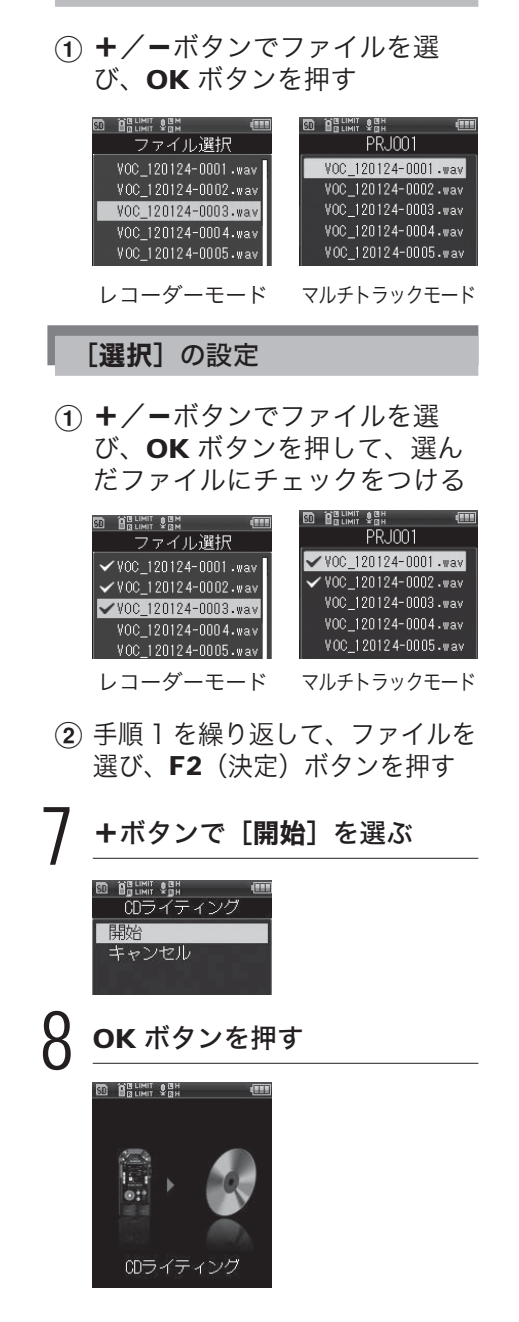

• ディスプレイにアニメーションが表 示され、CD の書き出しを開始しま す。[完了]と表示されたら終了です。

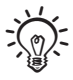

• Fn ボタンに「CD ライティング](☞ P.107) を設定している場合は、割り当てたボタン を押すと CD 書き出しが始まります。

#### ご注意

- 書込み動作を安定させるために外付け CD ドライブは AC 電源で動作させて下さい。
- 処理が完了するまで数分かかる場合があり ます。データが破損するおそれがあります ので、処理中には次のような操作は絶対に しないでください。また、処理中に電池が 切れることのないように、操作の前にあら かじめ電池残量を確認してください。
	-
	- 1 処理中に USB ケーブルを取り外す。
	- 2 処理中に電池を取り外す。
	- 3 記録メディアが「SD カード]の場合、 処理中に SD カードを取り外す。
	- 4 処理中に外付けCDドライブの電源を切る。
	- 5 処理中に CD を取り外す。

### バウンス [Bounce]

マルチトラックモードのプロジェクト内 に保存された複数のトラックをステレオ 形式の1つのファイルにまとめることが できます。

 $[\pi-\Delta]$   $\rightarrow$   $[\nabla\psi+\nabla\psi\phi]$ 

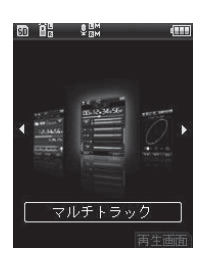

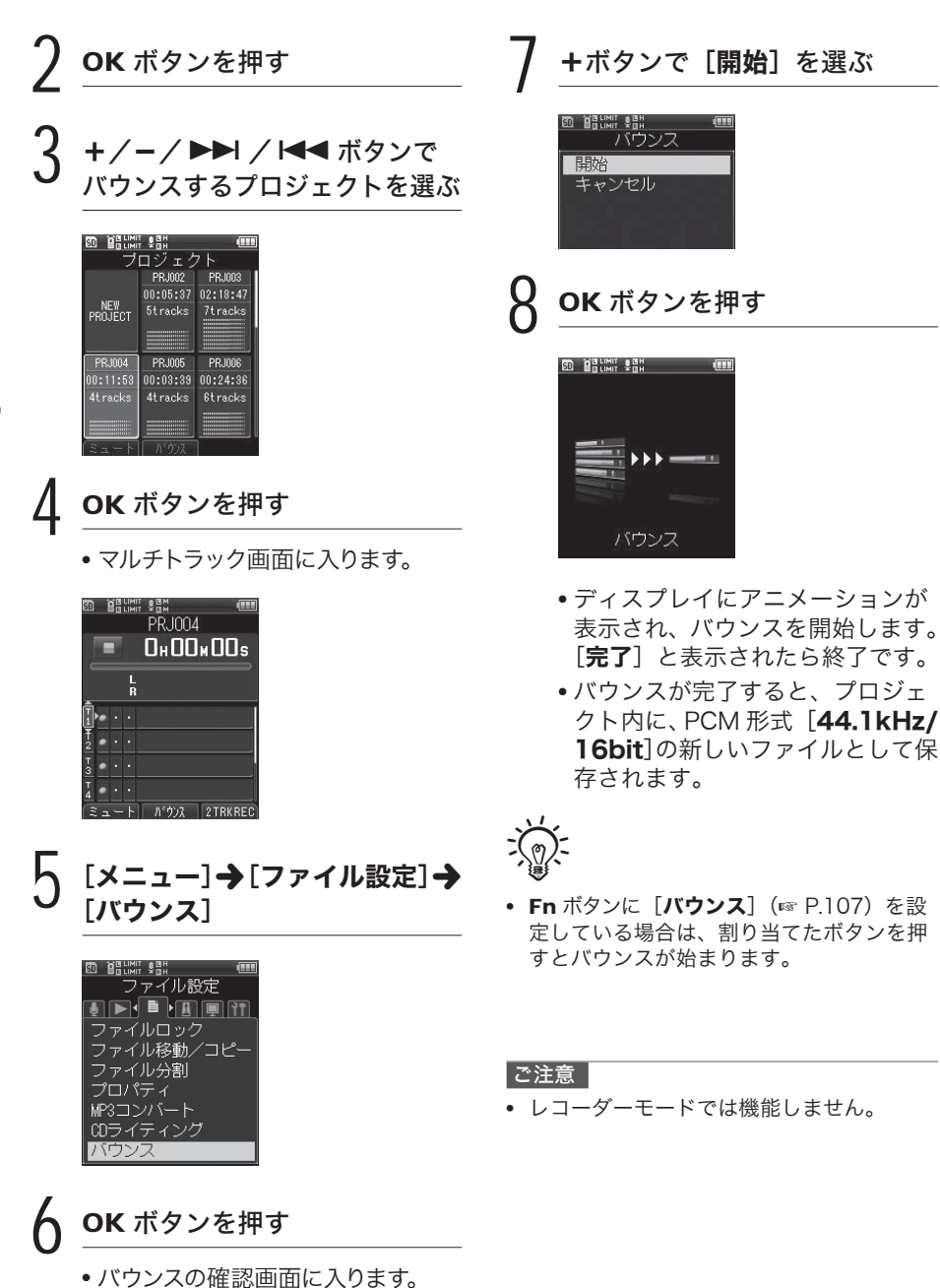

**6**

ファイル設定 ファイル しょうしょう しょうしょう しょうしょう しょうしゅう しょうしゅう しょうしゅう しょうしゅう しゅうしゅう しゅうしゅう しゅうしゅう しゅうしゅう しゅうしゅう しゅうしゅうしょ

# メトロノーム設定[Metronome Menu]

# メトロノーム[Metronome]

楽器演奏を録音するときや楽器練習のガ イドとしてご利用ください。

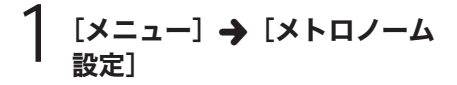

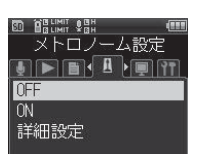

2 +/-ボタンで設定項目を選ぶ

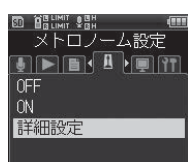

#### [OFF]

機能しません。

#### [ON]

「詳細設定]で設定した内容で機 能します。

#### [詳細設定]

[表示][カウントダウン \*][テン ポ][音][ビート][音量]を設 定できます。

\* マルチトラックモードでは「カウ ントダウン]は機能しません。

# OK ボタンを押す

• [詳細設定] を選んだ場合は、設 定画面に入ります。

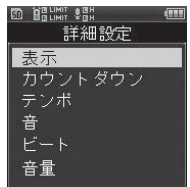

### [表示] の設定

メトロノームをディスプレイに表 示する/しないを設定します。

1 +/-ボタンで設定を選び、 OK ボタンを押す

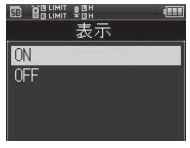

#### 「カウントダウン]の設定

メトロノームがスタートしてから 録音を開始するまでのカウントを 設定します。カウント数は「00] から「10]の間で調整できます。

1 +/-ボタンでカウント数を選 び、OK ボタンを押す

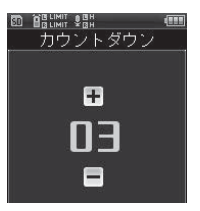

# メトロノーム設定[Metronome Menu]

# ® 饂…… �� �� ��<br>デンボ n 140  $\blacksquare$

**6**

### [音]の設定

「テンポ]の設定

メトロノームのスピードを「401 から「208]の間で調整できます。

1 +/-ボタンでスピードを選 び、OK ボタンを押す

- メトロノームの音色を設定します。
- ① +/-ボタンで設定を選び、 OK ボタンを押す

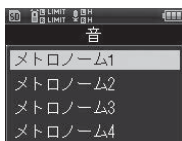

### [ビート]の設定

- メトロノームのリズムパターンを [00] から [09] の間で選択でき ます。
- (1) +/ーボタンで設定を選び、 OK ボタンを押す

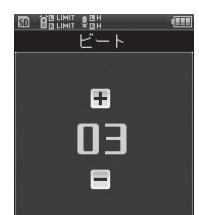

### [音量] の設定

- メトロノームの音量を「011 から [10] の間で調整できます。
- 1 +/-ボタンで音量を選び、 OK ボタンを押す

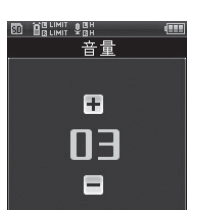

### マルチトラックモードでのメトロ ▌ ノーム機能について

- マルチトラックモードでメトロ ノームが使用できます。メトロ ノームの設定を[ON]すると、 録音開始と同時にメトロノームが 動作します。複数のトラックを個 別に録音する場合のガイドリズム としてご使用ください。
- マルチトラックモードでは「カウ ントダウン]は機能しません。

# 表示 / 音設定 [LCD/Sound Menu]

# バックライト[Backlight]

ボタンを押すたびにディスプレイのバッ クライトが約10秒間(初期設定)点灯 します。

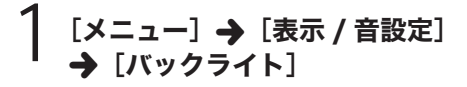

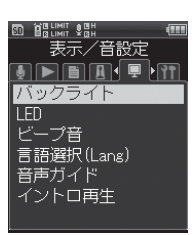

OK ボタンを押す

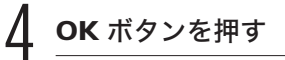

• 選んだ設定画面に入ります。

# 5 +/-ボタンで設定を選ぶ

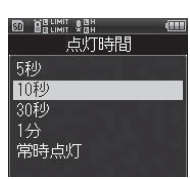

# OK ボタンで設定を完了する

3 +/-ボタンで設定項目を選ぶ

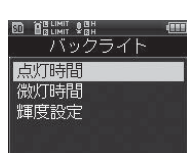

#### [点灯時間]

バックライトの点灯時間を設定し ます。

#### [微灯時間]

バックライトの点灯時間を過ぎる と、バックライトが微灯に変わり ます。微灯時の時間を設定します。

#### [輝度設定]

バックライトの明るさを3段階で 調整できます。

# 表示 / 音設定[LCD/Sound Menu]

ビープ音 [Beep]

本機はボタン操作を知らせたり誤操作を 警告したりするときにビープ音が鳴りま す。ビープ音を出したくないときは鳴ら ないように設定することもできます。

△ OK ボタンで設定を完了する

# LED [LED]

LED 表示ランプを点灯しないように設定 できます。

△ OK ボタンで設定を完了する

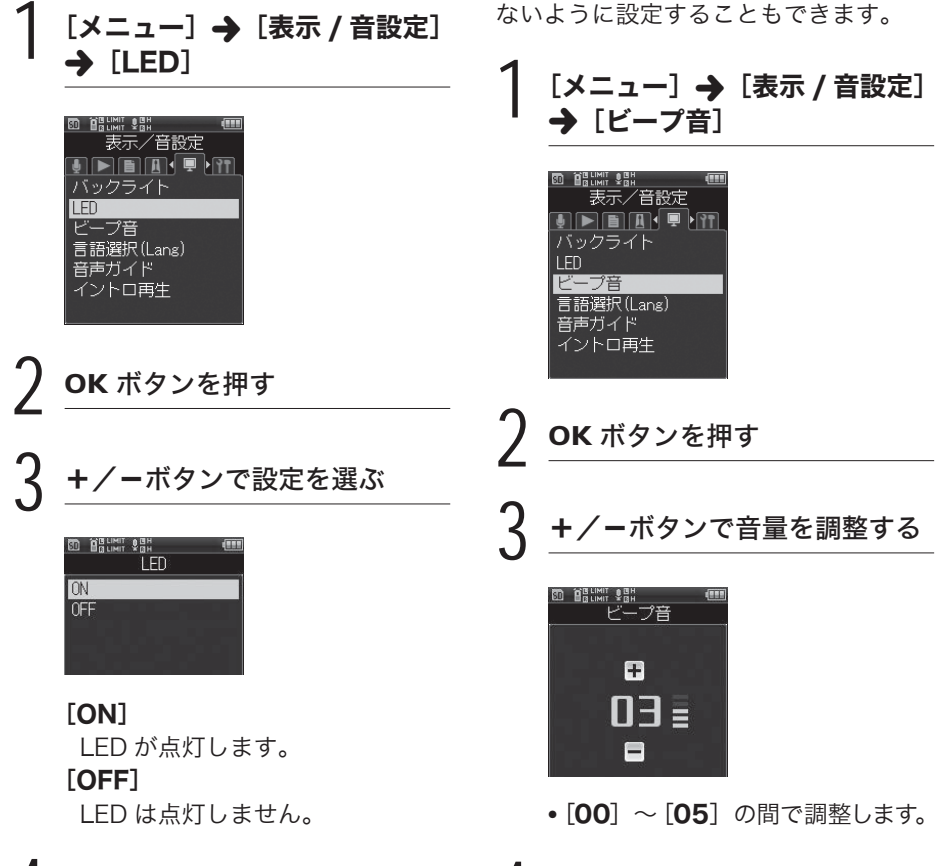

# 表示 / 音設定 [LCD/Sound Menu]

### 言語選択 (Lang) [Language(Lang)]

日本語表示と英語表示のどちらかを選べ ます。

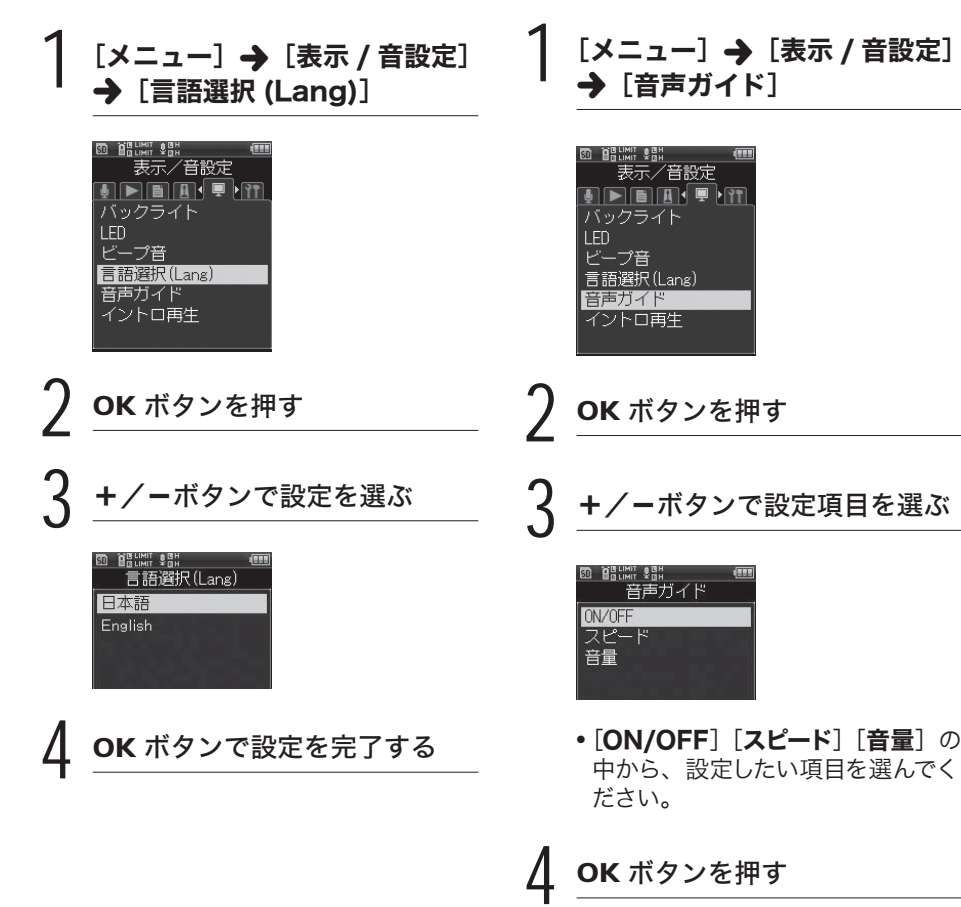

• 選んだ設定画面に入ります。

音声ガイド [Voice Guide]

本機の操作状況を音声でアナウンスする 機能です。アナウンスのON / OFF、スピー ドや音量を調節してご使用ください。

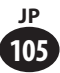

# 表示 / 音設定 [LCD/Sound Menu]

#### [ON/OFF] の設定

音声ガイドの ON / OFF を設定し ます。

 $(1) + / -$ ボタンで $[ON]$ または 「OFF」を選び、OK ボタンを 押す

#### 「スピード」の設定

音声ガイドのスピードを「100%] から「400%]の間で調整できま す。

1 +/-ボタンで速度を選び、 OK ボタンを押す

#### [音量] の設定

音声ガイドの音量を [01]から [05] の間で調整できます。

① +/-ボタンで音量を選び、 OK ボタンを押す

#### こ注意

**106 JP**

- 電源をオン/オフ(☞ P.25)する際の起 動音/終了音は、[音声ガイド]を [OFF] に設定すると解除されます。
- [音声ガイド]の[音量]設定で、起動音/ 終了音の音量も設定されます。
- ファイル再生中は、「音声ガイド]の「スピー ド]設定が無効になります。

### イントロ再生 [Intro Play]

フォルダ内のファイルにカーソルを合わ せるとファイルの先頭の数秒間を再生す ることができます。お探しのファイルを 再生するときに便利です。

### [メニュー] → [表示 / 音設定] → [イントロ再生]

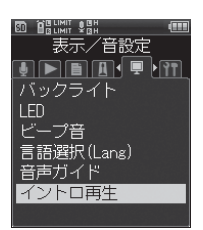

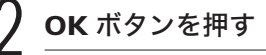

- ボタンで設定を選ぶ

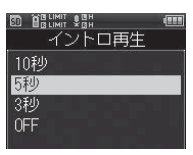

#### [10秒][5秒][3秒]

イントロ再生の時間を設定します。 [OFF]

イントロ再生は機能しません。

OK ボタンで設定を完了する

**6**

# 本体設定[Device Menu]

## **Fn キー設定 [Fn. Setting]**

本機の Fn ボタン(F1、F2、F3)をお 好みの使用方法に合わせて割り当てられ ます。

[メニュー] → [本体設定] → [Fn キー設定]

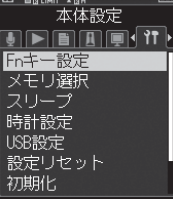

3 +/-ボタンで設定項目を選ぶ

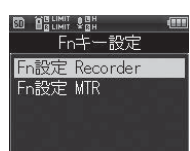

#### [Fn 設定 Recorder]

レコーダーモードでの Fn ボタン の割り当てです。

#### [Fn 設定 MTR]

マルチトラックモードでの Fn ボ タンの割り当てです。

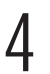

OK ボタンを押す

• 選んだ設定画面に入ります。

5 +/-ボタンで割り当てる Fn ボタンを選ぶ

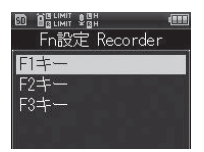

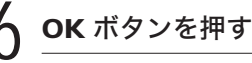

• 選んだ Fn ボタンの登録画面に入り ます。

7 +/-ボタンで登録する機能を 選ぶ

本体設定 本体設定

**6**

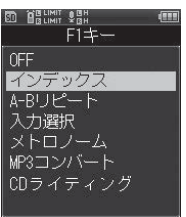

### 「Fn 設定 Recorder」の設定

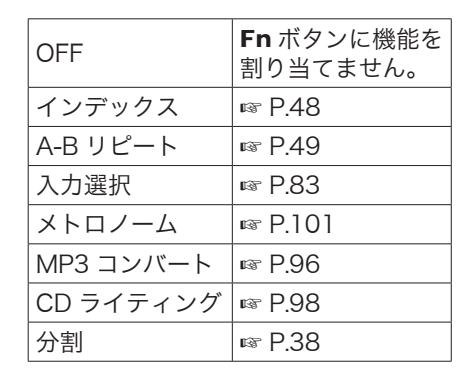

### OFF Fn ボタンに機能を 割り当てません。 入力選択 | ☞ P.83 メトロノーム ☞ P.101 MP3 コンバート ☞ P.96 CD ライティング ☞ P.98 バウンス ☞ P.99 ミュート ☞ P.61 キーシフト ☞ P.61 ソロ **I** ☞ P.61

[Fn 設定 MTR]の設定

### 本体設定 その他には、このことは、このことは、このことは、このことは、このことは、このことは、このことは、このことは、このことは、このことは、このことは、このことは、このことは、このことは、このことは、このこ

**6**

### $8$  OK ボタンを押す

• ほかの Fn ボタンを設定する場合 は、手順の 5 ~ 8 を繰り返してく ださい。

### ▌登録した機能を呼び出す

Fn ボタンを押すと、登録した機能の設 定画面が表示されます。

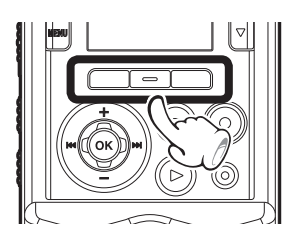

# メモリ選択 [Memory Select]

SD カードを入れると、内蔵メモリに記 録するか SD カードに記録するかを選べ ます(☞ P.29)。

### [メニュー] → [本体設定] → [メモリ選択]

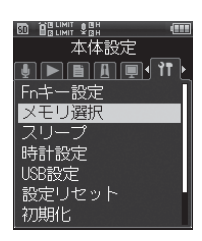

OK ボタンを押す

3 +/-ボタンで記録メディアを 選ぶ

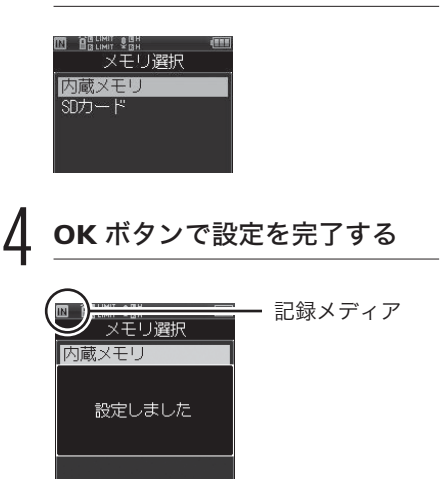

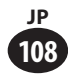
### 本体設定[Device Menu]

### スリープ [Power Save]

電源を入れて停止状態のまま 10 分以上 (初期設定)経過すると、電源がオフに なります。

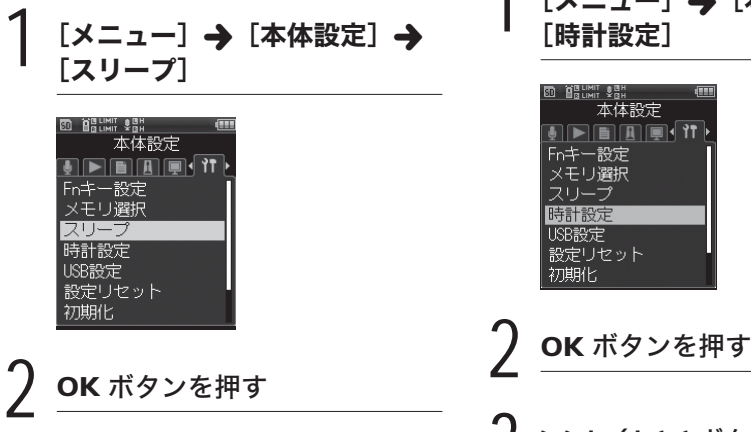

3 +/-ボタンで設定を選ぶ

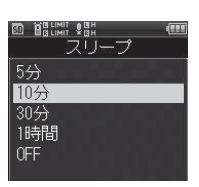

[5分][10分][30分][1時間] お好みの時間を設定してください。 [OFF]

省電力モードは働きません。その まま放置しておくと電池が早く消 耗します。

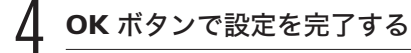

### 時計設定 [Time&Date]

日付・時刻を設定し直す場合は、下記を 行ってください。

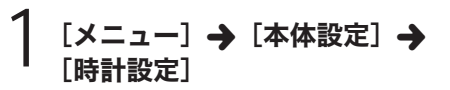

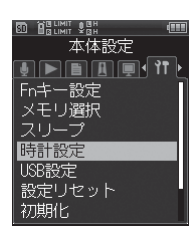

### ▶▶ / K<< ボタンを押して設 定項目を選ぶ

• 「年」「月」「日」「時」「分」の中から、 設定したい項目に点滅を合わせて ください。

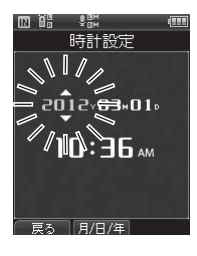

本体設定

### 4 +/-ボタンを押して選択する

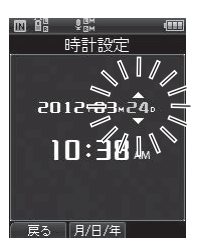

• 以下同じように▶▶ / K<< ボタ ンで次の設定項目を選び、+/- ボタンで選択します。

5 OK ボタンで設定を完了する

• 設定した日時で本機の時計が動き 始めます。時報などに合わせて OK ボタンを押してください。

### **USB 設定 [USB Settings]**

パソコンと接続してファイルの送受信な どを行う「PC 接続] や USB 接続 AC アダプタ(A514)を接続して充電を行 う「AC アダプタ接続】などが選べます。

### [メニュー] → [本体設定] → **[USB 設定]**

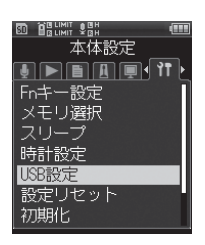

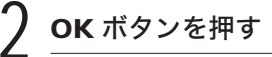

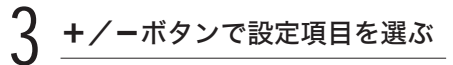

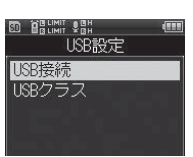

#### [USB 接続]

パソコンと接続するときの設定を 行います。

### [USB クラス]

USB クラスの設定を行います。

### OK ボタンを押す

• 選んだ設定画面に入ります。

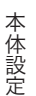

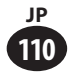

### 本体設定[Device Menu]

### [USB 接続]を選んだ場合

∩ +/-ボタンで接続時の設定を 選び、OK ボタンを押す

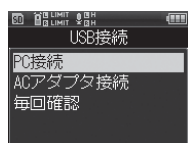

#### [PC 接続]

パソコンに接続するときの設定で す。ストレージまたはコンポジッ トとして接続されます。

### [AC アダプタ接続]

パソコンから充電をしたり、AC アダプタ(A514)に接続すると きの設定です。

#### [毎回確認]

USB 接続をするたびに接続方法を 確認する設定です。

### [USB クラス]を選んだ場合

1 +/-ボタンで[ストレージ] または「コンポジット]を選び、 OK ボタンを押す

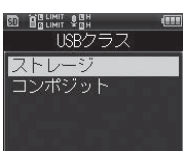

### [ストレージ]

パソコン側から外部記憶装置とし て認識されます。

#### [コンポジット]

パソコンと接続し、外部記憶装置、 USB スピーカおよびマイクとし て使うときの設定です。

### 本体設定 本体設定

**6**

#### ご注意

- 外部記憶装置として初めてパソコンに接続す ると、自動的に本機のドライバがパソコンに インストールされます。
- [USB 接続]の設定が [AC アダプタ接続] の場合、パソコンに接続しても認識されませ  $h<sub>o</sub>$
- パソコン側から外部記憶装置として認識され ない場合、「USB クラス] の設定を 「ストレー ジ]に切り替えてください。
- 電池減電を検出した場合、充電をするために コンポジット設定からストレージ設定に変わ ります。

### 設定リセット [Reset Settings]

各種機能を初期設定(工場出荷時)に戻 します。

[メニュー] → [本体設定] → [設定リセット]

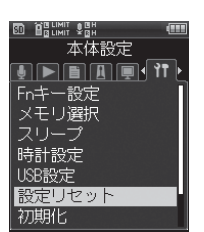

**6**

+ボタンで [開始] を選ぶ OK ボタンを押す

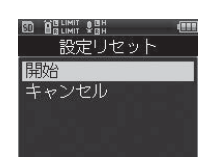

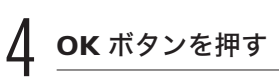

• 各種設定が初期値に戻ります。

### ▌設定リセット後のメニュー設定 (初期設定)

### 録音設定

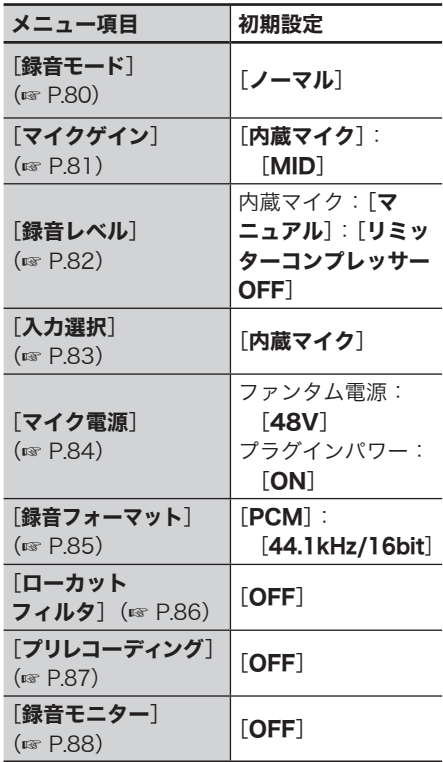

### 再生設定

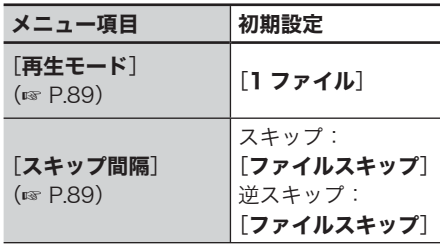

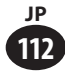

### 本体設定[Device Menu]

### メトロノーム設定

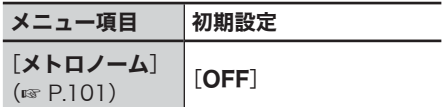

### 表示 / 音設定

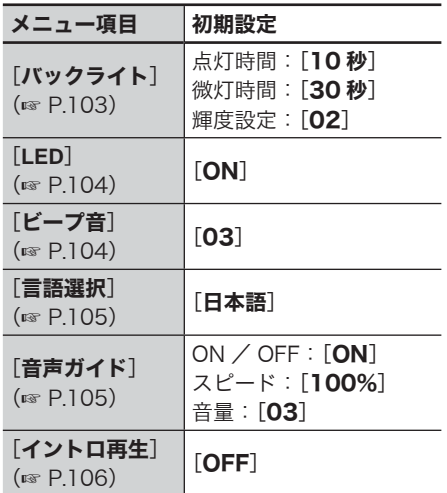

### 本体設定

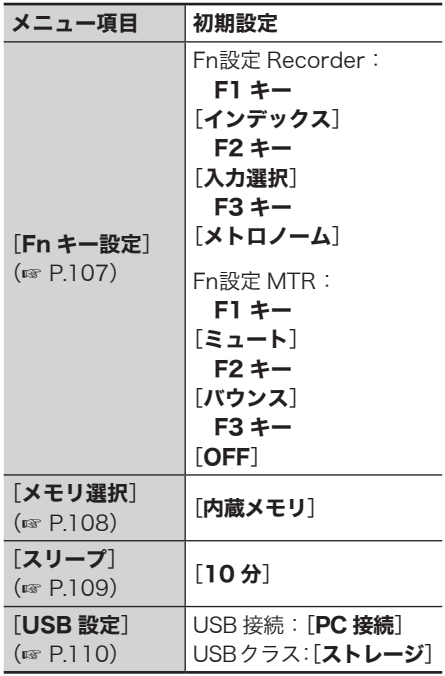

### 本体設定[Device Menu]

### 初期化[Format]

初期化すると記録されているファイルは すべて消去されます。大切なファイルは パソコンに転送してから初期化してくだ さい。

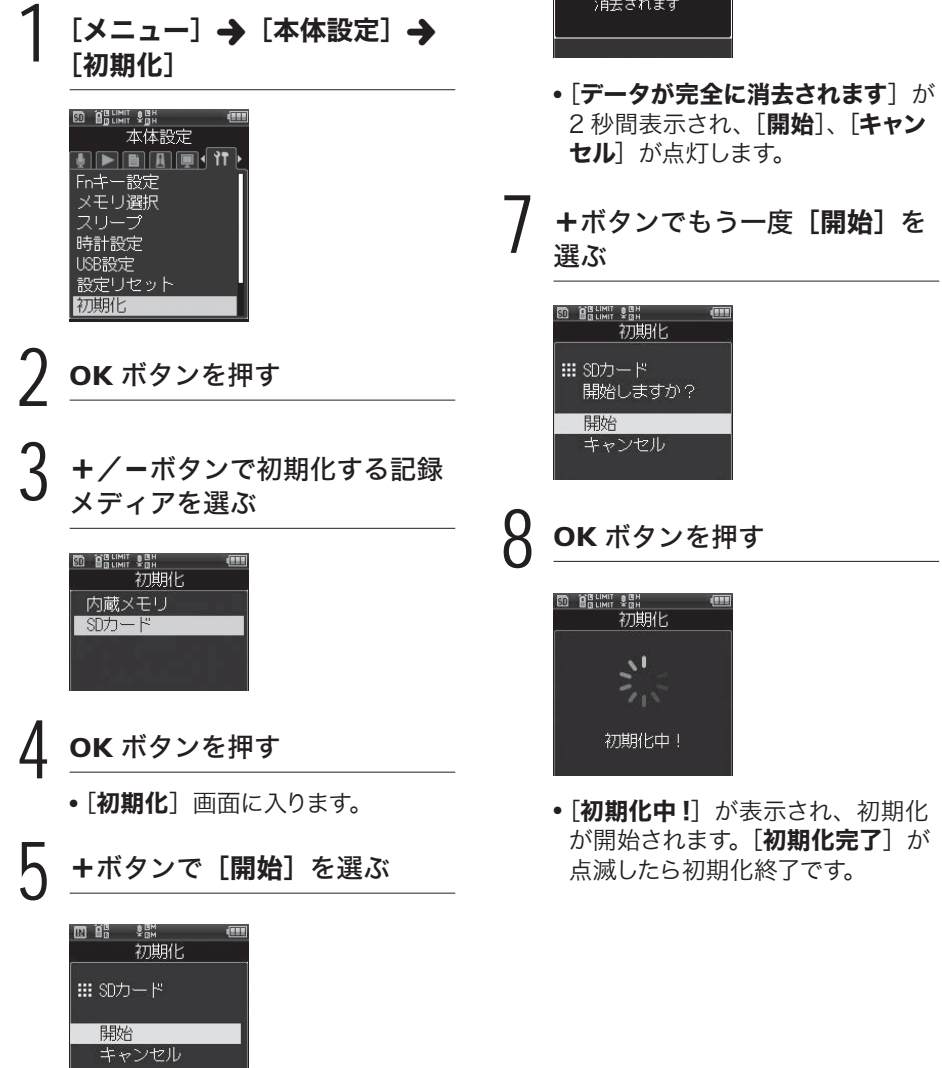

6 OK ボタンを押す

·鼺<br>初期化

データが完全に

回館

**6**

**114 JP**

#### こ注意

- 本機をパソコンから初期化することは絶対 にしないでください。
- 初期化をすると、ファイルロックをかけた ファイルや読み取り専用ファイルを含む既 存のデータはすべて消去されます。
- 各種機能の設定を初期設定に戻す場合、 [設定リセット]を操作してください  $(x \times P.112)$
- 本機に SD カードを入れた場合、操作する 記録メディアが「内蔵メモリ]または「SD カード]のどちらなのか間違えないよう必 ず確認してください(☞ P.108)。
- 初期化中に電池が切れることのないように 新しい電池に交換してください。また、初 期化が完了するまで数十秒かかる場合があ ります。初期化中には次のような操作は絶 対にしないでください。データが破損する おそれがあります。
	- 1 初期化中に AC アダプタを取り外す。
	- 2 初期化中に電池を取り外す。
	- 3 記録メディアが [SD カード]の場合、 初期化中に SD カードを取り外す。
- 本機での SD カードの初期化はクイック フォーマットとなります。SD カード内の データは、「初期化」をしてもファイル管 理情報が更新されるだけで完全には消去さ れません。譲渡・廃棄をする場合には、SD カード内にあるデータの流出にご注意くだ さい。廃棄の際には、SD カードを破壊す るなどの対処をおすすめします。

### メモリ情報 [Memory Info.]

メニュー画面から記録メディアの記録可 能残量や容量を表示できます。

[メニュー]→ [本体設定]→ [メモリ情報] **ED BELIMIT SEH** 本体設定  $\blacksquare$   $\blacksquare$   $\blacksquare$   $\blacksquare$   $\blacksquare$   $\blacksquare$   $\blacksquare$ メモリ選択 スリープ 時計設定 USB設定<br>設定リセット 初期化 メモリ情報

2 OK ボタンを押す 2 OK ボタンを押す■内蔵メモリ 残量容量  $2.7GB$  $3.2<sub>GB</sub>$  $\Box$ SDカード 残量 1.2GB 2.0GB 容量

- •記録メディアの「残量]「容量]を 表示します。
- SD カードを入れていない場合は、 内蔵メモリの情報のみ表示します。
- 情報を確認したら、OK ボタン を押す

#### ご注意

**116 JP**

• メモリ容量の一部を管理領域として使用し ているため、実際に使用できる容量は少な くなります。

### システム情報 [System Info.]

メニュー画面から本機の情報を確認でき ます。

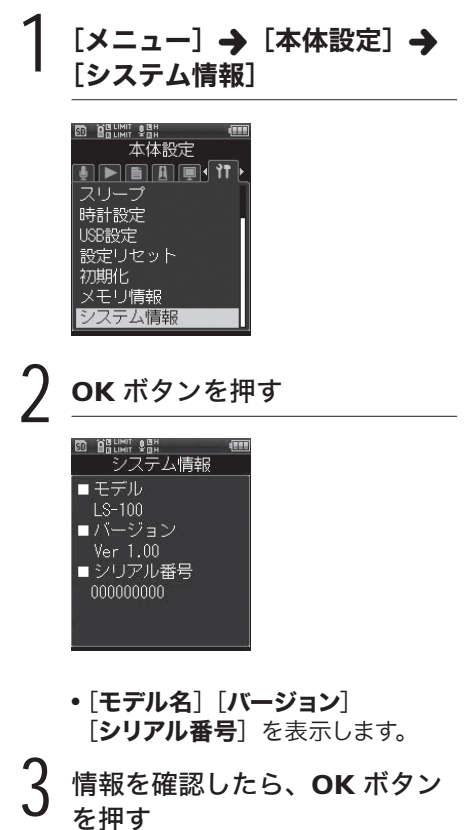

を押す

**6**

本体設定 その他には、このことは、このことは、このことは、このことは、このことは、このことは、このことは、このことは、このことは、このことは、このことは、このことは、このことは、このことは、このことは、このこ

### **Chapter 7**

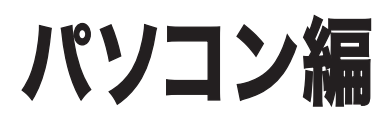

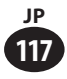

本機はパソコンと接続することで次のようなことができます。 本機はマルチトラックレコーダー、ミュージックプレーヤーとしての使いかたのほか、 パソコンの外部メモリとしてもご使用いただけます(☞ P.122)。

### パソコンの動作環境

### OS(オペレーティングシステム):

 Microsoft Windows XP/Vista/7 標準インストール (日本語版)

#### 対応パソコン :

 1 つ以上空きのある USB ポートを装 備した Windows 対応パソコン

### Windows Macintosh

### OS(オペレーティングシステム):

Mac OS X  $10.411 \sim 10.7$ 標準インストール(日本語版 )

#### 対応パソコン :

 1 つ以上空きのある USB ポートを装 備した Apple Macintosh シリーズ

### |ご注意 |

- 本機で録音したファイルを USB 接続でパソコンに保存する際の動作環境です。
- パソコンが USB ポートを備えていても、Windows 95/98/Me/2000 から XP/Vista/7 にアッ プグレードした場合はサポート対象外となります。
- 動作環境を満たしていても、自作パソコンでの不具合は動作保証外とさせて頂いております。

### ▌本機をパソコンに接続して扱う場合の注意事項

- **•** 本機からファイルをダウンロードしたり本機にファイルをアップロードする場合、 パソコンから通信中の画面が消えても、本機の PEAK 表示ランプ(R)が点滅中はデー タを転送中ですので、USB 接続を外さないでください。また、USB 接続を外す場合、 必ず☞ P.120に記載の方法で行ってください。ドライブを停止してから外さないと、 正常にデータが転送されないことがあります。
- **•** パソコンでは本機ドライブを初期化(フォーマット)しないでください。パソコン で初期化した場合、正しく初期化されません。初期化は、本機の「**初期化**】画面か ら行ってください(☞ P.114)。
- **•** Windows または Macintosh のファイル管理画面から、本機に保存されているフォ ルダやファイルに対して移動や名前の変更などの操作を行うと、ファイルの順番が 変わったり、ファイルを認識できなくなることがあります。
- **•** パソコン上の操作で本機ドライブの属性をリードオンリー(読み取り専用)に設定 しても、本機ではデータの読み書きができますのでご注意ください。
- **•** ノイズにより周辺電子機器に影響を及ぼすことがありますので、パソコンに接続す る場合、外部マイクやヘッドホンを外してください。

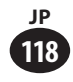

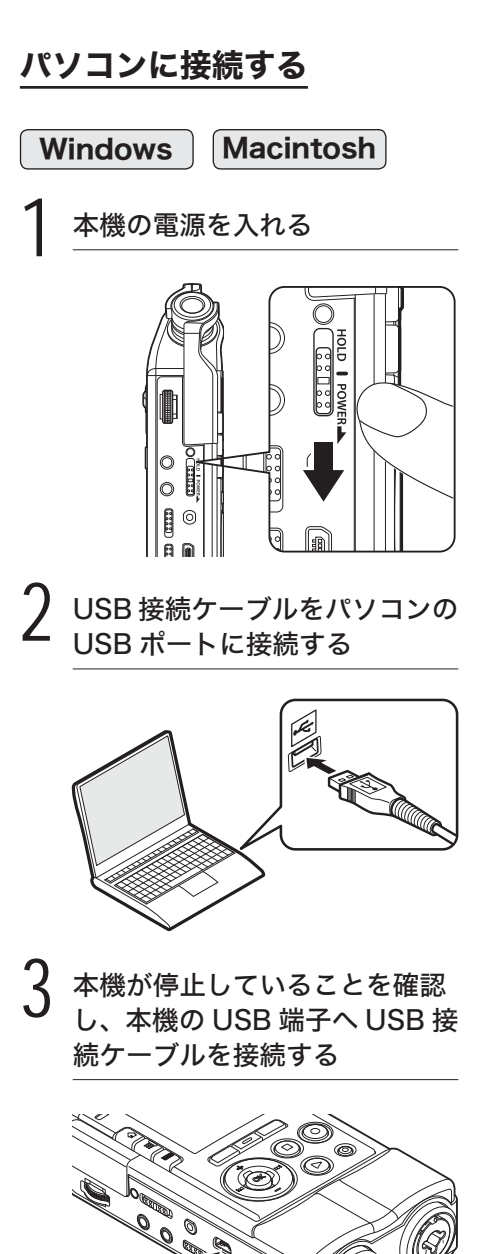

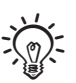

- USB 接続中は、本機のディスプレイに「PC と接続中です(ストレージ)]と表示されま す。
- 本機の USB 接続設定で、[AC アダプタ接 続]を設定していると、パソコンと接続状 態になりません。USB接続設定を[PC接続] にしてください(☞ P.110)。
- Windows の場合は、「マイコンピュータ] を開くと、製品名のドライブ名で認識され ます。SD カードが入っている場合は「リ ムーバブルディスク】と表示されます。
- Macintosh の場合は、デスクトップ上に製 品名のドライブ名で認識されます。SD カー ドが入っている場合は「Untitled]と表示 されます。

### こ注意

- 本機のホールドは解除してください。
- パソコンの USB ポートについては、ご使 用のパソコンの取扱説明書をご覧くださ い。
- USB コネクタは奥まで確実に差し込んでく ださい。正しく接続されていない場合、正 常に動作しません。
- USB ハブを経由して本機を接続すると、動 作が不安定になることがあります。この場 合、USB ハブを使用しないでください。
- USB 接続ケーブルは必ず付属の専用ケーブ ルをご使用ください。他社製品をご使用に なると、故障の原因となりますので、絶対 にしないでください。またこの専用ケーブ ルを他社製品に接続することも絶対にしな いでください。

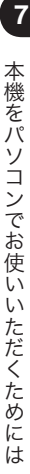

**119 JP**

### パソコンから取り外す

<u>1</u> 画面右下のタスクバーの [ <mark>'</mark>| ⑤ ]<br>をクリックして、[**USB 大容量** 記憶装置デバイス-ドライブを 安全に取り外します]をクリッ クする

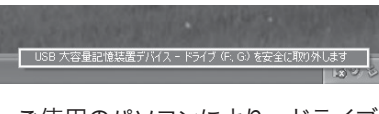

• ご使用のパソコンにより、ドライブ のアルファベット表記が異なります。

本機の PEAK 表示ランプ(R) が消灯していることを確認し、 本機をパソコンから取り外す

• 充電中の場合は、PEAK 表示ラン プ(R)が橙色に点灯し続けますが、 充電中でもUSB接続ケーブルを外 せます。

### Windows Macintosh

1 デスクトップに表示されている 本機のリムーバブルアイコン を、ドラッグ&ドロップでゴミ 箱に移動する

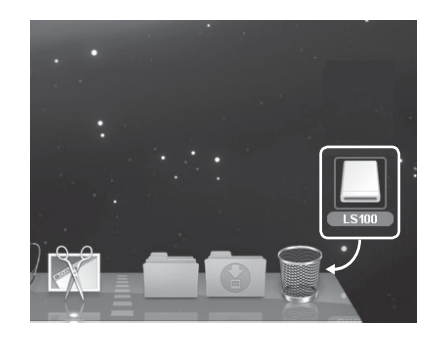

### 本機の PEAK 表示ランプ (R) が消えていることを確認し、 USB 接続ケーブルを外す

• 充電中の場合は、PEAK 表示ラン プ(R)が橙色に点灯し続けますが、 充電中でもUSB接続ケーブルを外 せます。

#### こ注意

- PEAK 表示ランプ (R) が点滅中は、絶対に USB 接続を取り外さないでください。データが 破損するおそれがあります。
- パソコンの USB ポートについては、お使いのパソコンの取扱説明書をご覧ください。
- USB 接続ケーブルは、必ずパソコン本体の USB ポートに接続してください。
- USB コネクタは奥まで確実に差し込んでください。正しく接続されていないと正常に動作し ません。

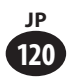

### ファイルをパソコンに取り込む

レコーダーモードの録音用フォルダは 5 つあり、パソコン上で「FOLDER A]~ 「FOLDER\_E]という名前で表示され、その中に録音したファイルが保存されています。 また、マルチトラックモード用のフォルダは、「PRJ000]という名前で表示されます。

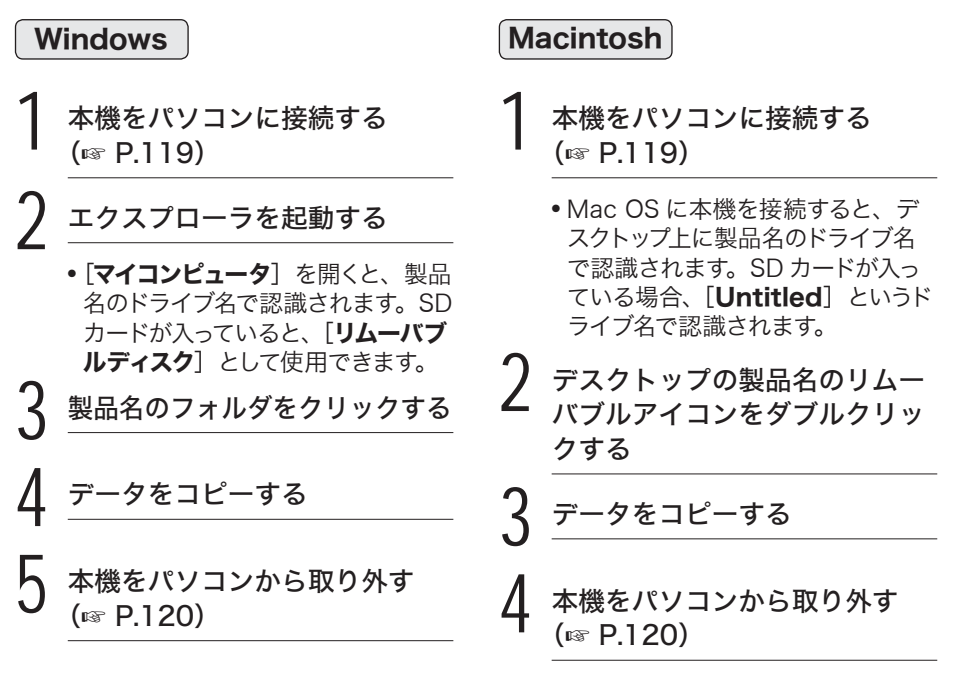

### ▌ パソコンを接続した場合のドライブ名とフォルダ名(SD カード)

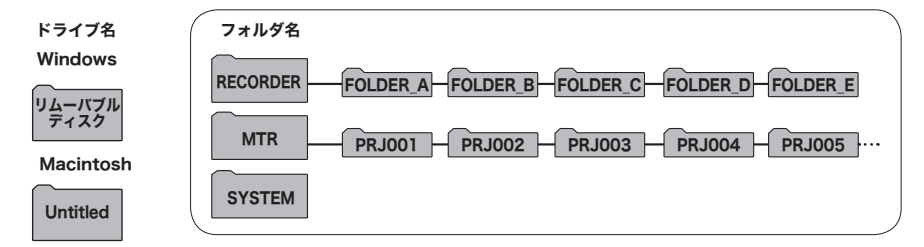

#### ご注意

- データ通信中は「**データ送信中**]または「**データ受信中**]と表示され、PFAK 表示ランプ(R) が点滅します。PEAK 表示ランプ(R)が点滅中は、絶対に USB 接続を取り外さないでください。 データが破損するおそれがあります。
- Windows の標準環境では、24bit の WAV 形式のファイルは再生できません。
- お使いのパソコンのサウンドボードが 24bit の WAV 形式に対応していない場合は、24bit 対 応のソフトウェアを使用しても正しく再生されません。
- Macintosh 環境で SDXC カードを使用する場合は、MacOSX10.6.4 以降で使用してください。

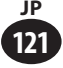

### USB マイク/スピーカとして使う

本機を USB マイクや USB スピーカとしてご使用いただけます。

#### ご注意

• USB マイクとして使用する場合は本機の録音モードに関係なく、USB ステレオマイクとなり ます。本機に外部マイクを接続する場合は、ステレオマイクをご利用ください。

### パソコンの外部メモリとして使う

本機のデータをパソコンへ転送したり、パソコンに保存されたデータを本機に保存できます。

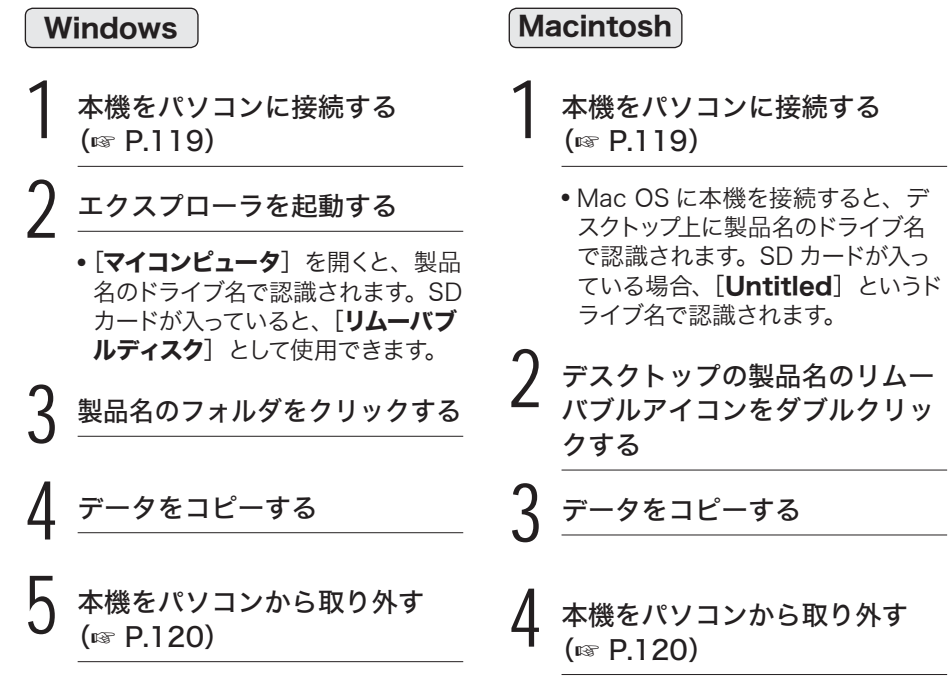

ご注意

• データ通信中は [データ送信中] または [データ受信中] と表示され、PEAK 表示ランプ (R) が点滅します。PEAK 表示ランプ(R)が点滅中は、絶対に USB 接続を取り外さないでください。 データが破損するおそれがあります。

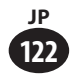

### **Chapter 8**

# リファレンス編

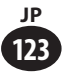

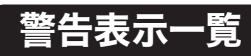

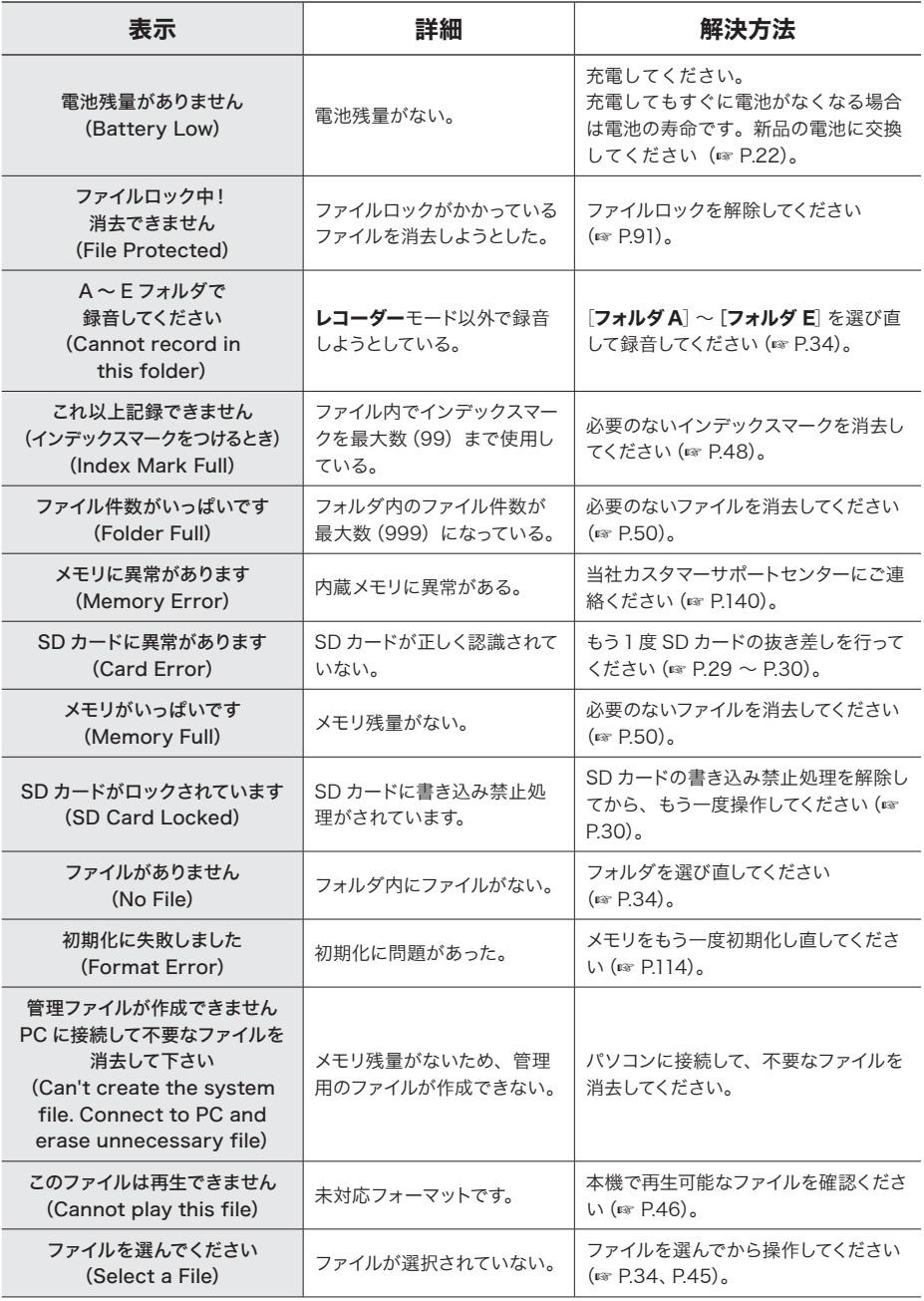

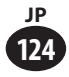

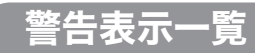

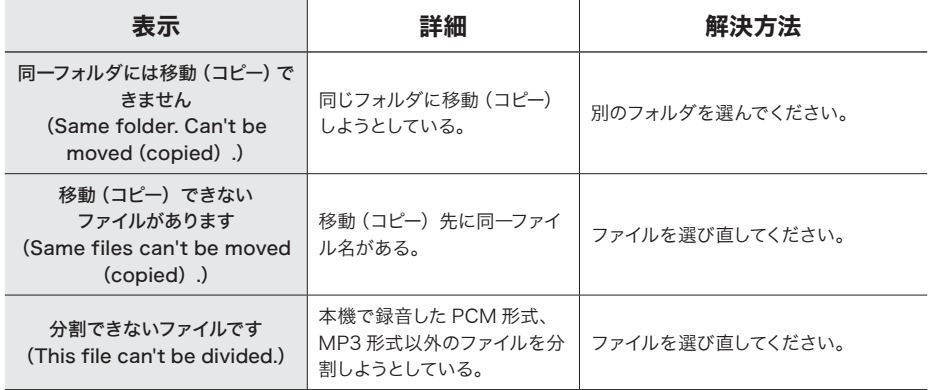

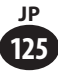

# 故障かな?と思ったら

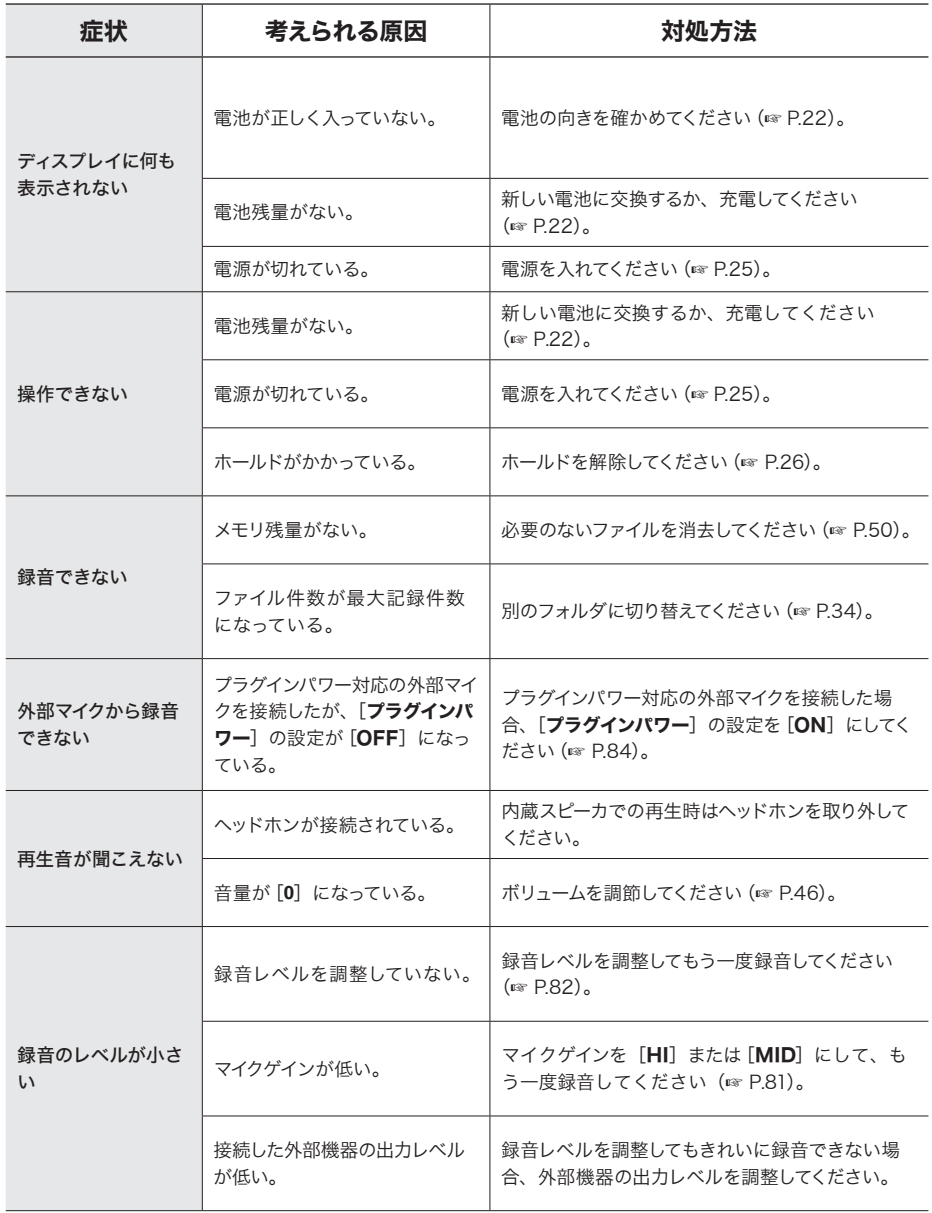

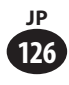

### 故障かな?と思ったら

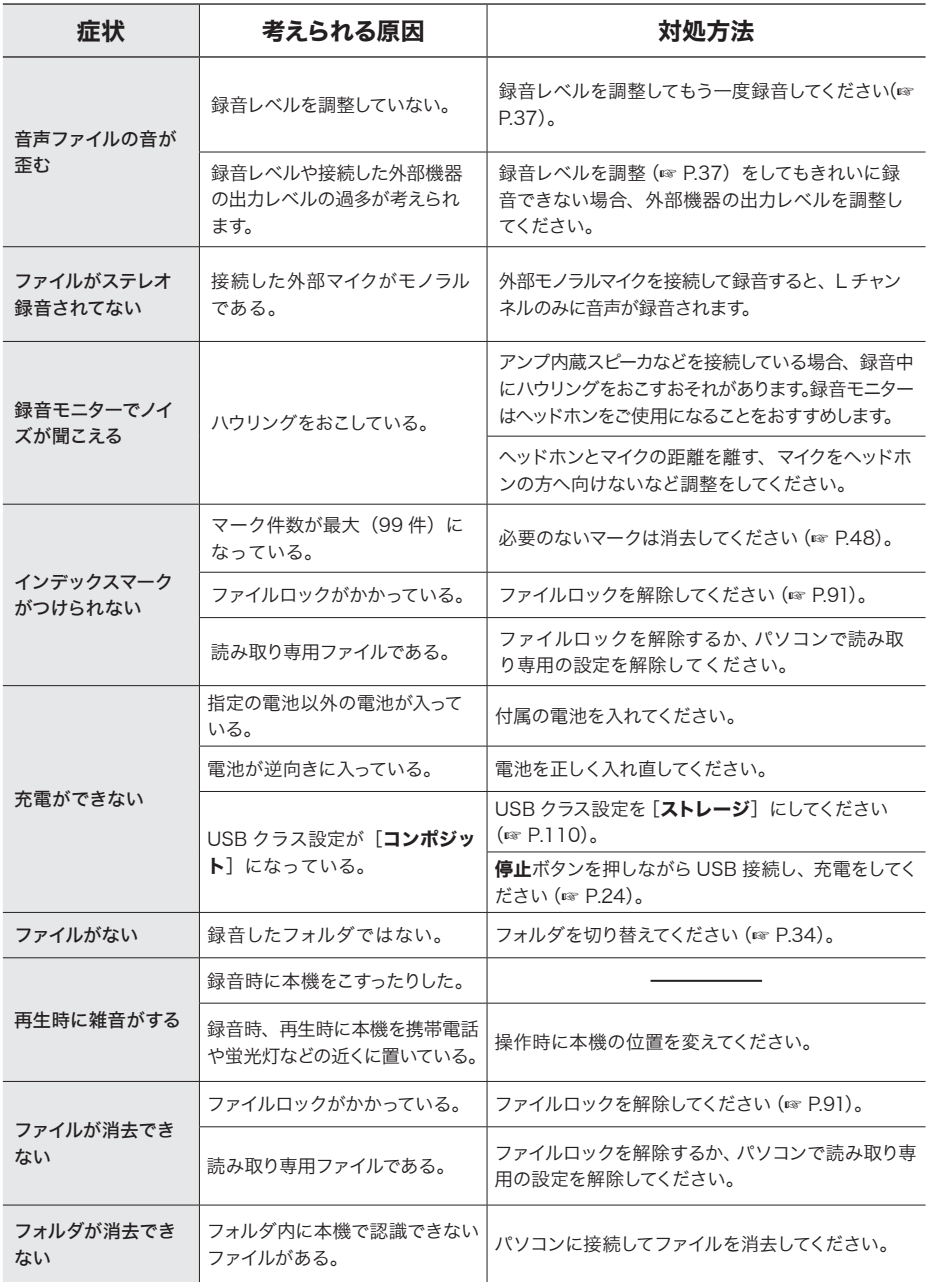

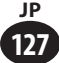

# 故障かな?と思ったら

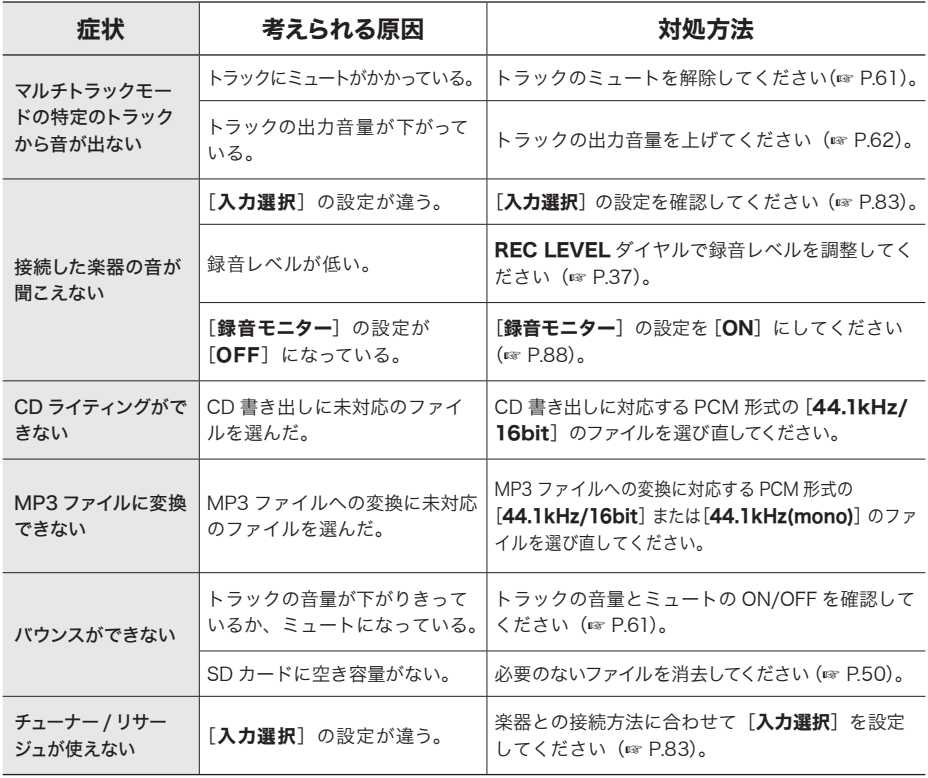

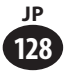

### アクセサリー(別売)

OLYMPUS 製 IC レコーダー専用のアクセサリーは、当社 Web サイトの「オンライン ショップ」で直接ご購入いただけます。 http://shop.olympus-imaging.jp/index.html

#### ステレオマイクロホン:ME51SW

大口径マイク内蔵で、高感度のステレオ録音 が可能です。

### 2 チャンネルマイクロホン(全指向性): ME30W

モノラルマイクロホン ME30 2本と小型三 脚、接続アダプタのセットです。プラグイン パワー対応の高感度全指向性マイクで、楽器 演奏の録音に適しています。

### コンパクトガンマイクロホン(単一指向性): ME31

野鳥の声の野外録音などに役立つ指向性ガン マイク。金属切削ボディの採用により、高い 本体剛性を実現しました。

#### モノラルマイクロホン(単一指向性): ME52W

周囲の雑音の影響を軽減し、離れた場所の音 を録音したい場合に使用します。

### モノラルタイピンマイク(全指向性): ME15

タイピン型ホルダー付きの目立たない小型マ イクです。

#### ウィンドジャマー:WJ4

風切音の低い周波数成分を約 20dB 低減しま す。

### モノラルテレホンピックアップ:TP8

イヤホン型マイクを耳に入れてそのまま通話 できます。電話の声や会話を明瞭に録音でき ます。

#### コネクティングコード:KA333

両端がステレオミニプラグ (φ 3.5) の抵抗 入り接続コードです。イヤホン出力を外部マイ ク入力に接続して録音する場合に使用します。 モノラルミニプラグ(φ 3.5)、またはモノラ ルミニミニプラグ (φ 2.5)への変換プラグア ダプタ(PA331/PA231)も同梱しています。

#### コネクティングコード:KA334

両端がステレオミニプラグ (あ35)の抵抗 なし接続コードです。本機の「入力選択]を [LINE]に設定して使用してください。

#### 専用リモコンセット:RS30W

受信機を REMOTE ジャックに取り付けると リモコンで本機の録音/停止の操作ができま す。受信位置は調整できるので、さまざまな 角度から本機を操作できます。

**8**

**129 JP**

## 用語の説明

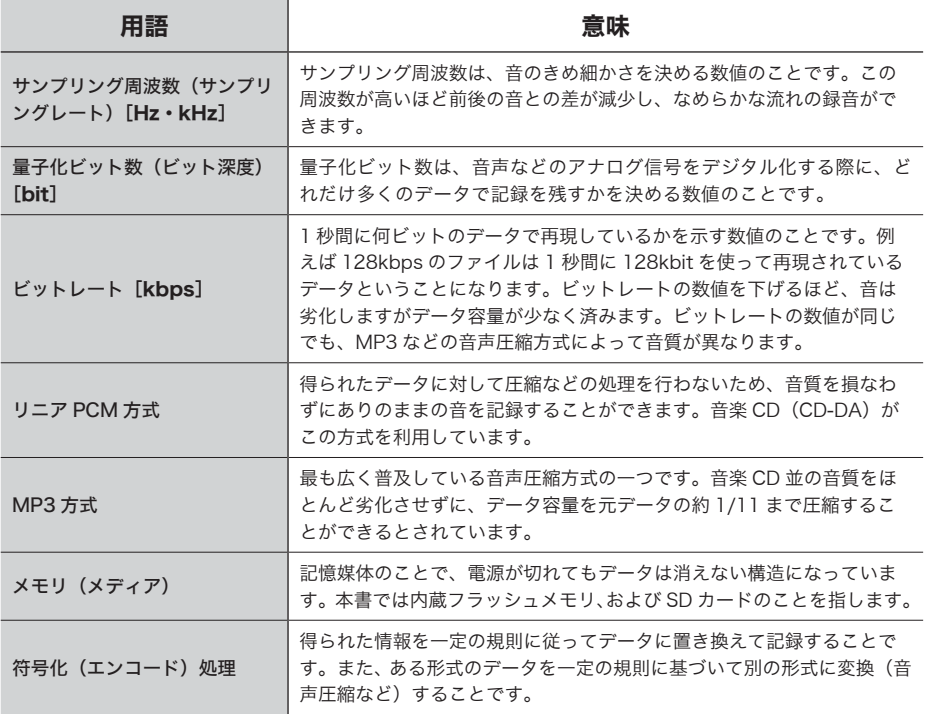

用語の説明 用語の説明

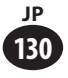

### ▌ 一般事項

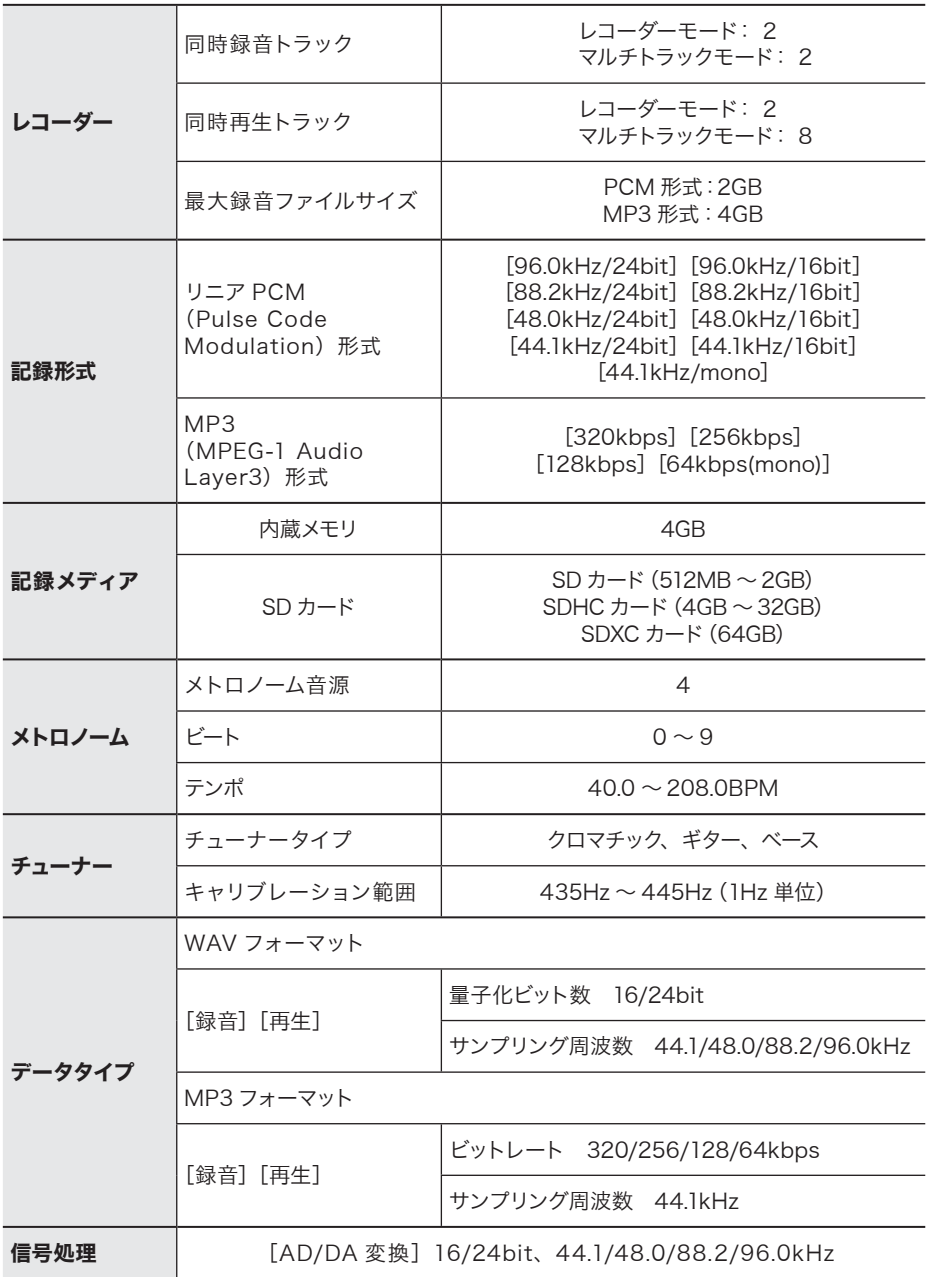

**131 JP**

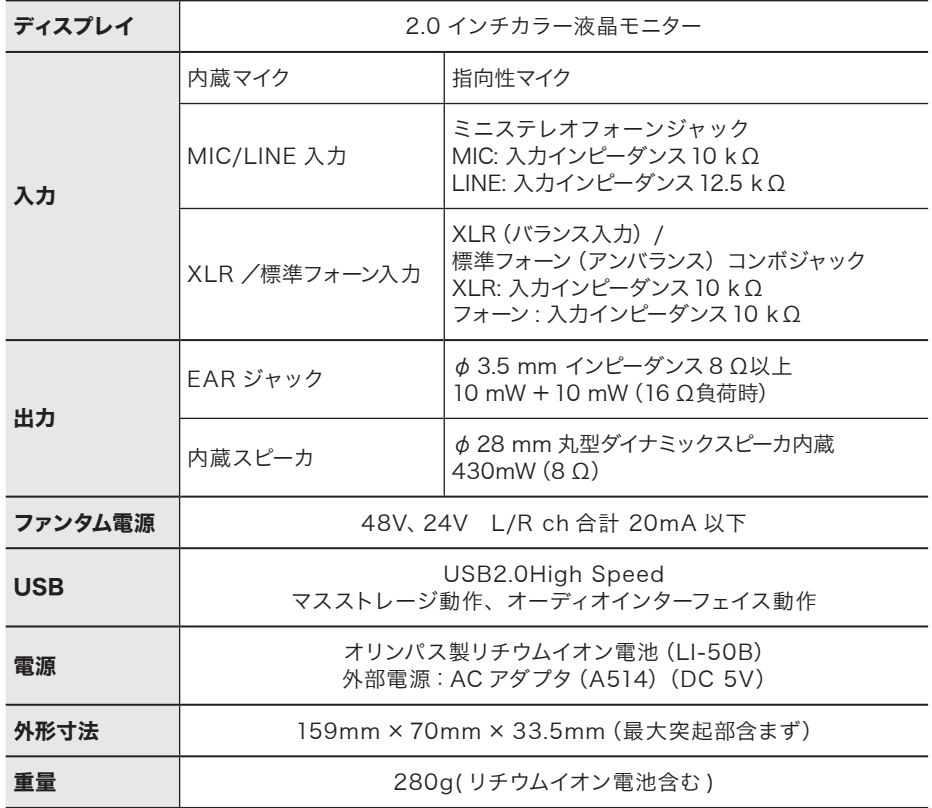

### ▌基準入力レベル

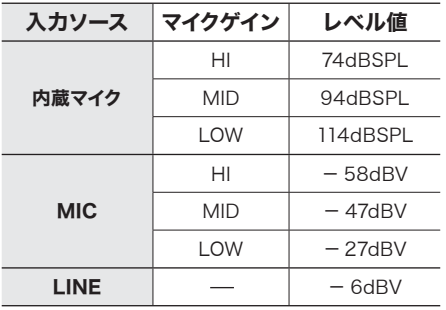

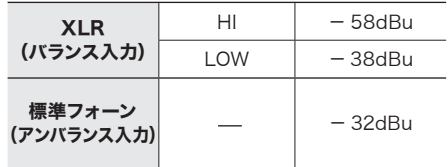

**8**

主な仕様 こうしょう こうきょう

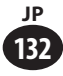

### ▌ 総合周波数特性

#### ■ 録音/再生時

(MIC / LINE / PHONE / XLR 入力で の録音時):

### リニア PCM 形式

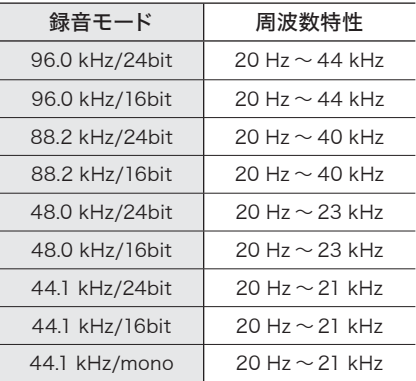

#### MP3 形式

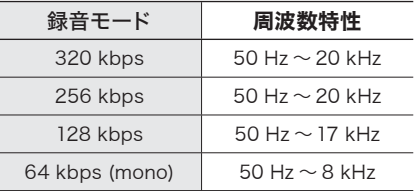

#### ■ 内蔵ステレオマイク録音時:

20 Hz  $\sim$  20 kHz

• ただし MP3 形式で録音する場合、周波 数特性の上限値は各録音モード(上表) による。

### ▌録音時間のめやす

#### ■ リニア PCM 形式

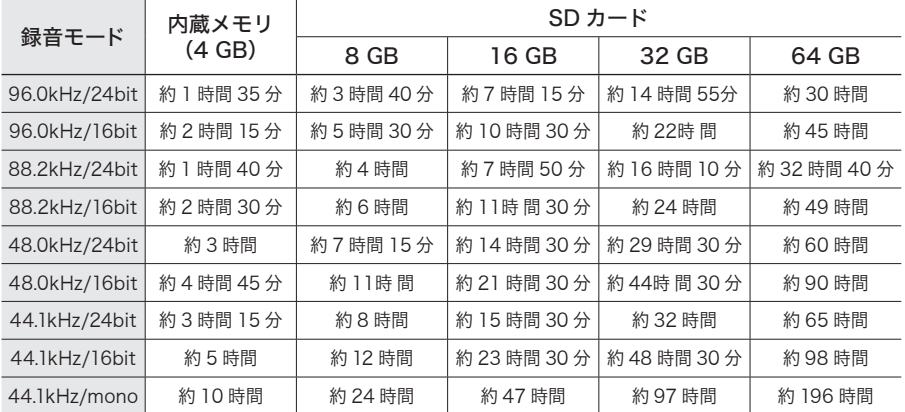

#### ■ MP3 形式

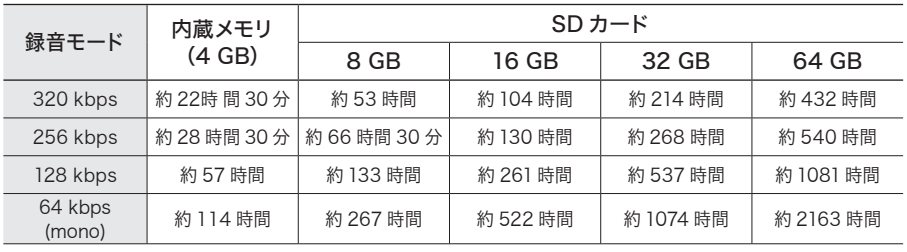

#### ご注意

- 上記の値はあくまでめやすです。
- 小刻みに録音を繰り返したときは、録音可能時間がこれより短くなる場合があります(録音可 能時間および録音時間表示はめやすとしてお使いください)。
- ご使用の SD カードにより空き容量に差が出ることがあるため、録音可能時間にも差が発生し ます。
- ビット数・ビットレートが低い場合、録音可能時間の差が大きくなるため、注意が必要です。

**8**

### ▌ 1ファイルあたりの最長録音時間

- リニア PCM 形式の 1 ファイルあたりの最大容量は、約 2GB に制限されています 。
- MP3 形式の 1 ファイルあたりの最大容量は、FAT ファイルシステムにより約 4GB に制限さ れています。

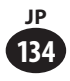

### ▌ 電池持続時間のめやす

■ リチウムイオン充電池: (リニア PCM 形式)

| 録音モード           | 内蔵ステレオマイク<br>録音時 | ファンタム電源使用<br>録音時 | ヘッドホン再生時 |
|-----------------|------------------|------------------|----------|
| 96.0 kHz/24bit  | 約9時間30分          | 約2時間15分          | 約12時間30分 |
| 96.0 kHz/16bit  | 約11時間            | 約2時間30分          | 約12時間30分 |
| 88.2 kHz/24bit  | 約10時間            | 約2時間30分          | 約13時間30分 |
| 88.2 kHz/16bit  | 約11時間15分         | 約2時間30分          | 約14時間    |
| 48.0 kHz/24bit  | 約11時間            | 約2時間30分          | 約14時間    |
| 48.0 kHz/16bit  | 約12時間15分         | 約2時間30分          | 約14時間15分 |
| 44.1 kHz/24bit  | 約11時間30分         | 約2時間45分          | 約15時間45分 |
| 44.1 kHz/16bit  | 約12時間30分         | 約2時間45分          | 約16時間15分 |
| 44.1 kHz (mono) | 約12時間30分         | 約 2 時間 45 分      | 約17時間30分 |

### ■ リチウムイオン充電池: (MP3 形式)

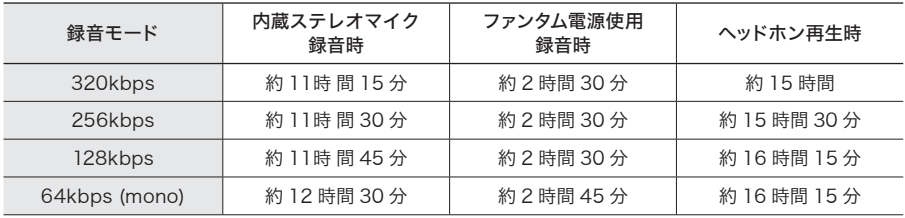

### ご注意

- 上記の値はあくまでめやすです。
- 電池持続時間は当社試験法によるものです。使用条件により大きく変わります。

### 索引

### 記号

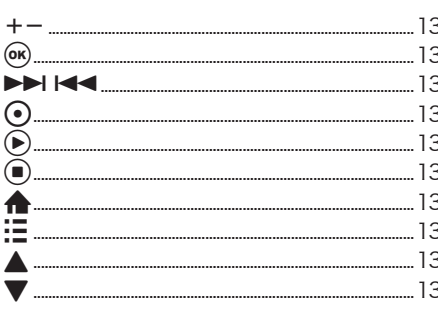

### アルファベット

### $\overline{A}$

 $\bf{8}$ 

索引

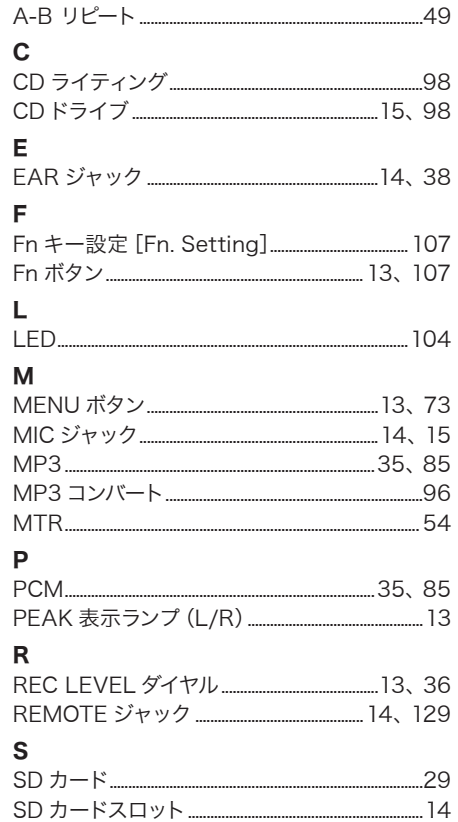

### $\cup$

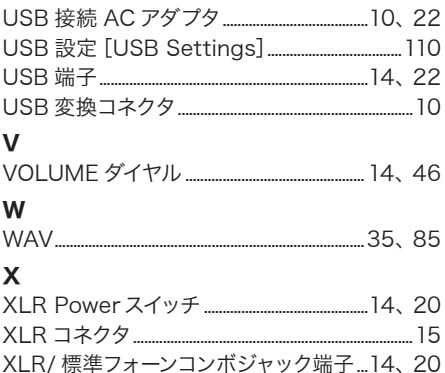

### かな

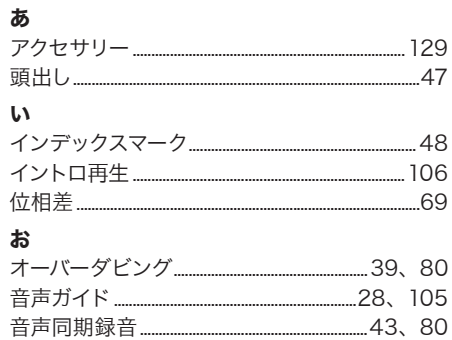

### ゕ

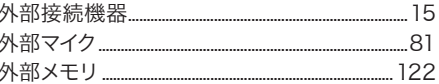

### き

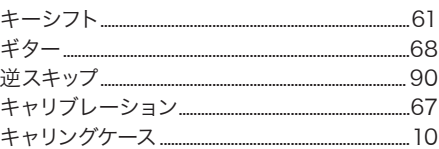

### $\textcolor{red}{\textstyle\zeta}$

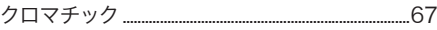

### ゖ

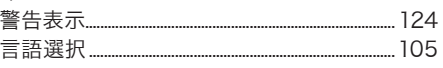

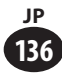

### 索引

### $\overline{z}$

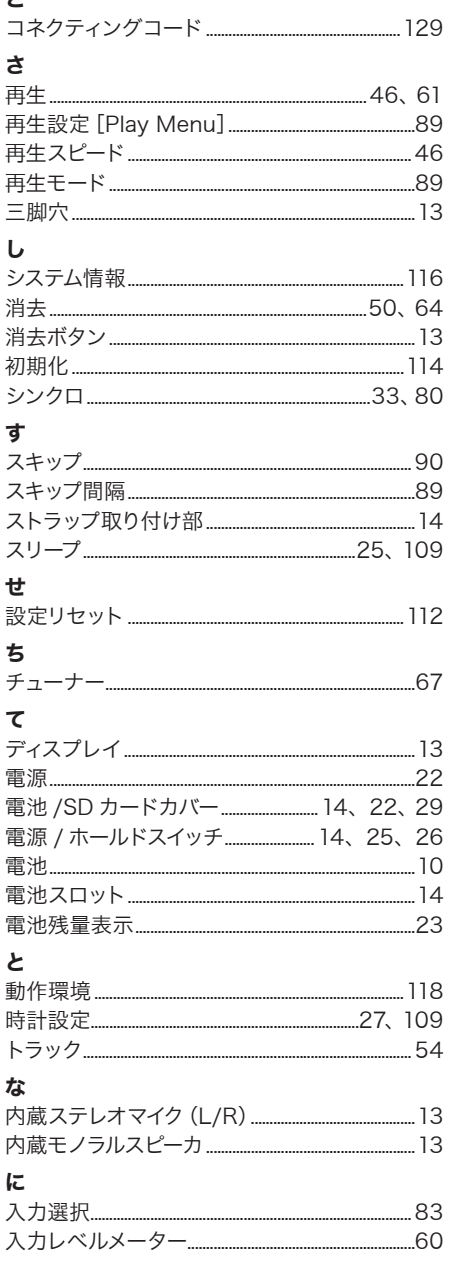

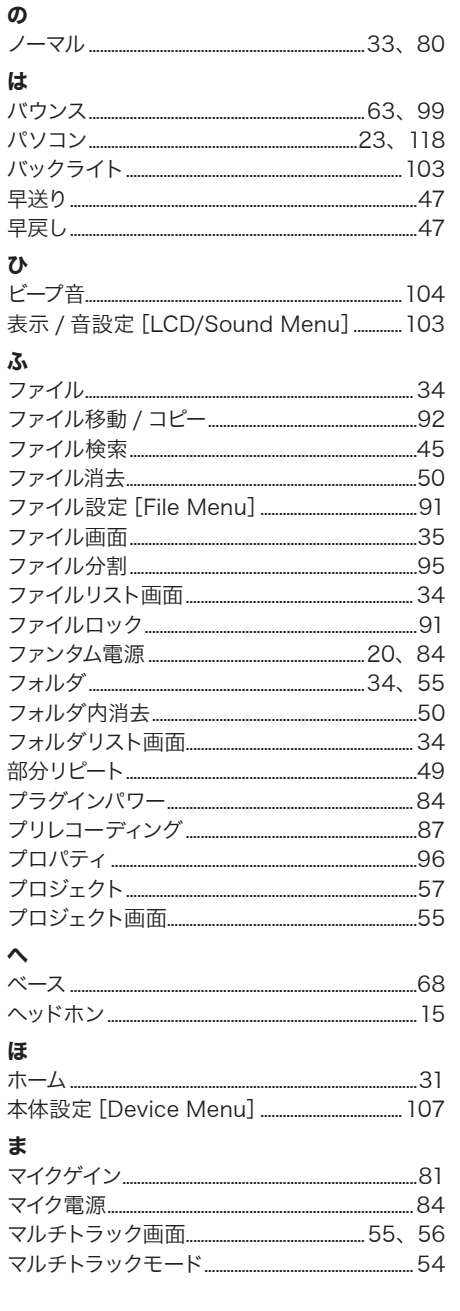

 $\overline{\mathbf{8}}$ 

**JP**<br>137

### 索引

### み

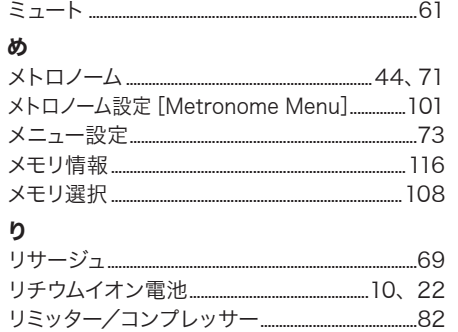

### $\overline{z}$

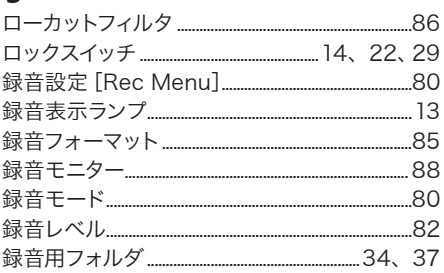

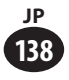

#### <保証規定>

- 1. この保証書は、取扱説明書、品質表示ラベル等の 注意書に従った正常なお取扱いにより発生した故 障に対して、お買い上げ日から満一年間、当社が 無料修理の責任を負うことを保証するものです。
- 2. 有効期間内に故障して無料修理を受けられる場合 は、商品と本書をご持参ご提示の上、お買い上げ の販売店又は別紙の当社サービスステーションに 依頼してください。当社では本機の補修用修理部 品は、製造打ち切り後 6 年間をめやすに保有して おり、期間中は原則として修理をお受けいたしま す。期間後でも修理可能の場合もありますのでお 問い合わせください
- 3. 販売店、または当社サービスステーションにご持 参いただくに際しての諸費用は、お客様にご負担 願います。製品を送る場合は、必ず書留小包また は宅配便をご利用ください。また販売店と当社間 の運賃諸掛につきましては、輸送方法によって(問 屋便以外を使用した場合)一部ご負担いただく場 合があります。
- 4. ご転居、ご贈答品等でお買い上げ販売店に依頼で きない場合は、最寄りの当社サービスステーショ ンにお問い合わせください。
- 5. この保証書は、本書に明示した期間、条件の元に おいて無料修理をお約束するものです。従って、 この保証書は、オリンパスイメージング株式会社、 及びそれ以外の事業者に対するお客様の法律上の 権利を制限するものではありません。
- 6. 本製品の故障に起因する付随的損害(録音、再生 に要した諸費用及び録音、再生により得べかりし 利益の損失等)については保証致しかねます。
- 7. 保証期間内でも次のような場合には有料修理にな ります。
	- イ . ご使用上の誤り及び当社サービスステーショ ン及び指定する修理取扱い所以外で行われた 修理・改造・分解・掃除等による故障。
	- ロ . お買い上げ後の輸送、落下等による故障及び 損傷。
	- ハ . 火災・異常電圧・地震・水害・落雷・公害・ その他、天災・地変による破損又は故障。
	- ニ . 本書のご提示がない場合。
	- ホ . 本書にお買い上げ年月日、シリアル No.、販 売店名の記入のない場合、あるいは字句を書 き替えられた場合。
	- へ 雷池等の消耗品による故障。

8. 保証の対象は本体のみです。

#### <保証書取扱い上の注意>

本書は日本国内においてのみ有効です。(THIS WARRANTY CARD IS VALID ONLY IN JAPAN) 販売店名およびお買い上げ年月日が記載されていること を確認してください。記入もれがあった場合は直ちにお 買い上げの販売店にお申し出ください。

#### <保証責任者・保証履行者>

オリンパス イメージング株式会社 〒 192-8507 東京都八王子市石川町 2951

#### 保証書

本書は、本書記載内容で無料修理を行なうことをお約束するものです。お買い上げの日から1 年以内に故障した 場合は本書をご提示の上お買い上げの販売店または当社サービスステーションに修理をご依頼ください。

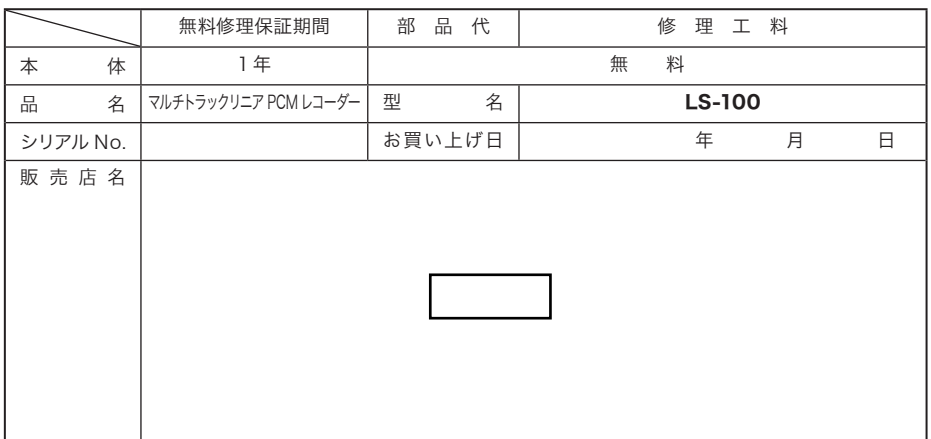

### **OLYMPLIS®**

### オリンパス イメージング株式会社

#### 〒192-8507 東京都八王子市石川町2951

● ホームページによる情報提供について

製品什様·パソコンとの接続、OS対応の状況、O&A等の各種情報を 当社ホームページで提供しております。 また、オンライン修理受付の詳細やインターネットでのお申し込み、 修理に関するお問い合わせ先(修理センター、国内サービスステー ションなど)、カスタマーサポートセンターの営業日·営業時間に つきましても当社ホームページで最新情報をお知らせしております。 オリンパスホームページ http://www.olympus.co.jp/ から 「お客様サポート」のページをご参照ください。

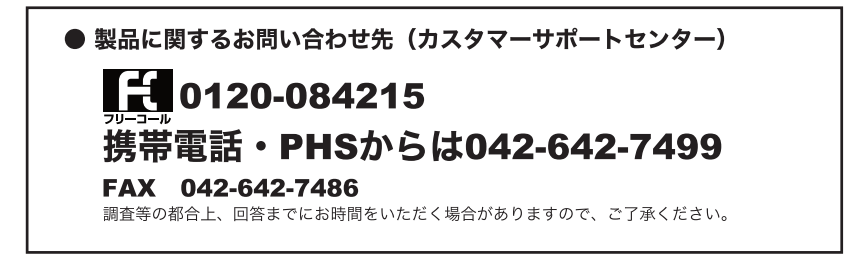

### 便利でお得なサービスメニューをご用意しています。

オンライン修理受付では、インターネットを利用して修理のお申し込み や修理の状況をご確認いただけます。また、下記にご案内しております ピックアップサービス(引取修理)もオンライン修理受付からお申し込 みいただけます。 ● オンライン修理受付のご案内

#### オリンパス指定の運送業者が、梱包資材を持ってお客様のご指定の日時 にご自宅へお伺いし、故障した製品をお預かりします。 お客様白身での梱句は不要です。その後当社にて修理完成後、お客様の ● ピックアップサービス(引取修理)のご案内

ご自宅へ返送いたします。

電話でのお申し込みの場合:「オリンパス修理ピックアップ窓口」 0120-971995 堂業時間: 平日 8:00~21:00 土・日・祭日 9:00~17:00 (指定休業日を除く)

※記載内容は変更されることがあります。